# **CP2000-XB**

## **Guida alla configurazione**

020-100324-02

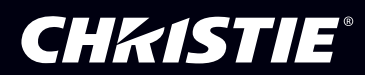

## 1: Introduzione

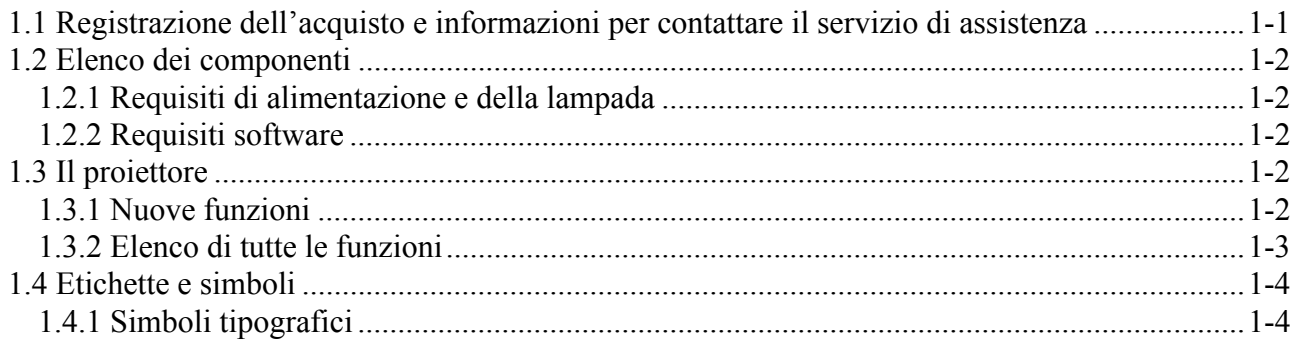

## 2: Installazione e configurazione

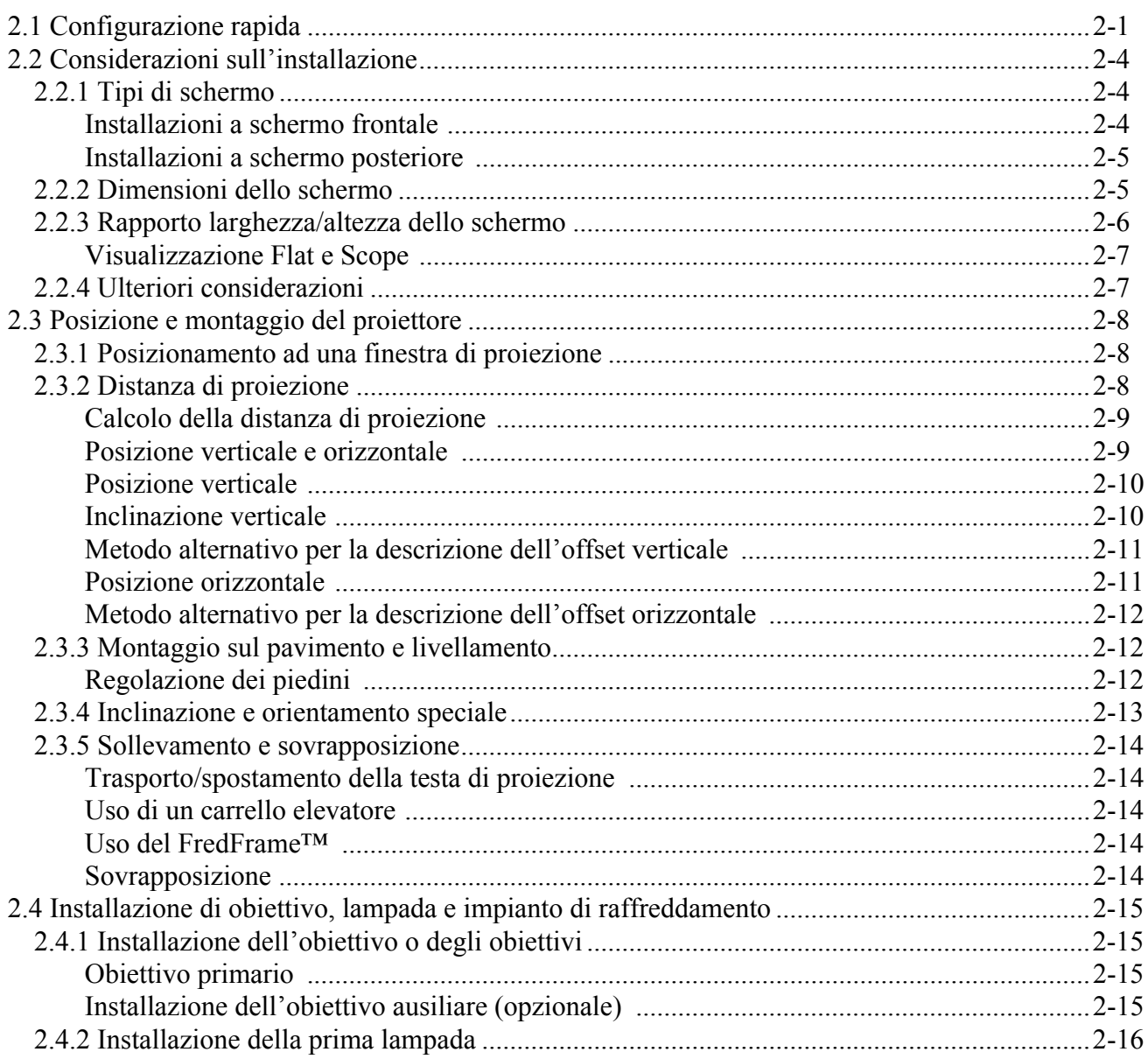

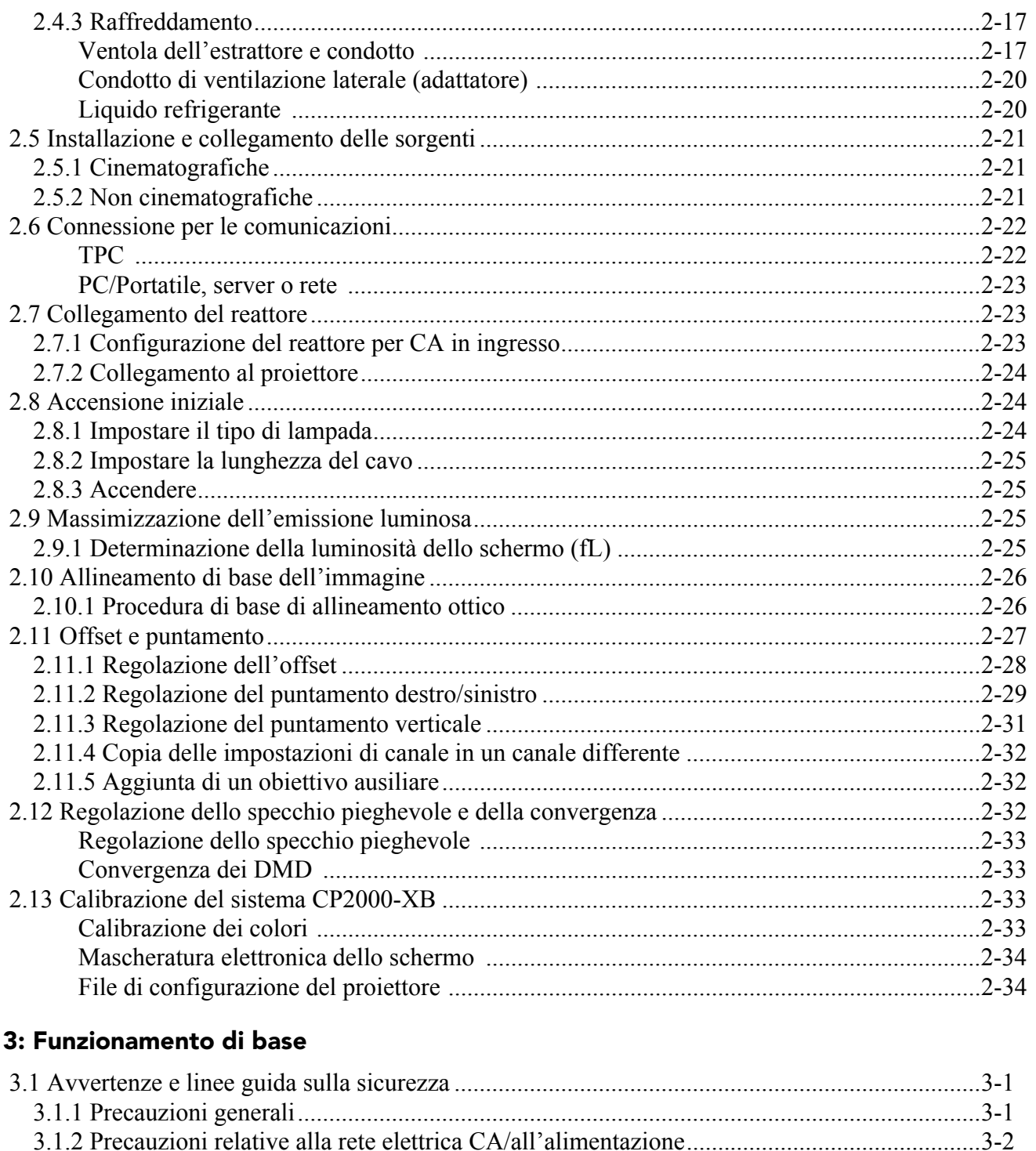

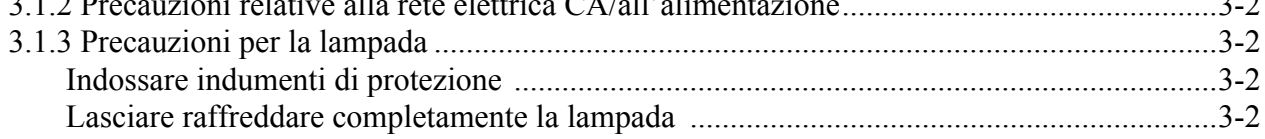

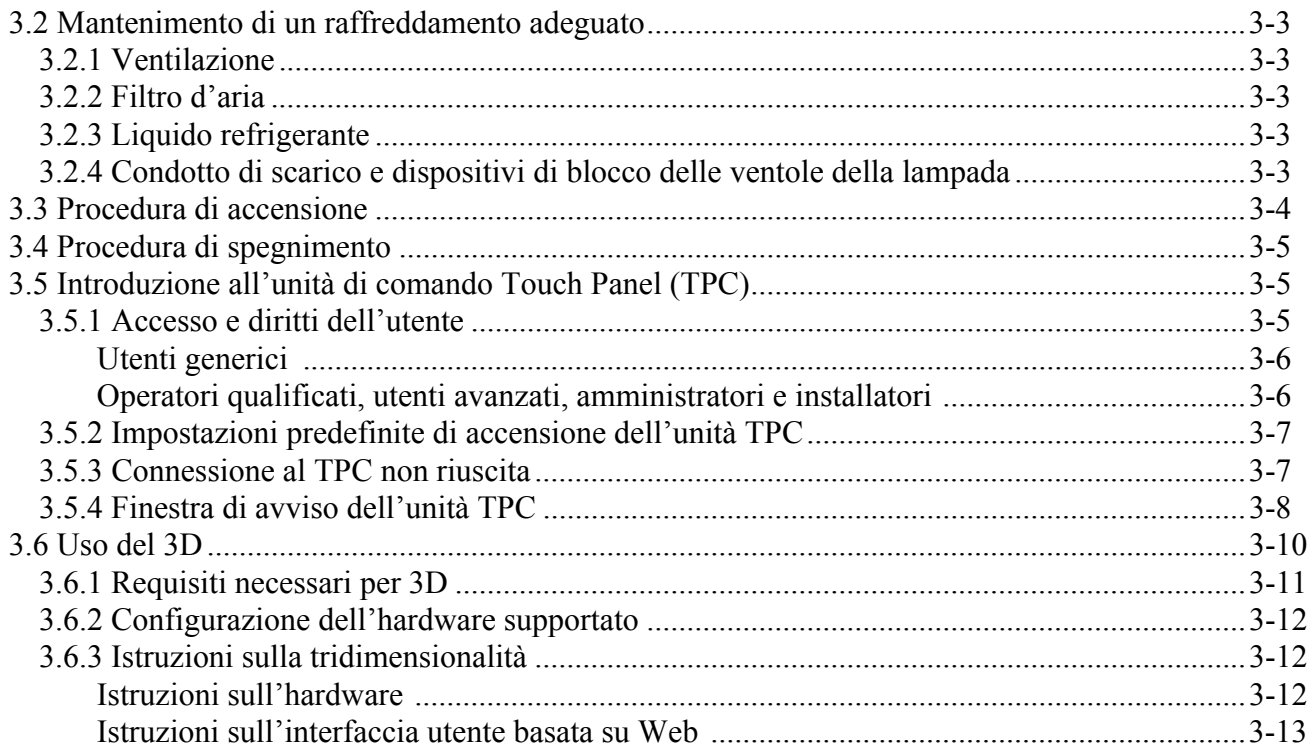

#### 4: Manutenzione

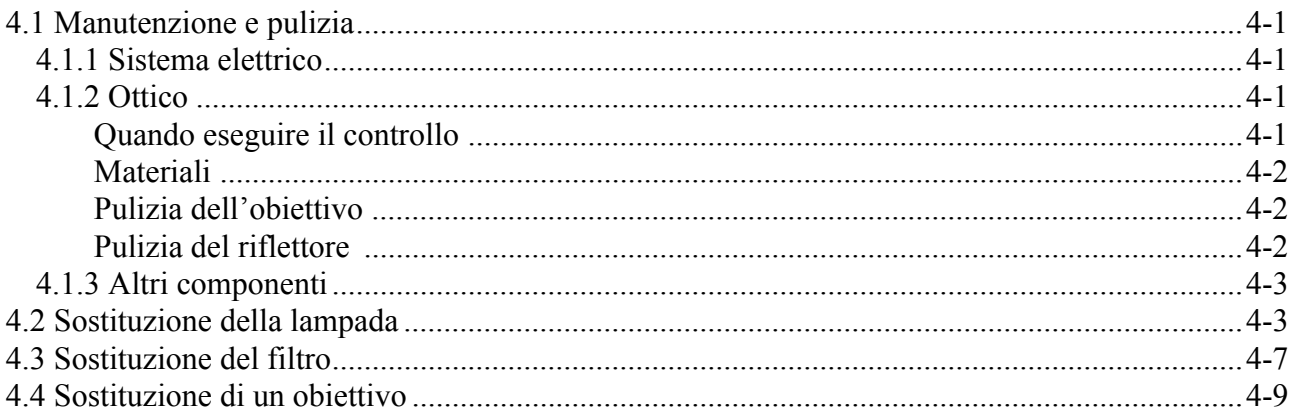

## 5: Risoluzione dei problemi

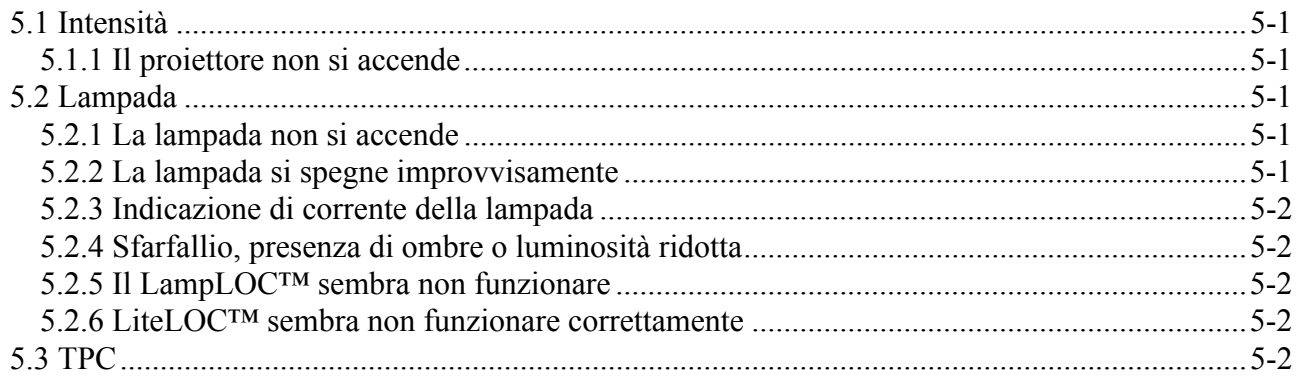

## **CHRISTIE®**

## Indice

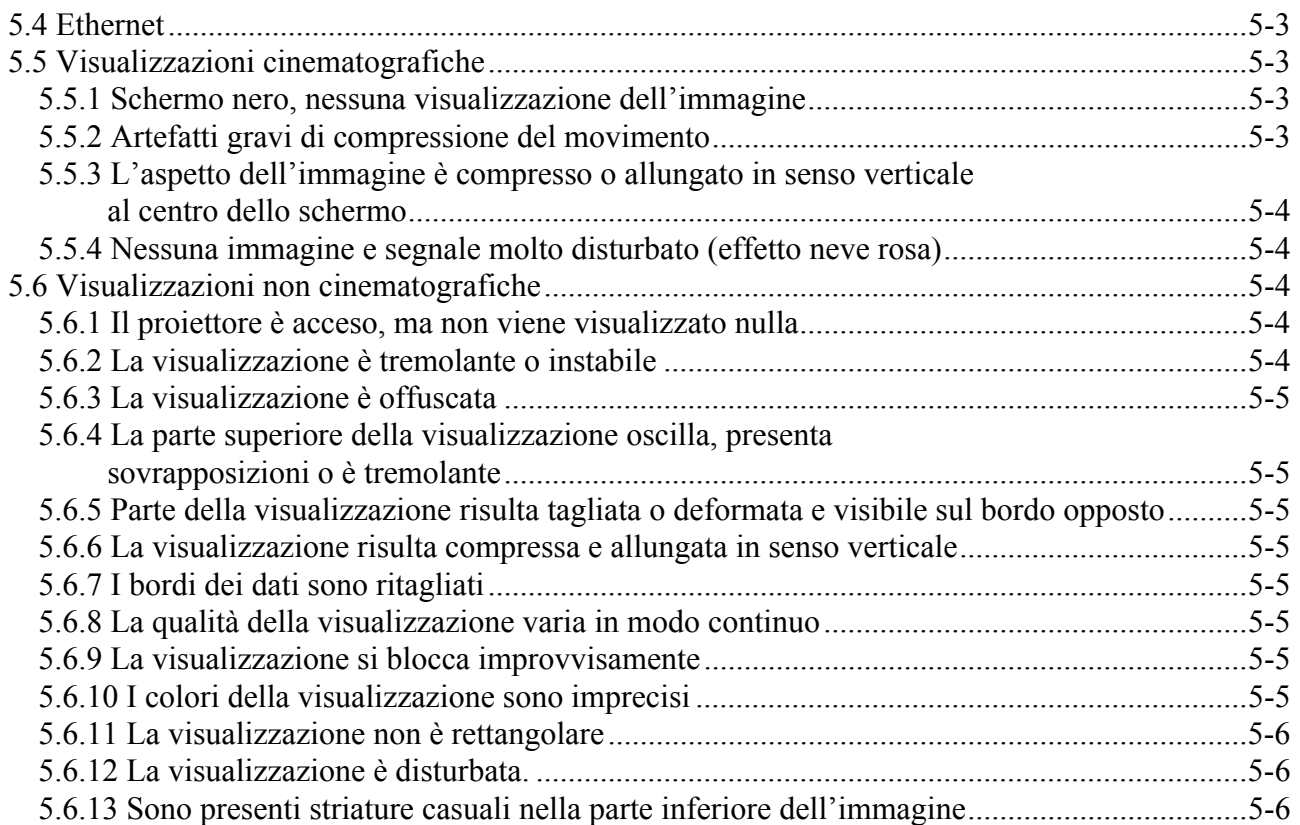

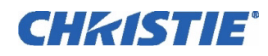

## <span id="page-6-0"></span>1 Introduzione

Questo manuale è destinato ad operatori esperti e autorizzati all'uso di sistemi di proiezione professionali ad alta luminosità. Le operazioni riportate di seguito devono essere eseguite esclusivamente da personale tecnico esperto e qualificato del servizio di assistenza Christie, perché presentano rischi potenziali dovuti ad alta tensione, esposizione a radiazioni ultraviolette e alle temperature elevate prodotte dalla lampada e dai relativi circuiti: **1)** assemblaggio/installazione del proiettore; **2)** operazioni di manutenzione interna del dispositivo.

## <span id="page-6-1"></span> 1.1 Registrazione dell'acquisto e informazioni per contattare il servizio di assistenza

In caso si riscontrino dei problemi relativi ad un qualsiasi componente del proiettore, rivolgersi al rivenditore. Se è stato effettuato l'acquisto del proiettore, completare il modulo di registrazione dell'acquisto riportato di seguito e conservarlo per riferimento.

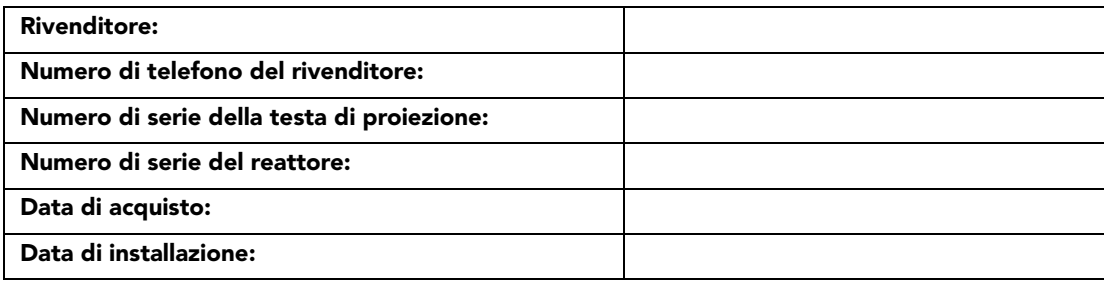

#### Tabella 1.1 Registrazione dell'acquisto

NOTA*: entrambi i numeri di serie si trovano sulla parte posteriore del proiettore.*

#### Tabella 1.2 Impostazioni Ethernet

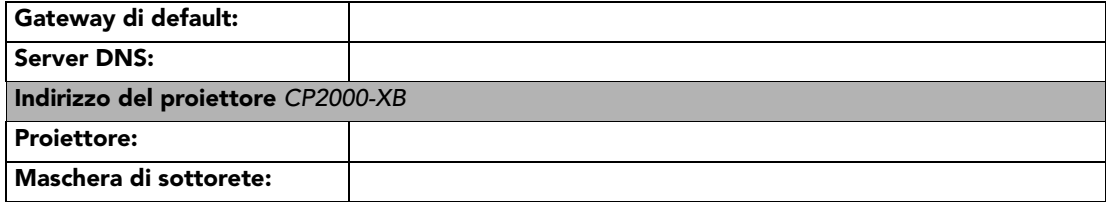

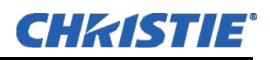

#### <span id="page-7-0"></span>1.2 Elenco dei componenti

Accertarsi che assieme al proiettore siano inclusi anche i componenti seguenti:

- $\Box$  La testa di proiezione include:
	- Cavo di alimentazione
	- Unità di comando "Touch Panel" con elementi per il montaggio e cavo da 90 cm (3 piedi)
	- Chiavi standard e di elevata sicurezza per l'accesso alla manutenzione di lampada e dispositivo di accensione, più brugole assortite
	- *Manuale dell'utente di CP2000-XB*
- Reattore della lampada (trifase da 7 kW per tutte le lampade, indipendentemente dal paese di utilizzo)
- $\Box$  Kit di lampade a scelta (incl. accessori di protezione)
- $\Box$  Kit di cavi (incl. due cavi di alimentazione per lampade e due cavi di comunicazione/comando)
- $\Box$  Kit estrattore, 50/60 Hz
- Scelta di obiettivi ad alto contrasto o ad alta luminosità (non include l'obiettivo ausiliare o la montatura opzionali)
- $\Box$  FredFrame<sup>TM</sup> opzionale (include una base con i binari per le forche del carrello sollevatore).
- $\Box$  Supporto rack opzionale

#### <span id="page-7-1"></span>1.2.1 Requisiti di alimentazione e della lampada

**LIVELLI DI ALIMENTAZIONE:** il reattore universale del *CP2000-XB* offre un dispositivo di regolazione dell'alimentazione per adattarsi ad ogni tipo di lampada utilizzata. Il software permette una overdrive pari a circa il 10% della potenza nominale massima di ogni lampada.

**LAMPADE:** il proiettore *CP2000-XB* supporta vari tipi di lampada. Consultare la *Sezione 8: Specifiche tecniche nel Manuale dell'utente di CP2000-XB (020-100163-xx)* per l'elenco completo delle lampade supportate.

**ALTRO:** i componenti Christie opzionali includono una montatura e un obiettivo ausiliare, il software di configurazione *DCP Librarian* e un cavo TPC da 15,25 m (50 piedi). Consultare l'elenco di tutte le opzioni nella *Sezione 8: Specifiche tecniche, nel Manuale dell'utente di CP2000-XB (020-100163-xx)*.

#### <span id="page-7-2"></span>1.2.2 Requisiti software

**DLP** versione 14 o superiore

**TPC** versione 2.9 o superiore

## <span id="page-7-3"></span>1.3 Il proiettore

#### <span id="page-7-4"></span>1.3.1 Nuove funzioni

• La montatura dell'obiettivo servoassistita consente di automatizzare le impostazioni di messa a fuoco, offset orizzontale (X) e verticale (Y), nonché dello zoom. NOTA**:** *è necessario disporre di un'unità TPC versione 2.9 o successiva.* 

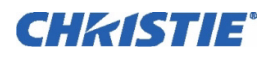

#### <span id="page-8-0"></span>1.3.2 Elenco di tutte le funzioni

- Elettronica a 3 chip DLP Cinema<sup>TM</sup> con risoluzione nativa pari a 2048 x 1080 (2D o 3D)
- Ridimensionamento elettronico e ottico versatile per adattare le immagini agli schermi di grandi dimensioni
- CineBlack<sup>™</sup> e CinePalette<sup>™</sup> per neri intensi come quelli dei film e colorimetria superiore
- CineCanvas<sup> $TM$ </sup> per operazioni di ridimensionamento durante procedure come il telecinema, la sottotitolatura e altre funzionalità di sovrapposizione di titoli ed elementi grafici
- Due ingressi cinema SMPTE 292M, utilizzati singolarmente o simultaneamente per l'elaborazione dual link ad alta velocità, ciascuno compatibile con la cifratura per i collegamenti locali CineLink
- Connettori Dual DVI (Digital Visual Interface) per contenuto non cinematografico alternativo, utilizzati singolarmente o simultaneamente per l'elaborazione dual link ad alta velocità
- Il proiettore può essere sollevato, sospeso e/o sovrapposto utilizzando l'apposito hardware FredFrame<sup>TM</sup>
- Possibilità di utilizzare lampade a allo xeno in 4 formati e classificazioni
- Interruttore del reattore da 7 kW trifase universale adatto a tutti i tipi di lampada e all'uso in tutti i paesi
- Luminosità dello schermo: fino a 14 fL su uno schermo da 2743 cm
- Attivazione/disattivazione dell'interno campo con rapporto di contrasto ottenibile pari a 2000:1 al centro.
- Allineamento servoassistito della lampada *LampLOC* <sup>TM</sup> (posizionamento della lampada automatico o manuale)
- $\cdot$  *LiteLOC*<sup>*m*</sup> per mantenere il livello di luminosità costante nel tempo
- Funzione **Start Feature** intuitiva e attivabile tramite un singolo tasto attraverso l'unità di comando *Touch Panel*
- Rilevamento automatico di una serie di formati di ingresso SMPTE 292M (i formati di interlacciamento in ingresso richiedono un codice temporale pull-down 3:2 o 2:2)
- Paraluce interno (otturatore) per la disattivazione rapida dell'audio dell'immagine e modo di attesa del raffreddamento
- Profondità pari a 45 bit, 35,2 trilioni di colori.
- Nuova montatura rinforzata dell'obiettivo che accetta i nuovi obiettivi HB (High Brightness) oltre che la serie precedente di obiettivi HC (High Contrast)
- Selezione di obiettivi con zoom High Brightness e High Contrast *(da 1.25:1 a 8.5:1)*
- Montatura per obiettivo ausiliare servoassistito opzionale (per obiettivi anamorifici da 1,25x o obiettivi di conversione grandangolare da 1,26x)
- Porte di comunicazione per il controllo del proiettore in remoto tramite il PC o altri dispositivi di controllo
- Chiusura del coperchio a prova di manomissione e ad alta sicurezza con tutti gli accessi controllati elettronicamente
- Funzione DC2K 3D Triple Flash, che consente di proiettare immagini 3D a piena risoluzione con moltiplicazione della cadenza fotogrammi pari a 6:2. NOTA**:** *è richiesto DLP versione 13 o superiore.*
- La decifratura HDCP su entrambi gli ingressi DVI consente la visualizzazione di contenuto alternativo protetto contro la copia

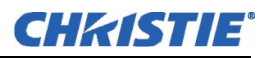

## <span id="page-9-0"></span>1.4 Etichette e simboli

Osservare e rispettare tutte le avvertenze e le istruzioni stampigliate sul proiettore.

A PERICOLO I simboli di pericolo indicano una situazione pericolosa che, se non evitata, causerà la morte o lesioni gravi. Questa espressione di richiamo deve essere limitata alle situazioni più estreme.

A AVVERTENZA I simboli i avvertenza indicano una situazione pericolosa che, se non evitata, potrebbe causare la morte o lesioni gravi.

A ATTENZIONE I simboli di attenzione indicano una situazione pericolosa che, se non evitata, potrebbe causare lesioni minori o di moderata entità.

Nota: *riguarda procedure non correlate a lesioni personali*.

#### <span id="page-9-1"></span>1.4.1 Simboli tipografici

Nel manuale sono utilizzati i seguenti simboli tipografici:

- I comandi da tastiera e le combinazioni di tasti da PC sono stampati in maiuscoletto grassetto, per es. **ALIMENTAZIONE, INGRESSO, INVIO**, ecc.
- I riferimenti alle specifiche aree del documento sono in corsivo o sottolineati. Se visualizzato online, il testo appare di colore blu, indicando un link diretto a quella sezione. Ad esempio, *Sezione 8 Specifiche tecniche*.
- I riferimenti ad altri documenti sono in grassetto corsivo, come *Manuale di manutenzione Christie*.
- I riferimenti ai menu del software e alle opzioni disponibili sono in grassetto, come **Menu principale**, **Preferenze**.
- Gli input dell'utente o i messaggi che compaiono sullo schermo, nelle unità di visualizzazione dello stato o in altri moduli di comando, sono in caratteri Courier. Ad esempio: **"No Signal Present", Login: christiedigital.**
- I codici d'errore e lo stato dei LED sono in grassetto, per es. LP, A1 e così via.
- Gli stati operativi dei moduli sono visualizzati in lettere maiuscole, come power ON, power OFF.

Le espressioni di richiamo, come Avvertenza, Attenzione e Nota, utilizzate in questo manuale, hanno lo scopo di indicare all'utente informazioni o istruzioni specifiche che informano su potenziali pericoli per la sicurezza e sul modo per evitarli.

## <span id="page-10-0"></span>2 Installazione e configurazione

A AVVERTENZA Tutte le procedure di installazione devono essere effettuate da un tecnico qualificato e in un'area ad accesso limitato.

NOTA: *sono fornite delle illustrazioni per una migliore comprensione del testo scritto. Si tratta solo di rappresentazioni grafiche e potrebbero non rappresentare esattamente il modello di proiettore in uso.*

## <span id="page-10-1"></span>2.1 Configurazione rapida

Seguire questa procedura per la configurazione rapida del proiettore nella posizione frontale di base.

#### PUNTO 1 - Posizionare il proiettore

Collocare la testa di proiezione a una distanza di proiezione adeguata (distanza tra proiettore e schermo) e in posizione verticale. Consultare la *Sezione [2.3 Posizione e montaggio del proiettore](#page-17-0)*. Assicurarsi che il proiettore sia livellato trasversalmente e *non invertirlo*. Collocare il reattore della lampada in modo che i 4 cavi possano raggiungere il retro della testa di proiezione.

#### PUNTO 2 - Installare l'unità di controllo "Touch Panel" (TPC)

Fissare l'unità di controllo *Touch Panel*, premontata con la base con giunto sferico e il braccio di supporto al giunto sferico corrispondente situato sul retro del proiettore. Collegare l'unità TPC alla porta TPC sul retro del proiettore mediante il cavo standard da 90 cm (3 piedi) in dotazione.

In alternativa, montare l'unità TPC in una posizione remota, distante fino a 15,20 metri (50 piedi), collegandola al retro del proiettore mediante il cavo di prolunga opzionale.

#### PUNTO 3 - Installare obiettivo, lampada ed estrattore di calore

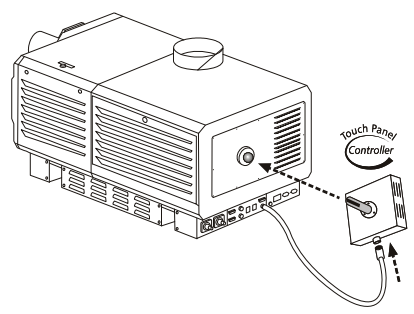

 Figura 2-1 Installazione dell'unità TPC

Consultare la *Sezione [2.4 Installazione di obiettivo, lampada e impianto di raffreddamento](#page-24-0)*.

#### PUNTO 4 - Collegare una sorgente

Collegare la sorgente desiderata al connettore o ai connettori HD-SDI (cinema) appropriati sul *pannello di comunicazione e collegamento alla sorgente*, sul retro del proiettore. NOTA**:** *per collegarsi ad altri tipi di sorgenti, come contenuto alternativo mediante DVI o Cine-IPM 2K di Christie, occorre rimuovere il pannello d'accesso situato sulla parte inferiore del proiettore, vicino al filtro dell'aria. Praticare un foro o lasciare smontato il pannello.*

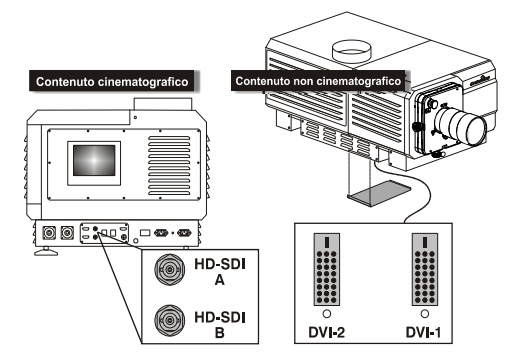

 Figura 2-2 Accesso alle porte cinematografica e non cinematografica

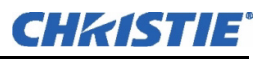

#### PUNTO 5 - Collegare il reattore e l'alimentazione.

#### A AVVERTENZA 1) Collegare tutti i 4 cavi alla testa di proiezione prima di accendere l'interruttore del reattore. 2) Rispettare scrupolosamente le istruzioni sulle etichette.

**TESTA-REATTORE:** collegare tutti i 4 cavi del reattore (2 cavi di alimentazione CC e 2 cavi di comando/comunicazione) tra il retro del proiettore e il reattore della lampada. Vedere **[Figura 2-3](#page-11-0)**.

**REATTORE-CA:** Collegare il cavo di alimentazione del reattore alla sorgente di alimentazione CA (prima potrebbe essere necessario modificare la spina in base alle prese di corrente CA disponibili). Vedere **Figura 2-4**. NOTA**:** *prima di collegare il reattore all'alimentazione CA, un elettricista qualificato deve assicurarsi che il tipo di spina del reattore e l'interruttore di alimentazione in ingresso corrispondano alla tensione disponibile in loco. Rimuovere il coperchio del reattore per accedere all'interruttore e determinarne le impostazioni: a sinistra per l'alimentazione a 200 V CA, a destra per l'alimentazione a 400 V CA (impostazione di fabbrica = 200 V CA). Se necessario, modificare il tipo* 

*di spina: in qualità di carico delta con terra di sicurezza, la spina è priva di neutro.*

Verificare l'accensione delle spie di stato trifase del reattore e controllare che il voltmetro adiacente indichi un livello CA conforme al reattore e ai requisiti locali. Infine impostare l'interruttore acceso/spento CA del reattore su "ACCESO" e verificare l'avviamento della ventola di raffreddamento interna. NOTA**:** *non esistono altre indicazioni dello stato di accensione del reattore.* Figura 2-3 C

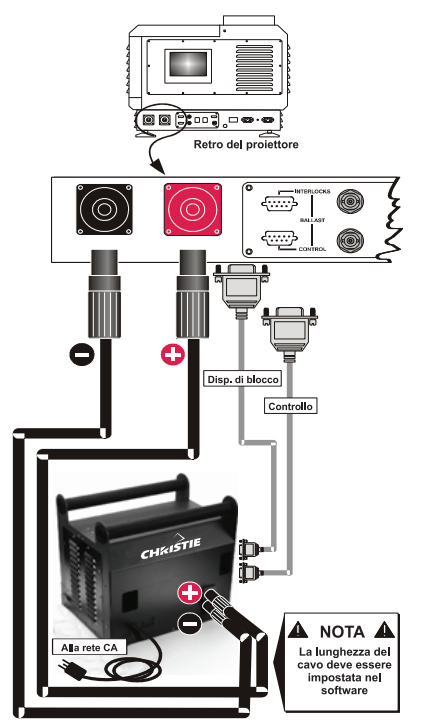

<span id="page-11-0"></span>

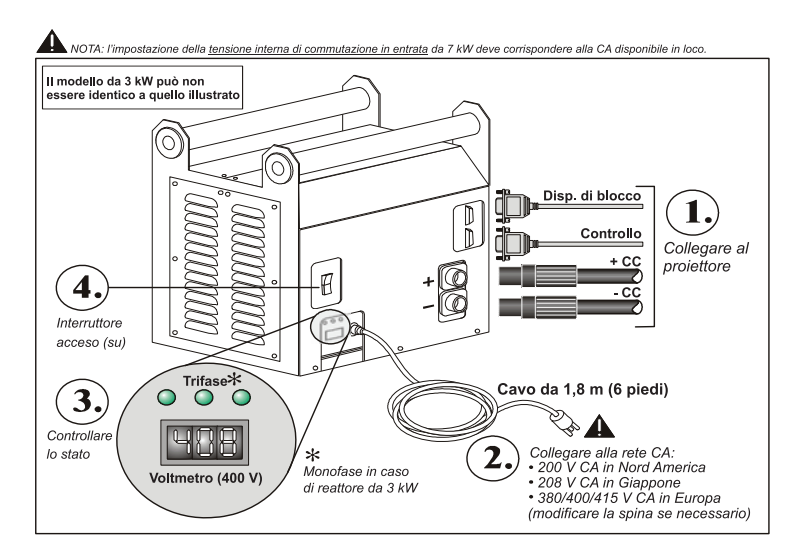

Figura 2-4 Collegamento del reattore

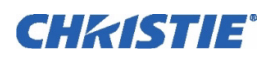

**TESTA-CA:** collegare il cavo di alimentazione IEC 320 (220 V) da 15 ampere fornito da Christie a una sorgente di alimentazione monofase da 208 V CA. Non sostituire altri cavi. I requisiti dell'alimentazione in ingresso sono: 200 - 240 V CA (±10%), 50 - 60 Hz a 3 ampere per 208 V. Avvertenza! Non tentare di mettere in funzione se il livello dell'alimentazione CA non corrisponde ai requisiti nominali della tensione e alimentazione della testa di proiezione (180-265 CA).

**ESTRATTORE:** collegare anche la ventola dell'estrattore al proiettore. Consultare la *Sezione [2.4 Installazione di](#page-24-0)  [obiettivo, lampada e impianto di raffreddamento](#page-24-0)*.

A questo punto la testa di proiezione è pronta per l'uso:

- Il voltmetro dovrebbe indicare la tensione in ingresso
- La spia **PROJ. STATUS** dovrebbe essere illuminata in verde
- Le ventole del vano motore della luce, sul lato anteriore, dovrebbero essere in funzione
- Il resto della testa di proiezione dovrebbe essere spento

#### PUNTO 6 - Impostare il tipo di lampada e la lunghezza del cavo

NOTA**:** *è necessario un tecnico installatore.*

A AVVERTENZA Pericolo di esplosione. Tenere la testa di proiezione SPENTA fino a quando non sarà stato determinato il tipo di lampada installato.

**IMPOSTARE IL TIPO DI LAMPADA:** Prima di accendere il proiettore e la lampada, l'installatore deve definire le dimensioni della lampada montata nella memoria del proiettore; in caso contrario, la lampada potrebbe essere sovralimentata o sottoalimentata.

Sull'unità TPC, accedere al menu **Admin: Lamp** (Avanzate: Lampada) (è richiesta una password). Inserire la dimensione della lampada attualmente installata nel proiettore (impostazione di fabbrica = 2,0 kW). Per ulteriori informazioni sull'uso dei menu dell'unità TPC, consultare la *Sezione [3 Funzionamento di base](#page-44-3)*. Inoltre, registrare il tipo di lampada sull'etichetta Lampada installata.

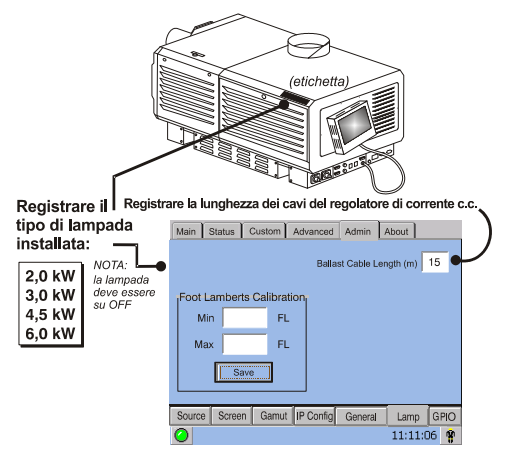

Figura 2-6 Lunghezza del cavo

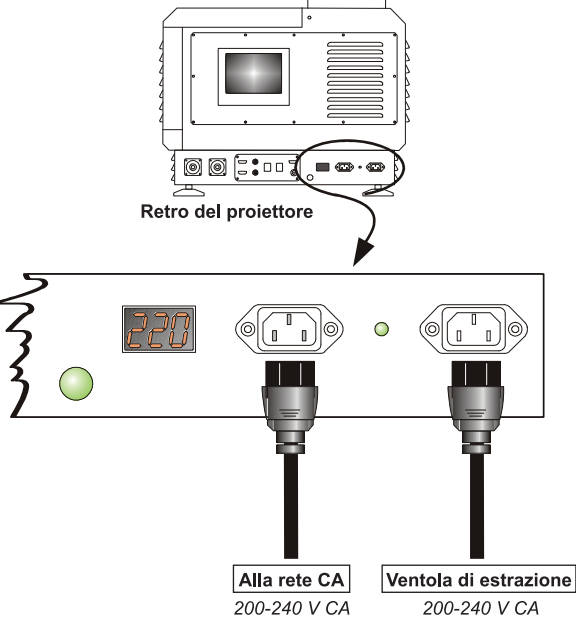

 Figura 2-5 Collegamento della testa di proiezione all'alimentazione CA

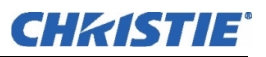

**IMPOSTARE LA LUNGHEZZA DEL CAVO:** Sempre nel menu **Admin: Lamp** (Amministratore: lampada), usare la casella di testo **Cable Length (m)** [Lunghezza cavo (m)] per registrare la lunghezza dei cavi per alta tensione CC collegati tra il reattore della lampada e la testa di proiezione. Questo valore regola la caduta di tensione che si verifica a causa della distanza, facendo sì che la tensione corretta possa raggiungere la lampada. In particolare, nel caso dei proiettori noleggiati per installazioni temporanee, potrebbe essere necessario modificare l'impostazione eseguita nell'ultimo utilizzo. L'intervallo di regolazione varia da 2 a 30 m (6,\5-100 piedi), a incrementi di 1 m.

#### PUNTO 7 - Accendere la lampada e selezionare la sorgente

Nel menu **Main** (Principale) dell'unità TPC, premere il pulsante della lampada e tenerlo premuto per 2 secondi per accendere la lampada. Premere il pulsante del canale desiderato nel menu **Main** (Principale). La sorgente sarà visualizzata secondo i valori predefiniti di fabbrica per questo canale. Regolare o applicare le nuove impostazioni come descritto nella *Sezione [3 Funzionamento di base](#page-44-3)*.

#### PUNTO 8 - Regolare l'obiettivo

Ruotare la manopola del fuoco per definire l'immagine. Regolare l'anello dello zoom sull'obiettivo per aumentare o diminuire le dimensioni dell'immagine. Eventualmente usare le manopole per l'offset orizzontale e/o verticale per spostare la posizione dell'immagine. Per informazioni su altre funzioni dell'obiettivo, consultare la *Sezione [2.11 Offset e puntamento](#page-36-0)*.

## <span id="page-13-0"></span>2.2 Considerazioni sull'installazione

Sebbene il dispositivo *CP2000-XB* sia progettato accuratamente per fornire immagini di eccezionale qualità, a luminosità e risoluzione elevate, i risultati della visualizzazione finale potrebbero essere compromessi dall'installazione scorretta del proiettore. Questa sottosezione esamina i problemi da considerare prima di procedere all'installazione permanente. Leggere l'intero contenuto per comprendere in che modo un buon posizionamento potrà favorire l'ottimizzazione delle immagini in qualsiasi luogo.

#### <span id="page-13-2"></span><span id="page-13-1"></span>2.2.1 Tipi di schermo

#### Installazioni a schermo frontale

Questo proiettore è destinato all'uso con schermi piatti o leggermente ricurvi, anteriori o posteriori, di larghezza variabile da 5 metri (16 piedi) a 25 metri (82 piedi). Nonostante gli schermi piatti offrano generalmente un basso guadagno, simile a una parete opaca verniciata di bianco (circa 1, con un angolo visivo appena inferiore a 180°) e siano considerati più efficienti quando la luminosità ambientale è scarsa, questa differenza di guadagno può essere insignificante, vista l'estrema emissione luminosa di questo proiettore. Inoltre, la luce incidente si riflette uniformemente in tutte le direzioni, perciò il pubblico può vedere lo schermo da angoli visivi più acuti. Vedere **Figura 2-7**.

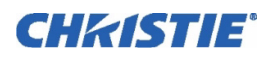

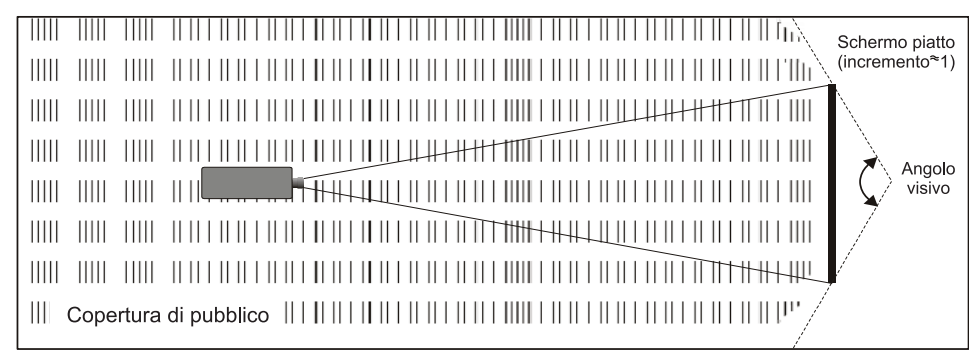

Figura 2-7 Copertura di pubblico con uno schermo piatto

NOTA**:** *gli obiettivi ad alto contrasto del CP2000-XB sono progettati principalmente per l'uso con schermi piatti, ma la profondità di campo del proiettore consente la messa a fuoco dell'obiettivo anche su schermi leggermente ricurvi. Mentre il fuoco resta ben definito agli angoli, può esserci una significativa distorsione a cuscinetto, principalmente nella parte superiore dello schermo.*

#### <span id="page-14-0"></span>Installazioni a schermo posteriore

Esistono due tipi fondamentali di schermi posteriori: diffuso e ottico. Uno schermo posteriore *diffuso* ha una superficie che diffonde la luce che lo colpisce. Gli schermi puramente diffusi hanno un incremento inferiore a 1. Il vantaggio principale dello schermo diffuso è dato dall'angolo visivo ampio, simile a quello di uno schermo piatto per la proiezione a schermo frontale. Gli schermi posteriori *ottici* prendono la luce dal proiettore e la ridirigono per aumentarne l'intensità sul lato anteriore dello schermo. Questa si riduce in altri punti, creando un cono visivo simile a quello di un'installazione a schermo anteriore curvo.

Per riepilogare, gli schermi ottici sono più adatti per locali luminosi, nei quali il pubblico si trova all'interno del cono visivo. Gli schermi diffusi posso risultare più idonei nei casi in cui è richiesto un maggiore angolo visivo, ma con una scarsa luminosità ambientale.

#### <span id="page-14-1"></span>2.2.2 Dimensioni dello schermo

La larghezza dello schermo (dimensione dell'immagine) può arrivare fino a 44,20 m (145 piedi), a seconda dell'obiettivo e del livello di luminosità ambientale. Scegliere un schermo con dimensioni adatte all'obiettivo e all'applicazione. Ricordare che il proiettore sarà usato per visualizzare molte informazioni testuali, quindi la dimensione dell'immagine deve consentire al pubblico il chiaro riconoscimento di tutto il testo. Di solito l'occhio vede chiaramente una lettera se la distanza occhio-testo è inferiore a 150 volte l'altezza della lettera. In altri termini, il testo piccolo situato a una distanza troppo grande dall'occhio sarà illeggibile, a prescindere dalla definizione e dalla chiarezza con cui è proiettato. NOTA**:** *gli schermi o le immagini sono per lo più descritti facendo riferimento alla loro larghezza orizzontale (). Se diverso da 4:3, viene specificato anche il rapporto larghezza/altezza (vedere sotto). La vecchia misura diagonale dello schermo, usata tipicamente visualizzazioni 4:3, come gli apparecchi televisivi e i monitor, è utilizzata più raramente per i grandi schermi da proiezione.*

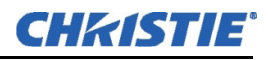

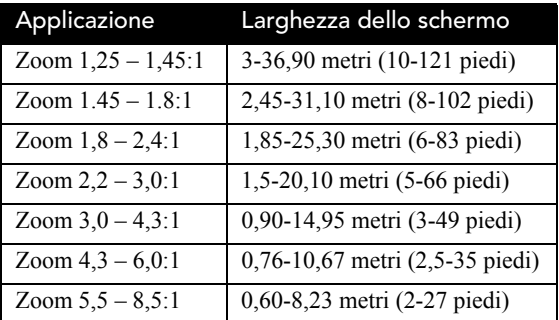

#### Tabella 2.1 Adeguamento degli obiettivi alle dimensioni dello schermo

#### <span id="page-15-0"></span>2.2.3 Rapporto larghezza/altezza dello schermo

Il *rapporto larghezza/altezza dello schermo* descrive la proporzione della visualizzazione ed è espresso come il rapporto tra larghezza e altezza, ad esempio 5:4 o 16:9. I tipici rapporti larghezza/altezza variano da 1,25 a 2,35 (quanto maggiore è il valore, tanto più larga o "meno quadrata" risulterà l'immagine). Vedere **Tabella 2.2**.

| Applicazione          | Rapporto<br>larghezza/altezza |
|-----------------------|-------------------------------|
| SXGA                  | 1.25(5:4)                     |
| Pellicola da 35 mm    | 1.32(4:3)                     |
| Video NTSC/XGA        | 1.33(4:3)                     |
| Video PAL/XGA         | 1.33(4:3)                     |
| Video HDTV            | 1.78(16.9)                    |
| Video Letter box/Flat | 1,89 (2048 x 1080)            |
| Cinemascope           | 2.35                          |

Tabella 2.2 Tipici rapporti larghezza/altezza

Sebbene la dimensione dell'immagine e il rapporto larghezza/altezza possano essere regolati con i comandi del proiettore, conviene sempre utilizzare uno schermo con un rapporto larghezza/altezza il più possibile corrispondente al materiale di origine. In tal modo sarà più facile riempire lo schermo con l'immagine, senza limitarne le dimensioni o il contenuto. Ad esempio, lo standard video di un VCR ha un rapporto di 4:3 (circa) e può riempire uno schermo 4:3 senza estensione laterale, mentre un segnale ad alta definizione con un rapporto larghezza/altezza di 16:9 appare più grande su uno schermo da 16:9.

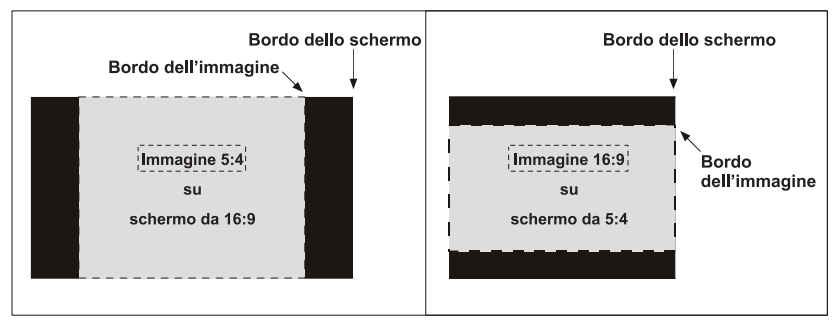

Figura 2-8 Rapporti larghezza/altezza: immagini e schermi

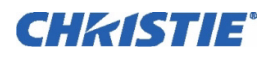

Come illustrato nella **Figura 2-8**, una difformità palese tra il materiale sorgente e lo schermo è caratterizzata da barre nere su entrambi i lati dell'immagine (se lo schermo è più largo del materiale sorgente) o sopra e sotto l'immagine (se il materiale sorgente è più largo - situazione che viene generalmente definita come visualizzazione *letter box*). Le barre nere sono costituite da pixel di visualizzazione non utilizzati e in molte installazioni, quali le sale cinematografiche, vengono mascherati dietro pannelli o tende. In alternativa, se l'area di pixel inutilizzati viene considerata minima, è preferibile usare il comando software del proiettore per allungare leggermente l'immagine in senso orizzontale o verticale, in modo da utilizzare i pixel residui senza distorcere eccessivamente l'immagine.

#### <span id="page-16-0"></span>Visualizzazione Flat e Scope

Ad esempio, due tipologie standard di visualizzazioni comuni nelle sale cinematografiche, flat e scope, differiscono nel loro rapporto larghezza/altezza, come illustrato qui sotto:

Immagine "piatta"

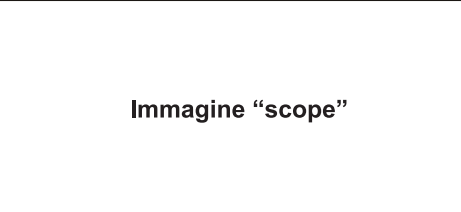

Rapporto larghezza/altezza = 1,85

Rapporto larghezza/altezza = 2,39

Figura 2-9 Tipici formati larghi

L'ottenimento di una di queste visualizzazioni da una molteplicità di materiale sorgente in ingresso (che può essere o non essere in un formato conforme a quello dello schermo), dipende dagli obiettivi, dalle corrette impostazioni del proiettore e da alcune condizioni ambientali. Consultare la *Sezione 4: Proiezioni cinematografiche, nel manuale dell'utente di CP2000-XB (020-100163-xx)*.

## <span id="page-16-1"></span>2.2.4 Ulteriori considerazioni

Ecco altre considerazioni e suggerimenti che possono contribuire al miglioramento dell'installazione:

- Mantenere la temperatura ambiente costante e al di sotto dei 35° C (95° F). Mantenere il proiettore lontano da fonti di calore e/o da condotte di aria e di condizionamento. Le variazioni di temperatura possono provocare sfasamenti nel circuito del proiettore che possono avere conseguenze sul rendimento.
- Mantenere il proiettore lontano da dispositivi che irradiano energia elettromagnetica, come motori e trasformatori. Fonti comuni di tale energia sono i proiettori di diapositive, gli altoparlanti, gli amplificatori di potenza, gli ascensori, ecc.
- Scegliere la dimensione dello schermo più adatta per l'applicazione prevista. Poiché un ingrandimento maggiore riduce la luminosità, usare uno schermo di dimensioni adeguate per l'evento, ma non più grande del necessario. L'installazione di uno schermo grande in una sala piccola corrisponde al guardare la televisione da una distanza molto ravvicinata; uno schermo troppo grande può esercitare una sovrapotenza nella sala, interferendo con l'effetto complessivo. Come regola generale, è bene non avvicinarsi a una distanza inferiore a 1,5 volte la larghezza dello schermo.

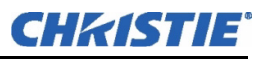

## <span id="page-17-0"></span>2.3 Posizione e montaggio del proiettore

Il posizionamento del proiettore dipende dal sito di installazione, dallo schermo disponibile e dall'illuminazione ambientale. Inoltre, sia la *distanza di proiezione* (la distanza tra il proiettore e lo schermo) sia la *posizione verticale* (l'altezza del proiettore in relazione allo schermo) devono essere determinate per ogni nuova installazione. Entrambe dipendono dalle dimensioni dello schermo e dal tipo di obiettivo utilizzati. Assicurarsi che la sala sia idonea per il posizionamento del proiettore richiesto rispetto alle dimensioni dello schermo prescelto.

#### <span id="page-17-1"></span>2.3.1 Posizionamento ad una finestra di proiezione

Con la testa di proiezione fissata su un carrello adatto, posizionare l'unità in modo tale che la cornice frontale si trovi a meno di 0,60 metri (2 piedi) dal muro della finestra di proiezione o di 0,90 metri (3 piedi), qualora sia necessario aggiungere la montatura dell'obiettivo motorizzato ausiliario opzionale. Se possibile, centrare il proiettore rispetto allo schermo della sala cinematografica  $((\leftarrow \rightarrow)$  (vedere **Figura 2-10 a sinistra**). Qualora fosse necessario un posizionamento decentrato (ad esempio, a causa della presenza di un altro proiettore), tentare di ottimizzare la *mira*, come illustrato nella **Figura 2-10**. Ciò aumenterà leggermente la deformazione trapezoidale laterale, ma ridurrà al minimo l'offset orizzontale richiesto dall'obiettivo. NOTA**:** *a differenza dei proiettori a pellicola, la superficie dell'obiettivo deve essere mantenuta il più possibile parallela allo schermo, anche se si trova molto al di sopra del centro dello schermo.*

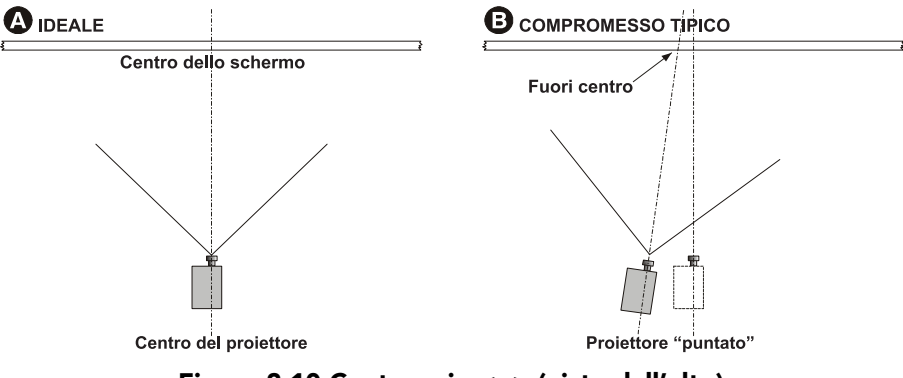

Figura 2-10 Centraggio <--> (viste dall'alto)

Se ad una distanza di proiezione particolarmente ridotta è associato uno schermo molto largo, può risultare più opportuno rinunciare ad un angolo di puntamento ottimale per mantenere il proiettore il più possibile parallelo rispetto allo schermo. In tali casi, un leggero offset dell'obiettivo può ridurre la distorsione trapezoidale. Successivamente, quando il proiettore sarà in funzione, occorrerà regolare con precisione la geometria dell'immagine e il posizionamento, come descritto nella *Sezione [2.10 Allineamento di base dell'immagine](#page-35-0)*.

#### <span id="page-17-2"></span>2.3.2 Distanza di proiezione

La distanza di proiezione è la distanza tra il *proiettore* e lo *schermo* (**Figura 2-11**). Il posizionamento del proiettore alla corretta distanza di proiezione è un requisito necessario in tutte le installazioni al fine di far coincidere l'immagine allo schermo (quanto più il proiettore è lontano dallo schermo, tanto più grande risulterà l'immagine). Gli obiettivi zoom consentono di conoscere le dimensioni minima e massima dell'immagine da una certa distanza di proiezione, in modo da poter installare l'obiettivo più appropriato per il locale (distanza di proiezione/larghezza dello schermo = rapporto di proiezione dell'obiettivo).

<span id="page-18-0"></span>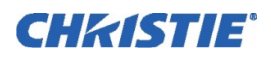

#### Calcolo della distanza di proiezione

Una volta a conoscenza delle dimensioni dello schermo e del tipo di obiettivo presente, calcolare la necessaria distanza di proiezione.

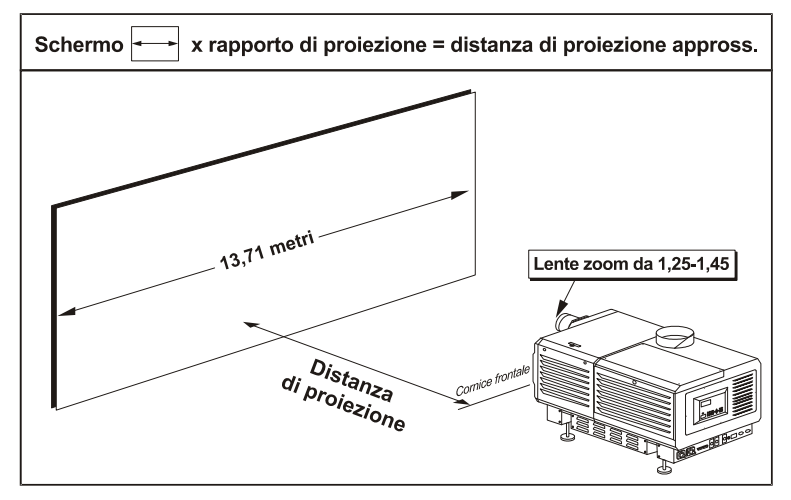

Figura 2-11 Stima della distanza di proiezione: esempio

NOTAS: 1) *Se il proiettore è inclinato verso l'alto o verso il basso rispetto allo schermo (tipico nelle sale grandi e/o nelle installazioni elevate), la distanza di proiezione rappresenta sempre la distanza minima tra lo schermo e la cornice frontale.* 2) *Ricordare che le distanze di proiezione sono calcolate dallo schermo alla cornice frontale del proiettore e non al centro dei suoi piedini. Per calcolare la distanza rispetto al centro dei piedini, aggiungere 22,2 cm (8,74 pollici).*

Come illustrato nella **Figura 2-11**, la *distanza di proiezione* è approssimativamente uguale alla *larghezza orizzontale* complessiva dello schermo moltiplicata per il *tipo di obiettivo* utilizzato. Ad esempio, se si utilizza un obiettivo 1.25:1, la corretta distanza di proiezione sarà approssimativamente il 25% in più della larghezza orizzontale complessiva dello schermo. Una volta note la larghezza dello schermo e l'obiettivo, sarà possibile stimare la distanza di proiezione richiesta. In alternativa, se si conosce anticipatamente la distanza di proiezione disponibile, è possibile determinare le dimensioni delle immagini disponibili con un certo obiettivo zoom. Importante! *Per il corretto posizionamento in qualunque installazione, utilizzare la formula per la distanza di proiezione relativa all'obiettivo in dotazione. Inoltre occorre ricordare che, a causa alle tolleranze di fabbricazione per la lunghezza focale degli obiettivi, la distanza di proiezione effettiva può variare in misura pari a ±5% o superiore, anche tra gli obiettivi che hanno la stessa distanza di proiezione nominale.*

#### <span id="page-18-1"></span>Posizione verticale e orizzontale

Consultare gli offset qui riportati per determinare l'altezza di installazione del proiettore rispetto al centro dello schermo e/o lo sfalsamento laterale.

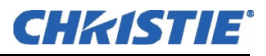

#### <span id="page-19-0"></span>Posizione verticale

Descrive l'elevazione del proiettore rispetto allo schermo. In molte installazioni tipiche per le grandi strutture per rental/staging e sale cinematografiche, il proiettore si troverà al di sopra del centro dello schermo. Una posizione verticale idonea garantisce che 1) le immagini siano di forma accuratamente rettangolare, invece che soggette a distorsione trapezoidale e con lati non paralleli e 2) la messa e fuoco e la luminosità siano mantenute su livelli ottimali.

L'offset della posizione verticale dell'immagine può essere regolato manualmente (ovvero impostato più in alto o più in basso rispetto al centro dell'obiettivo) mediante i pulsanti Up/Down Offset del menu **Main: Lens**. Iniziando senza alcun offset, l'immagine da 2048 x 1080 di questo proiettore può essere spostata di una distanza massima di 540 pixel, in modo che l'intera immagine sia visualizzata sopra o sotto il centro dell'obiettivo (**Figura 2-12**).

#### <span id="page-19-1"></span>Inclinazione verticale

Descrive l'angolo del proiettore rispetto allo schermo. Idealmente, il proiettore dovrebbe essere inclinato in funzione dello schermo, in modo tale che la faccia dell'obiettivo e la superficie dello schermo siano parallele tra loro. Per regolare l'altezza e il livello del proiettore, ruotare i piedini per estrarli o ritrarli. Vedere **Figura 2-16**.

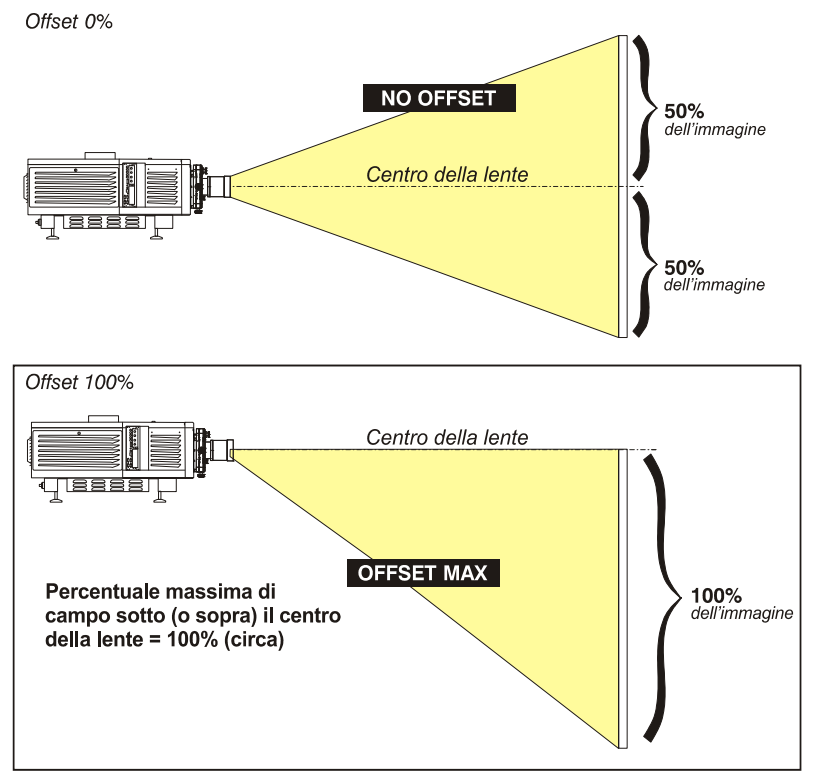

Figura 2-12 Intervallo di offset verticale

NOTAS**:** 1) *Presuppone una visualizzazione completa da 2048 x 1080.* 2) *A volte, l'intervallo consigliato per l'offset può essere superato, anche se ciò può influire sulla qualità dell'immagine.* 3) *A causa delle tolleranze di fabbricazione, l'intervallo di offset può variare in misura pari a ±5% o superiore tra obiettivi con lo stesso rapporto di proiezione nominale, tra proiettori e tra diverse combinazioni di obiettivo/proiettore.* 4) *L'offset orizzontale e verticale simultaneo può limitare l'intervallo di regolazione di ciascuno di essi, analogamente alle grandi distanze di proiezione.*

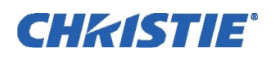

#### Metodo alternativo per la descrizione dell'offset verticale

L'offset può anche essere descritto come la *distanza percorsa* dal centro dell'obiettivo (ad esempio, 270 pixel) ed espresso come percentuale (270 pixel=50%) della *metà dell'altezza dell'immagine*. Questo concetto del movimento dell'immagine è illustrato nella **Figura 2-13**.

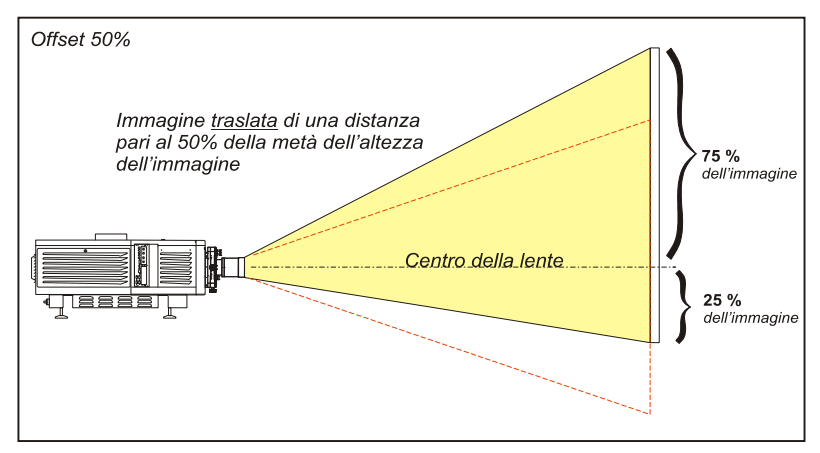

Figura 2-13 Esempio di descrizione alternativa dell'offset

Per qualsiasi proiettore, qualora non fosse possibile alzare o abbassare l'immagine mediante il dispositivo meccanico per l'offset verticale, tentare modificando la *V-Position* (Posizione verticale) nel menu **Size and Position** (Dimensioni e posizione), durante la proiezione, su un valore inferiore alla dimensione minima*.* Se l'immagine continua a presentare una distorsione trapezoidale o una luminosità non uniforme, significa che il proiettore potrebbe semplicemente essere troppo alto o troppo basso in rapporto allo schermo. Riposizionare per ottenere una prestazione ottimale.

#### <span id="page-20-0"></span>Posizione orizzontale

La posizione orizzontale dell'immagine può essere modificata, per quanto riguarda l'offset (ovvero spostata a destra o a sinistra rispetto al centro dell'obiettivo) mediante i pulsanti Left/Right Offset del menu **Main: Lens** (Principale: obiettivo). Iniziando senza alcun offset, l'immagine da 2048 x 1080 di questo proiettore può essere spostata per una distanza di 410 pixel, dando luogo al 70% dell'immagine visualizzata su un lato del centro dell'obiettivo (**Figura 2-14**).

Occorre notare che il posizionamento illustrato a destra viene spesso erroneamente definito come "offset del 70%", ma tale definizione *non è corretta*, si tratta piuttosto di un offset del 40% (410/1024 x 100). Di seguito, nella **Figura 2-15**, viene descritto e illustrato un offset del 70%.

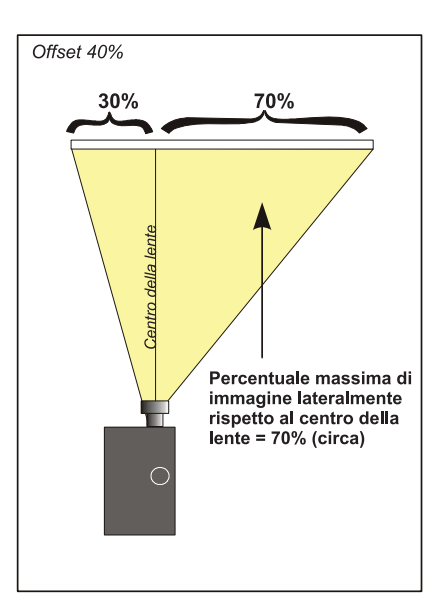

 Figura 2-14 Intervallo di offset orizzontale

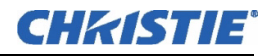

#### <span id="page-21-0"></span>Metodo alternativo per la descrizione dell'offset orizzontale

L'offset orizzontale può anche essere descritto come la *distanza percorsa* dal centro dell'obiettivo ed espresso come percentuale della *metà della larghezza dell'immagine*. Ad esempio, un offset del 70% indica che l'immagine centrata può essere spostata per una distanza di 717 pixel; in tal modo, l'85% dell'immagine sarà proiettata su un lato dell'obiettivo e il 15% sull'altro. Vedere **Figura 2-15**. NOTA**:** *solo a scopo esemplificativo. Superiore alle possibilità di questo proiettore.*

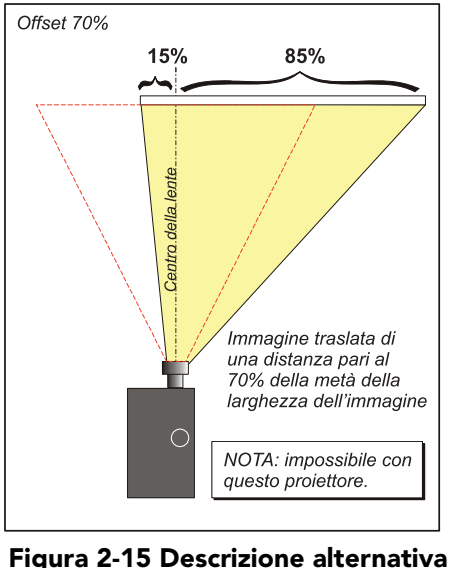

dell'offset

#### <span id="page-21-1"></span>2.3.3 Montaggio sul pavimento e livellamento

Per la proiezione frontale senza sospensione, il proiettore deve essere montato su una struttura di supporto o su un carrello molto robusti. Prestare particolare attenzione in caso di utilizzo di un carrello: evitare arresti improvvisi, forze e superfici non uniformi che possono causare il rotolamento e il ribaltamento del carrello, che ha più peso nella parte superiore.

Assicurarsi che la struttura di montaggio sia ragionevolmente livellata, quindi regolare uno o più piedini del proiettore per ottenere una regolazione accurata. Avvertenza! *Non invertire il proiettore.*

#### <span id="page-21-2"></span>Regolazione dei piedini

Per le installazioni sul pavimento o su una struttura di supporto, la testa di proiezione singola deve essere supportata saldamente dai suoi piedini. Non è necessario alcun FredFrame™, a meno che non venga sovrapposto un altro proiettore o si decida di sospendere il proiettore con gli appositi cavi. Per regolare l'altezza e il livello del proiettore, ruotare i piedini per estrarli o ritrarli. Vedere **Figura 2-16**.

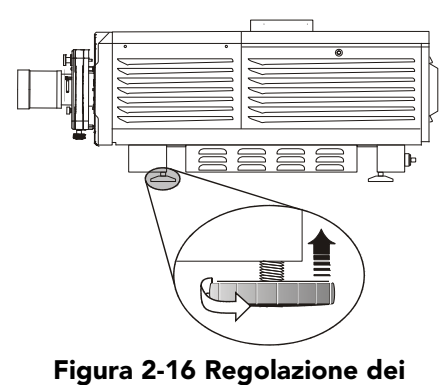

piedini

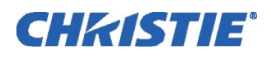

#### <span id="page-22-0"></span>2.3.4 Inclinazione e orientamento speciale

#### Inclinazione

In un'installazione ideale la superficie dell'obiettivo deve essere parallela allo schermo. Questo orientamento migliora le prestazioni dell'obiettivo con un offset minimo. Se questa posizione non è possibile (come nei casi in cui il proiettore si trova molto più in alto del centro dello schermo), è opportuno ricorrere all'offset per compensare. Per evitare le immagini con distorsione trapezoidale, il proiettore deve essere mantenuto il più possibile ortogonale rispetto allo schermo. Vedere **Figura 2-17**.

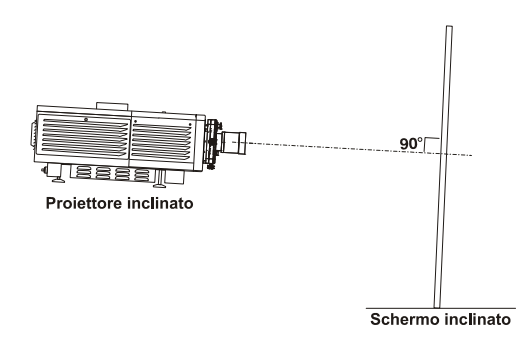

 Figura 2-17 Inclinare il proiettore in funzione dello schermo

Consultare il personale della sala cinematografica per conoscere il grado di inclinazione dello schermo, oppure misurarla con un rapportatore sullo schermo. Quindi INCLINARE il proiettore in modo che corrisponda il più possibile all'angolo di inclinazione dello schermo. In qualunque installazione, è possibile inclinare in alto o in basso l'estremità anteriore del proiettore per un massimo di 15 (vedere **Figura 2-18**). Analogamente, l'inclinazione laterale non deve superare i 15° (vedere **Figura 2-19**). Questo limite garantisce il funzionamento sicuro della lampada e il posizionamento corretto del serbatoio del liquido refrigerante all'interno del proiettore. Avvertenza! *Inclinare solo nel modo illustrato.* 

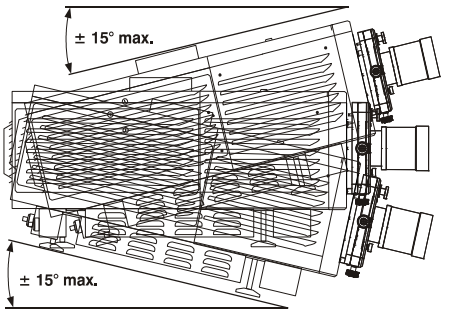

Figura 2-18 Inclinazione massima

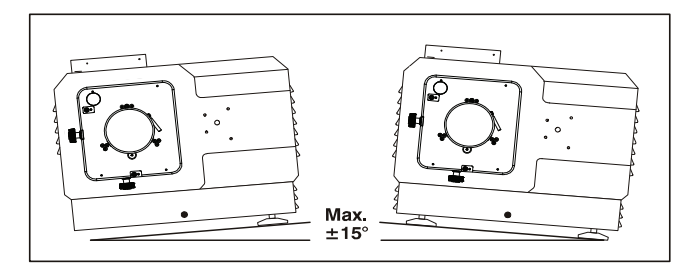

Figura 2-19 Inclinazione laterale

#### Orientamenti speciali

Poiché il proiettore non deve essere invertito o inclinato per più di 15<sup>°</sup> durante l'uso, tutte le installazioni sono a montaggio frontale e richiedono l'impostazione di orientamento Normal Front (Frontale normale) nel menu **Admin: General** (Amministratore: generale). Per la spedizione occorre rimuovere la lampada ed, eventualmente, ruotare la carcassa del proiettore.

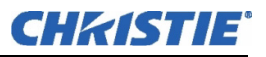

#### <span id="page-23-0"></span>2.3.5 Sollevamento e sovrapposizione

In alcune installazioni, come le grandi applicazioni per rental/staging, potrebbe essere necessario sollevare in modo sicuro questo proiettore, oppure sovrapporre un secondo proiettore. Rispettare le seguenti disposizioni *critiche di sicurezza* durante la movimentazione del proiettore.

#### <span id="page-23-1"></span>Trasporto/spostamento della testa di proiezione

A AVVERTENZA Per il sollevamento e il trasporto manuale su breve distanza di una testa di proiezione (con o senza FredFrame<sup>™</sup>) sono richieste almeno quattro persone. Non tentare mai di trasportare manualmente una batteria di proiettori sovrapposti. Per spostare la testa di proiezione mediante un carrello elevatore o un altro mezzo di sollevamento, installare sempre un FredFrame™.

#### <span id="page-23-2"></span>Uso di un carrello elevatore

#### A AVVERTENZA Non tentare di usare un carrello elevatore senza avere prima installato i binari per le forche di sollevamento sulla base del FredFrame™, altrimenti la base del proiettore potrebbe schiacciare e danneggiare i componenti interni.

I robusti binari estrusi montati alla base del FredFrame<sup>™</sup> hanno lo scopo di accogliere le forche del carrello elevatore e sono obbligatori per questo metodo di trasporto. Non sollevare la testa di proiezione a meno che non siano installati i binari per le forche e il FredFrame<sup>™</sup>. Seguire sempre le istruzioni fornite con il kit per il FredFrame™.

#### <span id="page-23-3"></span>Uso del FredFrame™

Per sollevare, sovrapporre e/o appendere i proiettori, occorre fissare ogni testa di proiezione all'interno di un FredFrame<sup>™</sup> e usare dei cavi adeguati, oltre a dei cavi di sicurezza, per sollevare e/o sospendere il gruppo. Se lo si desidera, anche il reattore della lampada può essere sollevato e appeso mediante le sue barre di sollevamento integrate. Seguire le istruzioni fornite con il kit per il FredFrame™. **Avvertenza! 1)** *Usare cinghie e/o cavi con una capacità di carico adeguata al peso totale del telaio della testa di proiezione.*  2) *Rimuovere l'obiettivo prima del sollevamento.*

**NOTA:** Non superare mai il carico nominale specificato nelle istruzioni del FredFrame<sup>™</sup> del kit per la *sovrapposizione e il sollevamento con cavi. Sicurezza critica.*

Consultare le istruzioni complete per l'uso del FredFrame<sup>™</sup>. Queste includono tutte le istruzioni per l'installazione, oltre alle procedure di regolazione meccanica per l'allineamento accurato dell'immagine.

#### <span id="page-23-4"></span>Sovrapposizione

Per sovrapporre due teste di proiezione occorre assicurare ciascuna di esse con un FredFrame™, quindi fissare insieme tutti gli angoli dei telai con quattro perni di sovrapposizione (forniti con il kit del FredFrame<sup>TM</sup>). Occorre usare anche *l'adattatore per lo scarico laterale* per condurre verso l'alto l'aria proveniente dalla base del proiettore (non è necessario per i proiettori affiancati). Non sovrapporre mai più di 2 teste di proiezione, e non tentare di spostare i proiettori sovrapposti senza un'adeguata attrezzatura per il trasporto.

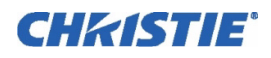

## <span id="page-24-0"></span>2.4 Installazione di obiettivo, lampada e impianto di raffreddamento

Prima o dopo il posizionamento del proiettore nella sua sede permanente o temporanea, installare i componenti restanti: l'obiettivo, la lampada e la ventola esterna dell'estrattore.

#### <span id="page-24-2"></span><span id="page-24-1"></span>2.4.1 Installazione dell'obiettivo o degli obiettivi

#### Obiettivo primario

- 1. Inserire completamente l'assieme direttamente nell'apertura della montatura dell'obiettivo *senza ruotarlo, fino all'arresto completo.*. L'obiettivo completamente inserito si disporrà correttamente all'interno della montatura. NOTA**:** *solo gli obiettivi ad alto contrasto dispongono di parte piana sulla flangia posteriore. Ruotare l'obiettivo in modo che la flangia liberi due viti nella montatura. Inoltre, accertarsi che l'etichetta UP sia sulla parte superiore, in modo da garantire un orientamento dell'apertura corretto.*
- 2. Bloccare il gruppo dell'obiettivo posizionando il dispositivo di serraggio verso il BASSO.
- 3. Bloccare l'anello di sicurezza dell'obiettivo e agganciarlo al proiettore (questa operazione non è necessaria se il proiettore è montato sul pavimento). NOTA**:** *l'obiettivo sigilla la testa del proiettore, impedendo che i corpi estranei penetrino nell'alloggiamento del sistema elettronico principale. Non tentare mai di mettere in funzione il proiettore senza un obiettivo installato.*

#### <span id="page-24-3"></span>Installazione dell'obiettivo ausiliare (opzionale)

NOTA**:** *la montatura dell'obiettivo ausiliare opzionale è richiesta per l'uso di obiettivi anamorfici da 1.25x o obiettivi di conversione grandangolare da 1.26x, che producono immagini scope 2.39:1.*

Se verrà utilizzato un obiettivo ausiliare, si consiglia di aggiungere l'obiettivo e la relativa montatura prima di eseguire regolazioni finali quali, ad esempio, livellamento e regolazione del puntamento. Installarlo solo nelle installazioni che richiedono una visualizzazione scope 2.39:1 a schermo intero (soprattutto schermi con mascheratura laterale), ottenuta allungando a livello ottico un'immagine precompressa.

**INSTALLARE LA MONTATURA PER OBIETTIVO AUSILIARE SUL PROIETTORE:** sul lato anteriore del proiettore, installare l'hardware per il montaggio dell'obiettivo ausiliare come descritto nelle istruzioni fornite con il *kit di montaggio per obiettivo ausiliare* di Christie.

**INSTALLARE L'OBIETTIVO ANAMORFICO DA 1.25x o L'OBIETTIVO DI CONVERSIONE GRANDANGOLARE DA 1.26x:** Bloccare la montatura dell'obiettivo anamorfico da 1.25x o dell'obiettivo di conversione grandangolare da 1.26x in posizione, seguendo le istruzioni fornite con il kit di montaggio dell'obiettivo ausiliare.

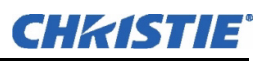

#### <span id="page-25-0"></span>2.4.2 Installazione della prima lampada

#### 1) È necessario un equipaggiamento di protezione. 2) È necessario l'intervento di un tecnico qualificato.

Rimuovere il portello della lampada e aprire il vano di raffreddamento vuoto della lampada.

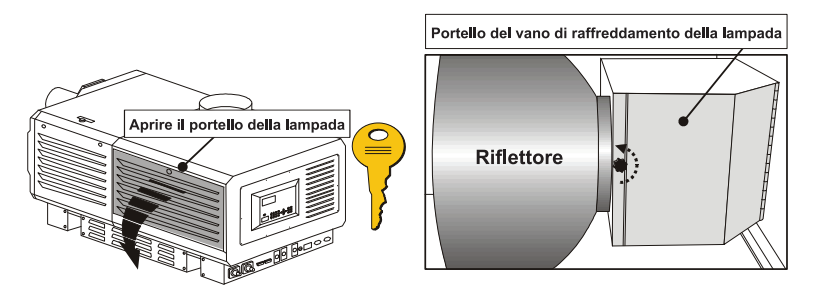

 Figura 2-20 Aprire il portello della lampada e il vano di raffreddamento

#### PASSAGGIO 1: Controllare la posizione del supporto (estremità dell'anodo) per la lampada utilizzata

Il proiettore *CP2000-XB* supporta vari tipi di lampada. Per l'elenco completo delle lampade supportate, consultare il *Manuale dell'utente di CP2000-XB (020-100163-xx)*.

- In caso di lampade da 4,5 o 6,0 kW, il supporto deve essere nella posizione più avanzata possibile (impostazione di fabbrica).
- In caso di lampade da 2,0 o 3,0 kW, spostare il supporto in posizione arretrata, cioè a circa 2,5 cm (1'') dal riflettore. Vedere **Figura 2-21**.

#### PASSAGGIO 2: Installazione della lampada

Consultare la *Sezione [4.3 Sostituzione del filtro](#page-64-1),* dai punti 7 a 11*.* Rispettare tutte le avvertenze e indossare indumenti di protezione e schermature.

Non dimenticare di contrassegnare correttamente l'etichetta **Lampada installata** sul portello, indicando la potenza della lampada in uso. Impostare anche il tipo di lampada nel menu **Lamp** (Lampada) dell'unità TPC (è necessario il login dell'installatore per la manutenzione) prima di accendere il proiettore.

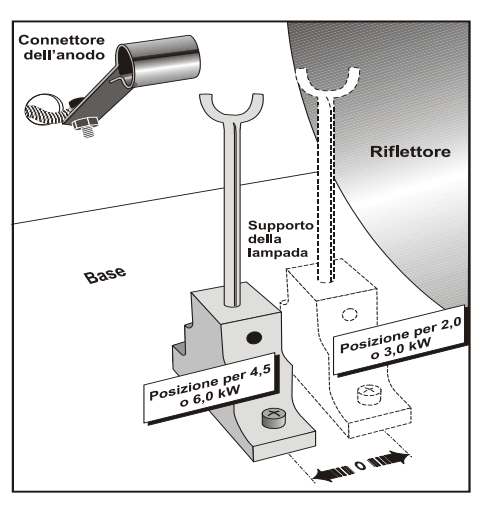

 Figura 2-21 Spostare indietro il supporto in caso di lampade da 2,0 o 3,0 kW

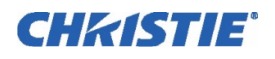

#### <span id="page-26-1"></span><span id="page-26-0"></span>2.4.3 Raffreddamento

#### Ventola dell'estrattore e condotto

Per i modelli *CP2000-XB* dotati di qualsiasi lampada, è necessario installare la ventola dell'estrattore e il condotto Christie per aspirare l'aria calda di scarico dal proiettore con una portata di 11,32 m<sup>3</sup>/min. (per lampade da 2 o 3 kW) o 17 m3 /min. (per lampade da 4,5 kW o superiori). Usare il condotto da 15 cm (6 pollici) o da 1,85 m (6 piedi) in una delle configurazioni illustrate nella **Figura 2-22**.

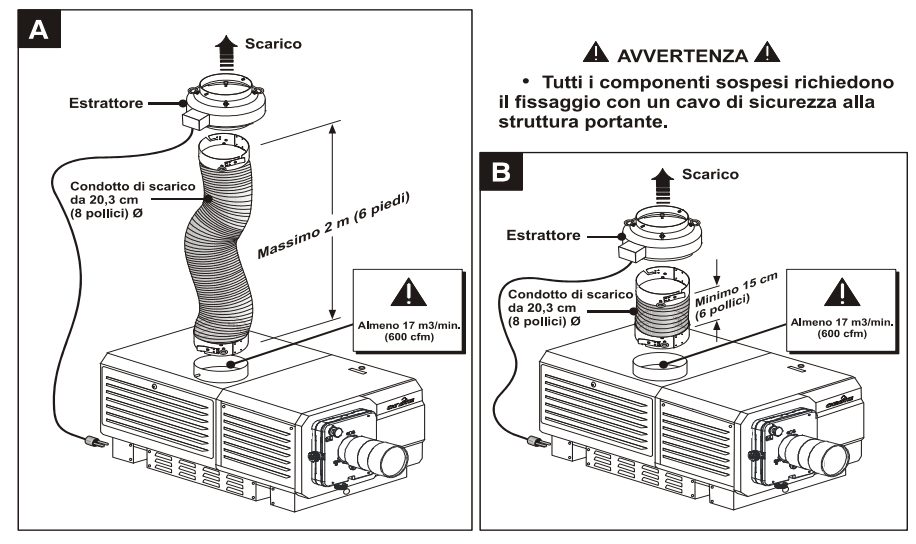

 Figura 2-22 Configurazioni della ventola dell'estrattore (I CAVI DI SICUREZZA OBBLIGATORI NON SONO ILLUSTRATI)

Orientare lo scarico in modo da mantenere la temperatura ambiente entro i valori operativi. Se il proiettore viene usato per periodi prolungati, specialmente in uno spazio ristretto, può essere necessario realizzare una conduttura per lo scarico all'esterno dell'edificio. In ogni caso, mantenere una porta di almeno 11,32 m<sup>3</sup>/min o 17 m3/min sull'uscita di scarico superiore del proiettore.

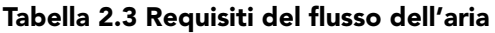

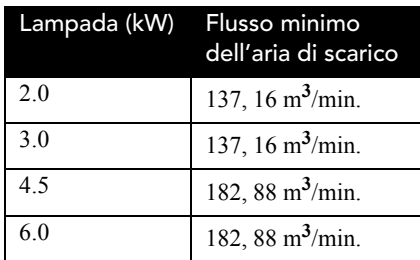

#### INSTALLAZIONE

Seguire le istruzioni di installazione fornite di seguito, verificando che tutti i componenti siano disposti nell'ordine più idoneo ai requisiti relativi al locale e all'installazione. Avvertenza! *Non usare il proiettore senza i componenti dell'estrattore Christie installati.*

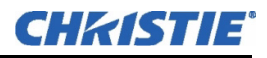

#### INSTALLAZIONE DEL CONDOTTO SUL PROIETTORE

Vedere **Figura 2-23**. Allineare il condotto da 15 cm (6'') o da 1,85 m (6 piedi) sull'apertura di scarico superiore del proiettore, ruotandolo per bloccare le linguette sui perni del proiettore. Verificare che 1) non ci siano ostruzioni o pieghe nel condotto, 2) tutte le prese d'aria del proiettore siano libere ed esposte e 3) l'interruttore della ventola all'uscita del condotto funzioni liberamente.

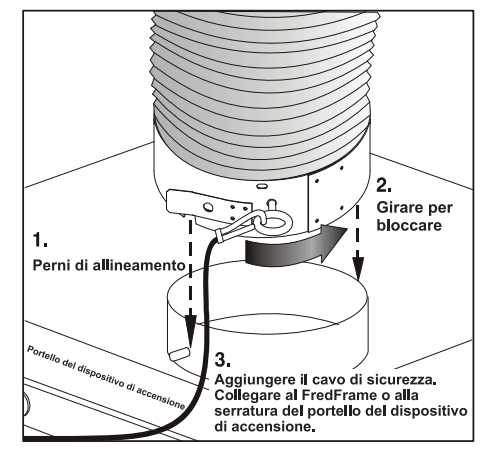

Figura 2-23 Fissaggio del condotto al proiettore

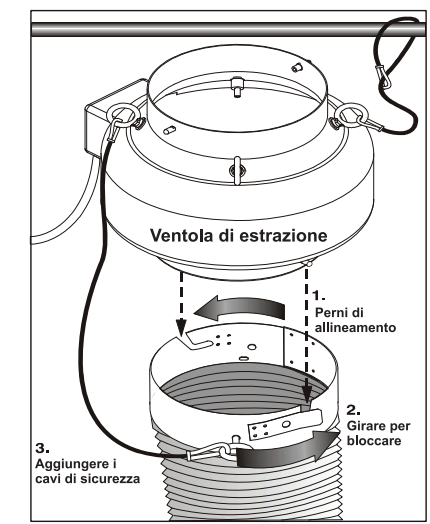

 Figura 2-24 Fissaggio dell'estrattore al condotto

#### AGGIUNTA DI UN ESTRATTORE

Vedere **Figura 2-24**. Collegare l'estremità opposta dell'estrattore all'estrattore di calore/ventola Christie, ruotando per bloccare le linguette sui perni della ventola. Assicurarsi che l'estremità della ventola dotata di *griglia* sia rivolta verso il *basso*. In caso di funzionamenti prolungati dell'impianto di scarico nel vostro sito, aggiungere eventualmente degli estrattori/booster (l'interruttore della ventola, in prossimità dell'apertura sulla parte superiore del proiettore, farà scattare lo spegnimento del proiettore se il flusso dell'aria non è adeguato). Per prevenire la possibile trasmissione di vibrazioni dalla ventola all'immagine, evitare di montare l'estrattore direttamente sul proiettore (montare almeno il condotto da 15 cm).

Avvertenza! *La lunghezza del condotto non deve superare 1,85 m se non sono installati altri estrattori.*

Per appendere il gruppo proiettore/ventola, usare sempre cavi di sospensione adeguati, assicurandoli a strutture di supporto idonee nel locale.

- Il condotto con ventola Christie da 1,85 m (6 piedi) pesa circa *10 kg*.
- Il condotto con ventola Christie da 15 cm (6'') pesa circa *6,8 kg*.

Gli estrattori di marche diverse possono essere utilizzati solo se è possibile mantenere una portata di 17 $m^3/m$ in.

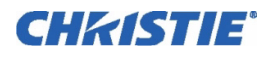

#### CAVI DI FISSAGGIO DI SICUREZZA

Sono forniti tre cavi di sicurezza, il cui uso è obbligatorio nel caso in cui il gruppo ventola/condotto debba essere appeso. Questi cavi impediscono la caduta dei componenti in caso di rottura delle attrezzature di sospensione. La **Figura 2-25** mostra il cavo di sicurezza obbligatorio tra il gruppo di raffreddamento e il proiettore in tutte le installazioni, sospese o non sospese. Agganciare gli altri cavi di sicurezza tra 1) il condotto e la ventola e 2) la ventola e la struttura di supporto.

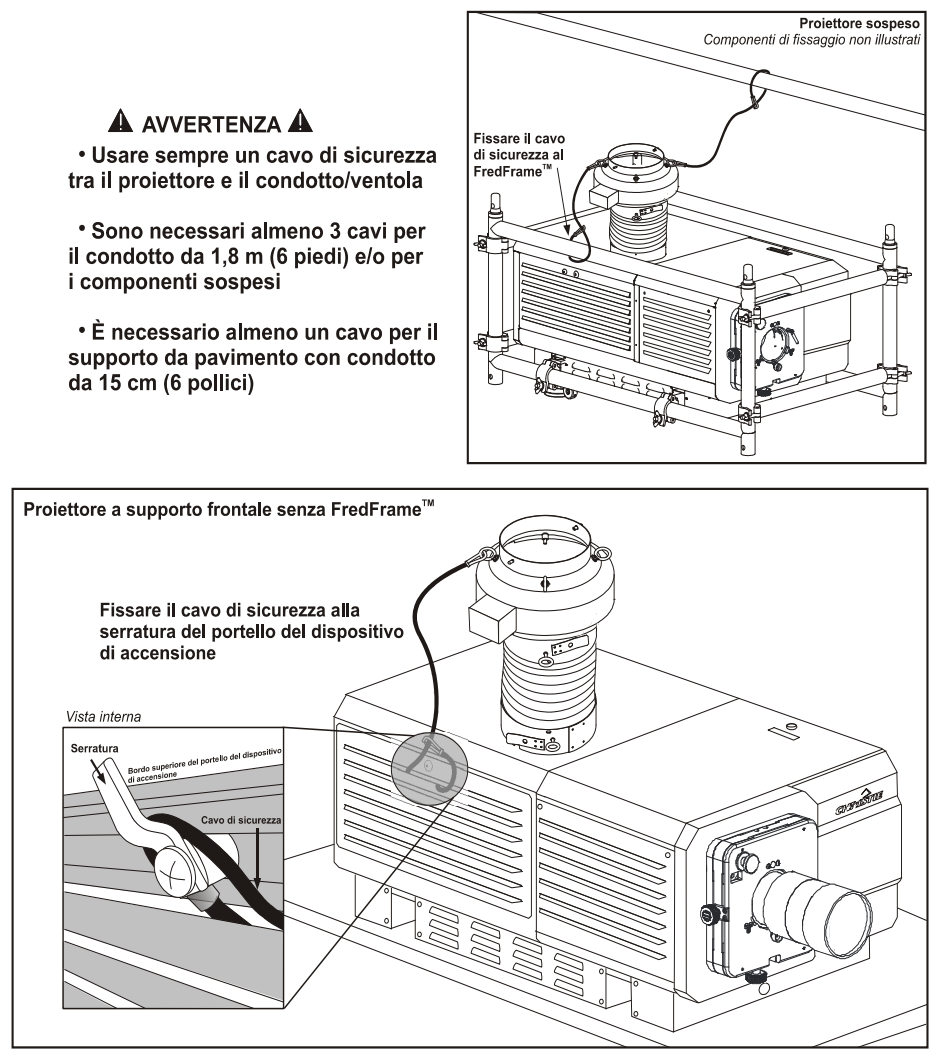

 Figura 2-25 Cavo di sicurezza sul proiettore (sospeso o a montaggio frontale)

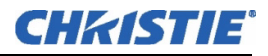

#### COLLEGAMENTO ALL'ALIMENTAZIONE

Collegare il cavo di alimentazione della ventola dell'estrattore alla presa "Extractor Fan" (Ventola estrattore) sul pannello posteriore del proiettore. Se necessario, usare un cavo di prolunga idoneo. La ventola si accenderà insieme alla testa di proiezione e funzionerà per un periodo di raffreddamento di 10 minuti dopo lo spegnimento della testa di proiezione. Ciò garantisce il corretto raffreddamento della lampada.

#### CALCOLO DEI M3/MIN IN UN CONDOTTO DA 20 cm

Usare un flussometro per misurare la portata nel punto in cui il condotto si congiunge al proiettore (misurare *solo a questa estremità*). Quindi moltiplicare la lettura per la superficie della sezione trasversale del condotto da 20 cm (0,34) per calcolare il flusso d'aria in piedi/min. La formula è: **Misura lineare in metri/min x 0,34 = M3/MIN**. NOTA**:** *nel caso di un'ostruzione significativa del condotto, o di un guasto della ventola, il proiettore dovrebbe trasmettere un messaggio d'errore prima di surriscaldarsi e diventare instabile. Comunque, è opportuno controllare regolarmente il flusso dell'aria.*

A AVVERTENZA Non disattivare mai l'interruttore della ventola. Il tentativo di mettere in funzione il proiettore senza un controllo del flusso d'aria può provocare un pericoloso surriscaldamento dell'apparecchio.

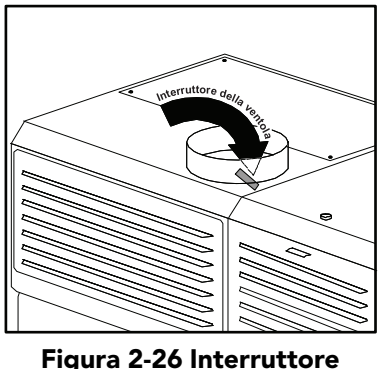

della ventola

#### <span id="page-29-0"></span>Condotto di ventilazione laterale (adattatore)

Tutti gli apparecchi sovrapposti richiedono uno speciale adattatore per il condotto di ventilazione laterale tra i proiettori, poiché il proiettore superiore ostruisce lo scarico nella parte superiore del proiettore sottostante. Questo *kit adattatore per condotto di ventilazione laterale* è necessario per tutti i proiettori situati sotto il primo proiettore nelle configurazioni sovrapposte di due apparecchi*.*

#### <span id="page-29-1"></span>Liquido refrigerante

Durante il funzionamento, un circuito chiuso composto da tubazioni flessibili consente la circolazione del liquido refrigerante da un piccolo serbatoio ai componenti elettronici critici situati vicino al lato frontale della testa di proiezione. Il refrigerante dovrebbe riempire poco più della metà del serbatoio per garantire una circolazione adeguata. Usare solo il liquido refrigerante Jeffcool E105, approvato da Christie e incluso nel kit liquido refrigerante (P/N 003-001837-02). Pericolo! *SOSTANZA PERICOLOSA: il liquido di raffreddamento impiegato per questo prodotto contiene etilenglicole. Maneggiare con cautela. Non ingerire.* Il serbatoio, che si trova nel vano del dispositivo di accensione, viene riempito in fabbrica e non richiede alcun drenaggio prima del trasporto del proiettore. Rabboccare in caso di necessità. Avvertenza! *Verificare regolarmente la presenza di eventuali perdite e il livello corretto del liquido.*

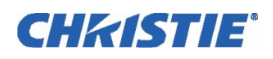

## <span id="page-30-0"></span>2.5 Installazione e collegamento delle sorgenti

NOTA: *per rispettare gli standard relativi alle emissioni irradiate, non collegare cavi I/O al proiettore senza collegare prima all'altra estremità la sorgente o il ricevitore*.

#### <span id="page-30-1"></span>2.5.1 Cinematografiche

Collegare il server/sorgente al connettore **HD-SDI A** o **HD-SDI** sul *pannello per le comunicazioni e il collegamento delle sorgenti* situato sul retro del proiettore. Collegare due sorgenti indipendenti oppure collegare una sola sorgente a entrambe le porte per creare un ingresso cinematografico con doppia connessione.

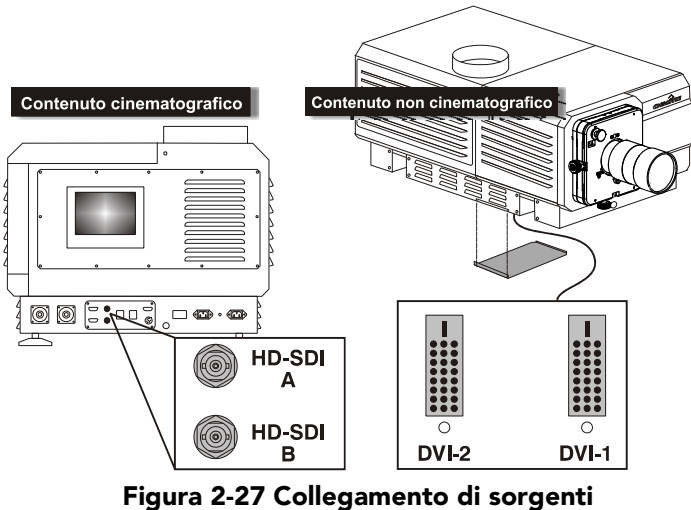

cinematografiche e non cinematografiche

#### <span id="page-30-2"></span>2.5.2 Non cinematografiche

Per visualizzare un contenuto alternativo da una sorgente DVI o da un *Cine-IPM 2K* di Christie, rimuovere il pannello di accesso situato sul lato inferiore del proiettore, vicino al filtro dell'aria. Collegare due sorgenti indipendenti oppure collegare il *Cine-IPM 2K* a entrambe le porte per l'elaborazione a 10 bit. Praticare un foro di uscita sul pannello oppure evitare di rimontarlo.

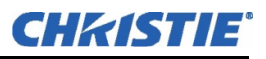

## <span id="page-31-0"></span>2.6 Connessione per le comunicazioni

Molte delle comunicazioni con il proiettore avvengono tramite l'unità TPC montata sul retro del proiettore. Secondo il tipo di installazione, potrebbero essere necessari altri collegamenti seriali e/o Ethernet con il proiettore, ad esempio da un server o da un PC con funzione di dispositivo di controllo, oppure da una rete locale che include altre apparecchiature correlate. Questi collegamenti di sistema sono generalmente effettuati al momento dell'installazione, ma sono accessibili e possono essere modificati in qualunque momento. In rari casi, le connessioni seriali e/o Ethernet sono richieste soltanto durante l'installazione e possono essere successivamente disabilitate.

Collegare gli apparecchi al *pannello per le comunicazioni e il collegamento delle sorgenti*, sul retro della testa di proiezione.

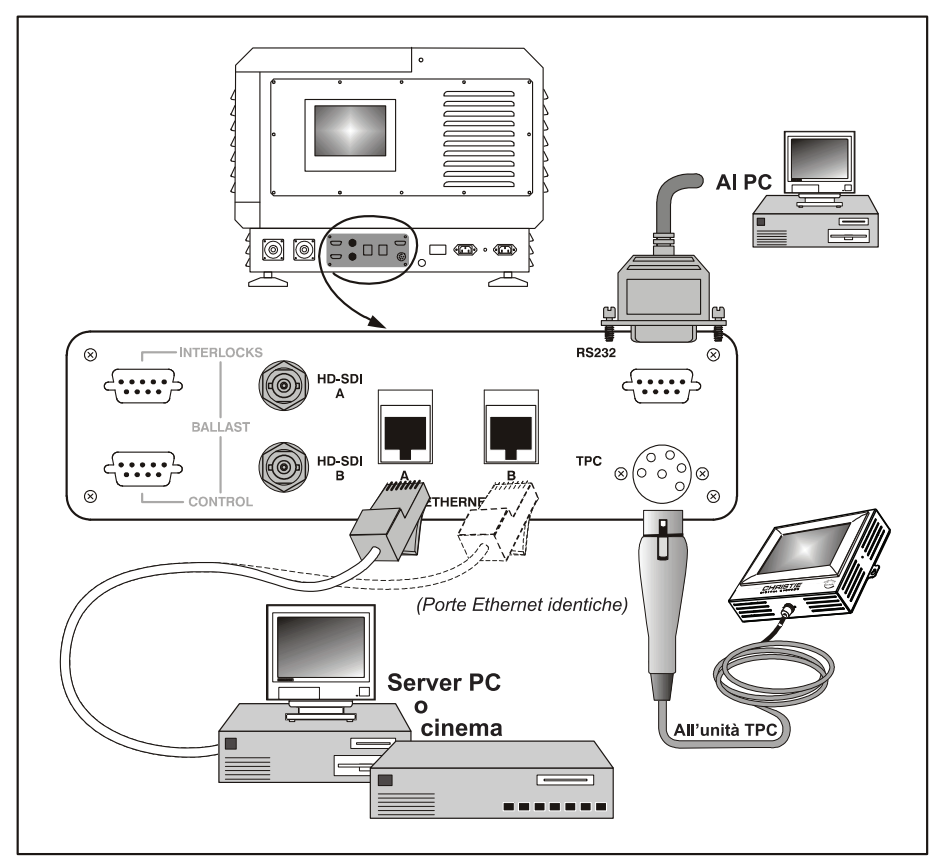

Figura 2-28 Collegamenti di comunicazione con il proiettore

#### <span id="page-31-1"></span>TPC

Collegare il cavo TPC al connettore XLR a 6 pin. Questo connettore esegue l'instradamento verso un hub Ethernet interno a 5 porte, collegato al sistema elettronico principale di elaborazione del proiettore.

<span id="page-32-0"></span>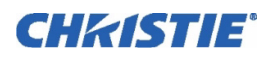

#### PC/Portatile, server o rete

Per comunicare con il *CP2000-XB* da un computer, server o da una rete esistente, collegare l'apparecchiatura alla porta **Ethernet A** o **Ethernet B**. Entrambe le porte eseguono l'instradamento verso l'hub Ethernet a 5 porte collegato al sistema elettronico principale del proiettore. Se non è disponibile una rete Ethernet locale, collegare un cavo seriale standard alla porta **RS232**. Occorre notare che questa connessione di comunicazione è accettabile in caso di utilizzo di un PC/laptop per eseguire *DCP Librarian* o per scaricare nuovo software, ma è troppo lenta per le comunicazioni con il server e non supporta il servizio di messaging ASCII con l'unità TPC (che richiede la rete Ethernet).

## <span id="page-32-1"></span>2.7 Collegamento del reattore

Non collegare il reattore alla rete CA, a meno che la testa di proiezione e il reattore non siano già collegati tra loro; in caso contrario, i terminali esposti dei conduttori del reattore rappresenterebbero un grave pericolo. Avvertenza! *Collegare PRIMA il reattore al proiettore, quindi alla rete CA.*

#### <span id="page-32-2"></span>2.7.1 Configurazione del reattore per CA in ingresso

I livelli dell'alimentazione CA possono variare da regione a regione in tutto il mondo; in alcuni paesi (come quelli europei e asiatici) è frequente la tensione a 400 V CA, mentre in altri (come nel Nord America e in Giappone) è usata la tensione a 200 V CA. Per soddisfare entrambe le eventualità, il reattore è dotato di un *interruttore per la tensione in ingresso*, in grado di eseguire una commutazione tra le tensioni disponibili in loco, ovvero tra 200 e 400 V CA. Anche la spina del cavo di alimentazione deve essere conforme.

L'interruttore e il cavo di alimentazione del reattore sono impostati in fabbrica per l'utilizzo della tensione a 200 V CA. I reattori usati o noleggiati, spediti da altre sedi di installazione, possono essere impostati su una di queste due tensioni, in base all'ultimo luogo di utilizzo. Controllare lo stato della spina del cavo di alimentazione e dell'interruttore prima di eseguire il collegamento alla rete CA. Avvertenza! *Controllare la spina e l'interruttore interno prima di eseguire il collegamento alla rete CA. È necessario l'intervento di un elettricista qualificato.*

- $\mathbf{2}$ Rimuovere il coperchio del reattore.  $\mathcal B$ 1. La spina deve corrispondere alla corrente CA in ingresso: 200 o 400 V CA 3. **Impostare l'interruttore** condo la corrente CA in ingresso.  $200\nV C_4$ ШT Carico delta più terra di<br>sicurezza. Nessun neutro 4. Collegare alla terra per la riduzione RF/FMI Ø  $\mathbb{R}$ pià
- 1. Un'ispezione visiva della spina è sufficiente per identificare il tipo da 200 o da 400 V CA. Se necessario, eseguire le modifiche per l'adattamento ai requisiti locali: in qualità di carico delta con terra di sicurezza, la spina è priva di neutro.

Figura 2-29 Impostazione del reattore da 7 kW

2. Rimuovere il coperchio del reattore per accedere alla lettura dell'*interruttore dell'alimentazione* 

*in ingresso*.

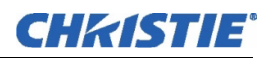

- 3. Spostare l'interruttore *a sinistra* per usare la tensione a 200 V CA o *a destra* per la tensione a 400 V CA.
- 4. Collegare lo spinotto della terra alla messa a terra.
- 5. Rimontare il coperchio del reattore.

#### <span id="page-33-0"></span>2.7.2 Collegamento al proiettore

Collegare i 4 cavi del reattore (due cavi di alimentazione CC e due cavi di comunicazione/comando) al retro del proiettore e al reattore della lampada. Vedere **[Figura 2-3](#page-11-0)**.

#### <span id="page-33-1"></span>2.8 Accensione iniziale

Una volta terminata la corretta configurazione del reattore (vedere la *Sezione [2.7 Collegamento del reattore](#page-32-1)*) ed eseguito il collegamento alla testa di proiezione, connettere il cavo di alimentazione integrato alla presa CA. Quindi eseguire quanto riportato di seguito.

#### <span id="page-33-2"></span>2.8.1 Impostare il tipo di lampada

NOTA**:** *è necessario un tecnico installatore.*

A AVVERTENZA Pericolo di esplosione. Tenere la testa di proiezione SPENTA fino a quando non sarà stato determinato il tipo di lampada installato.

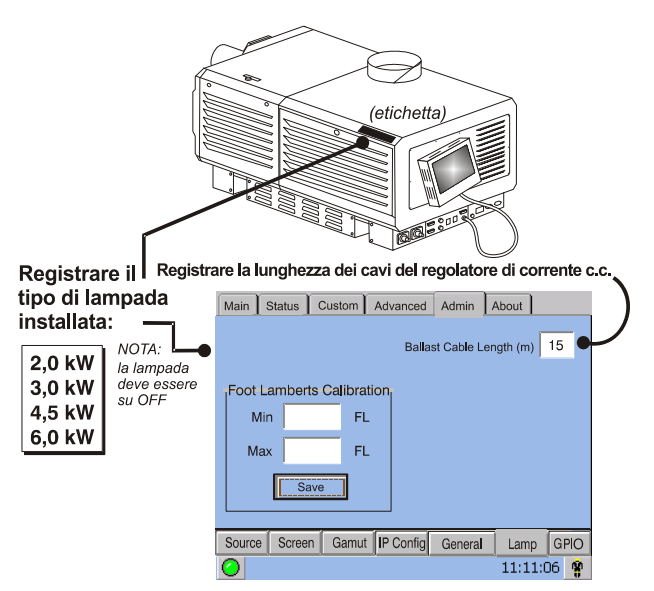

Figura 2-30 Lunghezza del cavo

Prima di accendere il proiettore e la lampada, l'installatore deve definire le dimensioni della lampada montata nella memoria del proiettore; in caso contrario, la lampada potrebbe essere sovralimentata o sottoalimentata.

Sull'unità TPC, accedere al menu **Admin: Lamp** (Avanzate: Lampada) (è richiesta una password). Inserire la dimensione della lampada attualmente installata nel proiettore (impostazione di fabbrica = 2,0 kW). Per ulteriori informazioni sull'uso dei menu dell'unità TPC, consultare la *Sezione [3 Funzionamento di base](#page-44-3)*. Inoltre, registrare il tipo di lampada sull'etichetta **Lampada installata**.

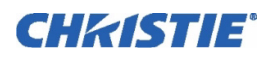

#### <span id="page-34-0"></span>2.8.2 Impostare la lunghezza del cavo

Sempre nel menu **Admin: Lamp** (Amministratore: lampada) (vedere **Figura 2-30**), usare la casella di testo **Cable Length (m)** [Lunghezza cavo (m)] per registrare la lunghezza dei cavi per alta tensione CC collegati tra il reattore della lampada e la testa di proiezione. Questo valore regola la caduta di tensione che si verifica a causa della distanza, facendo sì che la tensione corretta possa raggiungere la lampada. In particolare, nel caso dei proiettori noleggiati per installazioni temporanee, potrebbe essere necessario modificare l'impostazione eseguita nell'ultimo utilizzo. L'intervallo di regolazione varia da 2 a 30 m (6,5-100 piedi).

#### <span id="page-34-1"></span>2.8.3 Accendere

Accendere il sistema *CP2000-XB* come descritto nella *Sezione [3.3 Procedura di accensione.](#page-47-1)*

## <span id="page-34-2"></span>2.9 Massimizzazione dell'emissione luminosa

All'accensione del proiettore con una lampada appena installata o sostituita, regolare la posizione della lampada per assicurare il funzionamento ottimale e la massima luminosità (non è ancora necessario visualizzare un'immagine). Una volta eseguita questa regolazione di LampLOC<sup>TM</sup>, la lampada sarà centrata e distanziata correttamente rispetto al resto dell'impianto di illuminazione.

Sull'unità TPC, ottimizzare automaticamente la posizione della lampada premendo il pulsante **DO AUTO** nel menu **Advanced: Lamp**. Osservare l'indicatore in questo menu. Dopo 2-3 minuti, grazie a un sensore interno di luminosità, il proiettore determinerà la posizione migliore e il pulsante **DO AUTO** non risulterà più

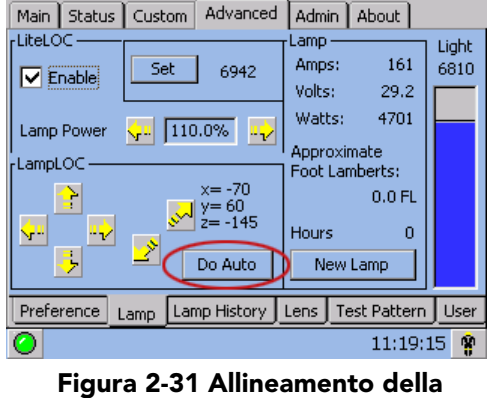

lampada

disabilitato. A questo punto l'emissione luminosa è ottimizzata. NOTA**:** *la lampada deve essere accesa e l'otturatore aperto durante la regolazione del LampLOC, tuttavia il proiettore non deve visualizzare alcuna immagine.* 

#### <span id="page-34-3"></span>2.9.1 Determinazione della luminosità dello schermo (fL)

Affinché l'unità TPC possa visualizzare la luminosità dello schermo in piedi-Lambert (fL), è necessario misurare la luminosità dello schermo a entrambi gli estremi della potenza della lampada (minimo e massimo), per ciascun tipo di lampada, registrando questi due valori nel menu dell'unità TPC **Admin: Lamp** (Amministratore: lampada), disponibile agli installatori. Queste misurazioni stabiliscono un intervallo (archiviato in memoria) dal quale l'unità TPC può interpolare tutte le altre impostazioni di alimentazione della lampada, convertendole nei piedi-Lambert approssimativi da visualizzare nei menu. La calibrazione deve essere ripetuta qualora si passi a una lampada di altro tipo o potenza.

Per ulteriori informazioni sui menu e sui piedi-Lambert, consultare la *Sezione [3 Funzionamento di base](#page-44-3)*.

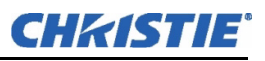

## <span id="page-35-0"></span>2.10 Allineamento di base dell'immagine

NOTA: *questa procedura presuppone che il proiettore sia completamente assemblato e acceso in posizione definitiva.* 

Questa procedura garantisce che l'immagine riflessa dai DMD sia parallela e centrata rispetto all'obiettivo e allo schermo. Questa operazione di allineamento ottico iniziale è fondamentale per ottimizzare l'aspetto delle immagini sullo schermo ed è necessario completarla prima di effettuare le regolazioni di puntamento finali. Per salvare le impostazioni di messa a fuoco, offset e zoom su di un canale, è necessario effettuare le regolazioni servendosi delle opzioni di regolazione della montatura dell'obiettivo servoassistita disponibili tramite il menu **Main: Lens** o **Custom: Lens** dall'unità TPC. Se si utilizzano le manopole Emergency Override sulla montatura dell'obiettivo per regolare queste posizioni, le impostazioni non vengono salvate nel canale. Sono ideate per un uso temporaneo o di emergenza, pertanto non andrà persa alcuna impostazione di riferimento una volta cambiato il canale. Se utilizzate, fare clic su **Lens Reset** (Reimpostazione obiettivo) nel menu **Advanced: Lens** (Avanzate: obiettivo) per assicurare che siano richiamate correttamente le impostazioni ILS. Prima di iniziare la proiezione, assicurarsi che il proiettore CP2000-XB sia posizionato correttamente rispetto allo schermo.

#### <span id="page-35-1"></span>2.10.1 Procedura di base di allineamento ottico

- 1. Visualizzare uno schema di prova ottimale, idoneo per l'analisi della messa e fuoco e della geometria dell'immagine, come un singolo mirino centrato sull'immagine.
- 2. **MESSA A FUOCO PRELIMINARE:** eseguire una messa a fuoco preliminare ruotando la manopola di regolazione della messa a fuoco direttamente sotto l'obiettivo. Per ottenere risultati ottimali, utilizzare un pattern di prova ad ombra tratteggiata o simili ed eseguire la messa a fuoco del centro dell'immagine. Se disponibile, regolare lo zoom utilizzando l'obiettivo principale.

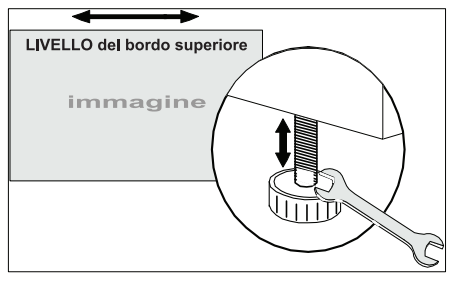

 Figura 2-32 Livellamento del bordo SUPERIORE

In questa fase non è necessario regolare l'uniformità dell'intera immagine; accertarsi solo di centrare la messa a fuoco.

- 3. **CENTRAMENTO DELL'IMMAGINE NELL'OBIETTIVO:** tenendo un pezzo di carta sulla superficie dell'obiettivo, regolare l'offset fino a centrare l'immagine entro il perimetro dell'obiettivo. Un campo completamente bianco è la soluzione migliore per questo scopo.
- 4. **NUOVA VERIFICA DEL LIVELLAMENTO LATERALE:** con il pattern di prova ottimale sullo schermo, eseguire un doppio controllo del livellamento del proiettore (consultare la *Sezione [2.3 Posizione](#page-17-0)  [e montaggio del proiettore](#page-17-0)*) in modo che il *bordo superiore* dell'immagine sia parallelo al bordo superiore dello schermo. Vedere **Figura 2-32**.
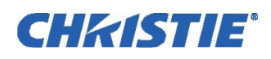

## 2.11 Offset e puntamento

Per assicurare l'offset corretto dell'installazione e la messa a fuoco uniforme in tutti i punti dello schermo, occorre installare un obiettivo primario, con la sua montatura regolata in modo preciso in rapporto all'ottica interna, come descritto di seguito. Eventualmente è possibile aggiungere un obiettivo ausiliare per allargare l'immagine in modalità di visualizzazione cinematografica Cinemascope. Avvertenza! 1) *Se è presente una montatura per obiettivo ausiliare servoassistito (MALM), assicurarsi di portarla in posizione esterna prima di calibrare l'obiettivo o reimpostare le funzioni sulla montatura dell'obiettivo servoassistita principale, per evitare collisioni fra l'obiettivo di proiezione e la montatura MALM.* 2) *Parti taglienti in movimento. Non avvicinare dita o altre parti del corpo.* NOTAS: 1)*Il proiettore deve essere completamente assemblato e acceso in posizione definitiva.* 2) *Tenersi a distanza di sicurezza dalle parti in rotazione. I motori controllati a distanza possono iniziare a muoversi senza preavviso.* 3) *Evitare di avvicinare capelli lunghi, ornamenti e vestiti non aderenti alle manopole durante la regolazione manuale.* 4) *In caso di emergenza, scollegare il cavo di alimentazione per interrompere immediatamente il movimento della montatura dell'obiettivo.* 

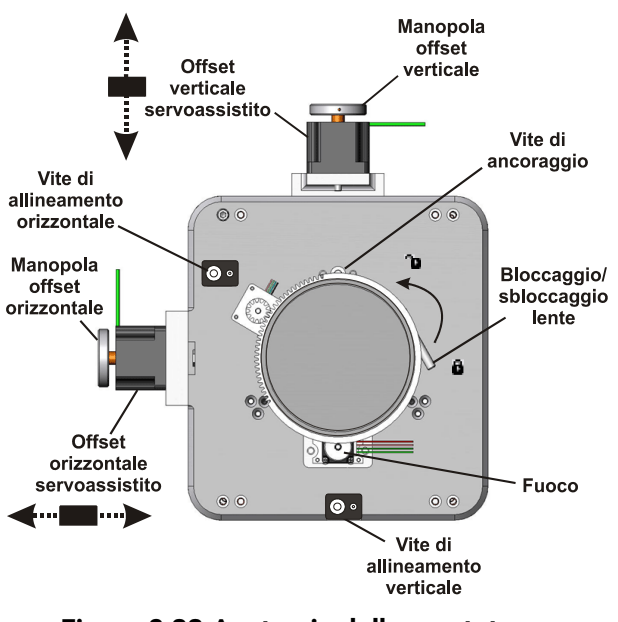

 Figura 2-33 Anatomia della montatura dell'obiettivo

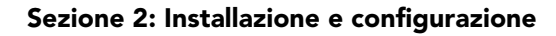

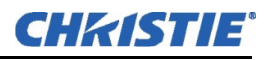

#### 2.11.1 Regolazione dell'offset

Proiettare un'immagine con il *solo obiettivo primario*. Regolare sempre l'offset prima del puntamento. Importante! *Assicurarsi di selezionare l'obiettivo corretto tramite il menu Advanced: Lens prima di eseguire la calibrazione; ciò consente di applicare l'obiettivo corretto tra quelli disponibili.* NOTA: *Durante la regolazione di messa a fuoco, offset e zoom è possibile che si verifichi un lieve ritardo nella reazione dell'obiettivo dopo avere selezionato i pulsanti.* 

1. Assicurarsi di selezionare **Auto ILS** dal menu **Main: Lens**. NOTA**:** *abilitando Auto ILS, le impostazioni predefinite per il canale vengono sostituite. Per effettuare una regolazione provvisoria dell'obiettivo, deselezionare* 

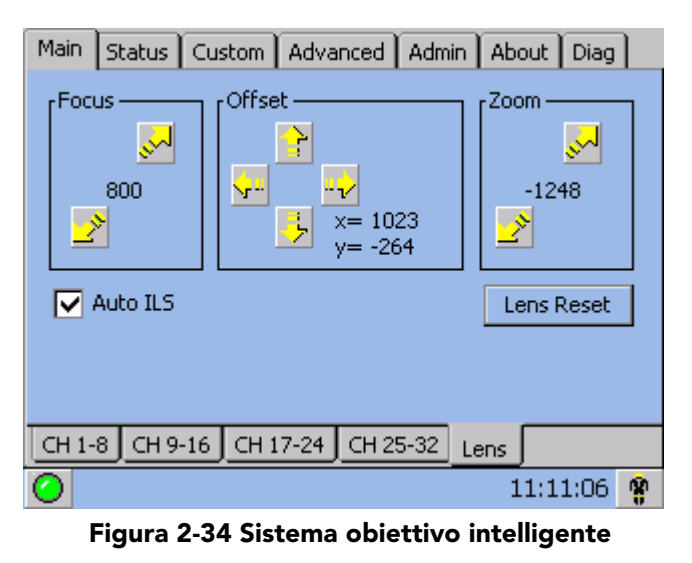

*Auto ILS e regolare l'obiettivo facendo clic sui pulsanti appropriati o regolando manualmente le manopole di messa a fuoco, offset e/o zoom. Tutte le regolazioni provvisorie vanno perse selezionando nuovamente Auto ILS o quando si passa ad un canale differente.*

2. Usando un modello di verifica del fotogramma DC2K (preferibilmente DC2K Framing.tga), regolare l'**Offset** facendo clic sui pulsanti direzionali del menu **Main: Lens** (Principale: obiettivo) **(Figura 2-34)**, fino a visualizzare un'immagine regolare sullo schermo. NOTAS: 1) *È inoltre possibile mantenere un movimento continuo tenendo premuti i pulsanti.* 2) *Se la posizione del proiettore presenta uno scostamento rispetto al centro dello schermo, applicare un offset, anziché puntare il proiettore verso il centro dell'immagine, per ridurre al minimo la deformazione trapezoidale e ottenere prestazioni ottiche ottimali.*  3) *Per ottenere risultati ottimali, evitare inclinazioni oppure offset eccessivi. In un pattern di prova bianco, un effetto vignettatura agli angoli indica un offset eccessivo che può essere evitato usando l'allineamento meccanico.* 

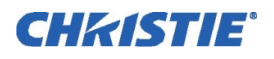

L'offset verticale massimo è illustrato nella **Figura 2-35** (illustrazione in basso). NOTAS: 1) *L'offset orizzontale è costituito solo da poche dozzine di pixel, con al massimo il 52% dell'immagine visualizzato su uno dei due lati dell'obiettivo.* 2) *Gli offset massimi sono leggermente inferiori quando l'offset viene regolato contemporaneamente nelle due direzioni (orizzontale e verticale).*

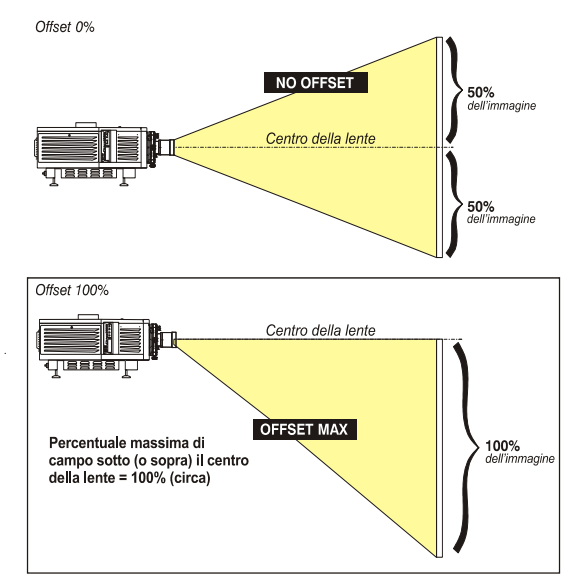

Figura 2-35 Intervallo di offset verticale

## 2.11.2 Regolazione del puntamento destro/sinistro

Per l'allineamento del puntamento destro/sinistro, regolare la montatura dell'obiettivo finché entrambi i lati dell'immagine sono contemporaneamente a fuoco sullo schermo. I proiettori vengono allineati correttamente in fase di produzione, ma a causa di tolleranze meccaniche nell'allineamento fra il proiettore e lo schermo, i lati destro e sinistro dell'immagine vengono messi a fuoco in momenti diversi. Mettendo a fuoco il lato sinistro dello schermo, determinare se il fuoco del lato destro dell'immagine è davanti o dietro allo schermo, in relazione al lato sinistro. NOTA**:** *usare uno schema di prova con una linea orizzontale e verticale a pixel singolo e una cornice perimetrale come DC2K Framing o RGB Alignment.*

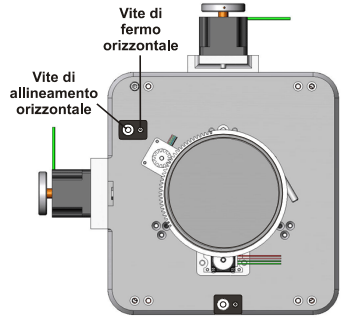

 Figura 2-36 Puntamento orizzontale

- 1. La vite di fermo orizzontale ha la funzione di supporto per mantenere la montatura dell'obiettivo in posizione, una volta applicata. Prima di regolare il puntamento, allentare la **vite di fermo orizzontale**. Vedere **Figura 2-36**.
- 2. Estendere completamente l'obiettivo.

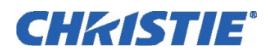

3. Impostare l'opzione **Focus** per ritrarre l'obiettivo, usando la freccia verso il basso nel menu **Main: Lens**. Vedere **Figura 2-37**. Osservare l'immagine sul lato sinistro dello schermo per stabilire quando è a fuoco correttamente. Se l'immagine appare nella messa a fuoco corretta sul bordo sinistro, ma non su quello destro, stabilire se il fuoco del lato destro è davanti allo schermo o posteriore ad esso. Se l'intero schermo è a fuoco, passare al punto 7.

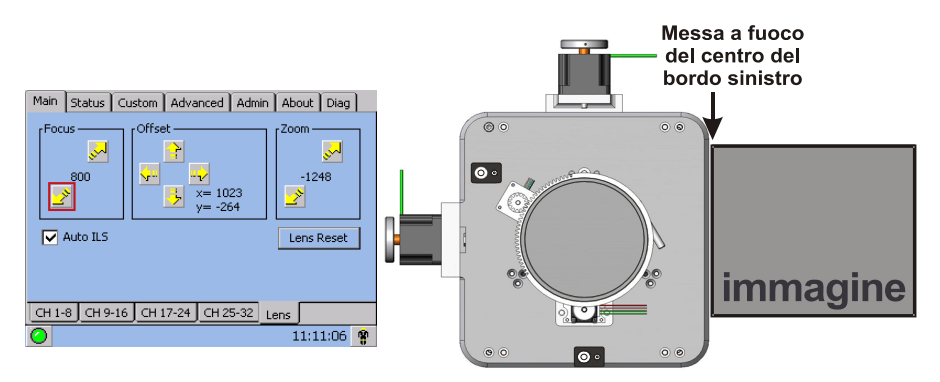

Figura 2-37 Regolazione della messa a fuoco

- 4. Continuare a ritrarre l'obiettivo.
	- a. Se il lato destro dell'immagine viene messo a fuoco prima che l'obiettivo venga ritratto completamente, l'immagine viene messa a fuoco davanti allo schermo. Vedere **Figura 2-38.** Per risolvere questo problema, regolare la vite del **puntamento orizzontale** per dirigere o mirare la montatura dell'obiettivo verso SINISTRA, per regolare i lati destro e sinistro. Vedere **Figura 2-36**.
	- b. Se il lato destro dell'immagine non viene messo a fuoco correttamente, il fuoco dell'immagine è dietro lo schermo. Per risolvere questo problema, dirigere la montatura dell'obiettivo verso DESTRA, regolando il **puntamento orizzontale** di conseguenza.

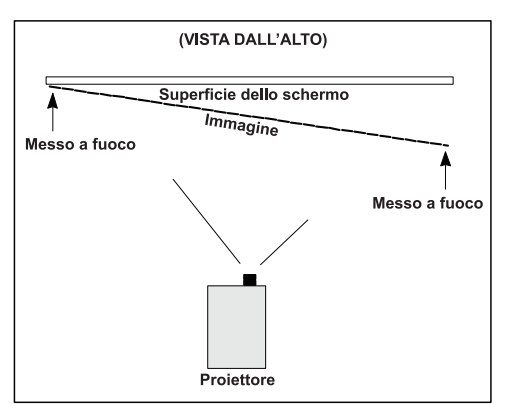

 Figura 2-38 Esempio di puntamento non allineato correttamente visto dall'alto

- 5. Quando entrambi i lati appaiono ugualmente sfocati, regolare l'**offset** facendo clic sui pulsanti direzionali nel menu **Main: Lens** (Principale: obiettivo) per centrare nuovamente l'immagine sullo schermo.
- 6. Ripetere i passaggi da 1 a 5 fino a quando entrambi i lati dell'immagine sono a fuoco correttamente.
- 7. Stringere la **vite di fermo orizzontale** in modo da bloccare le impostazioni. Controllare nuovamente il puntamento. Vedere **Figura 2-37**.

## Sezione 2: Installazione e configurazione

## 2.11.3 Regolazione del puntamento verticale

CHRISTIE®

Una volta completato il puntamento orizzontale, mettere a fuoco l'immagine sul bordo superiore dello schermo.

- 1. Allentare la **vite di fermo orizzontale**. Vedere **Figura 2-39**.
- 2. Estendere completamente il fuoco dell'obiettivo.
- 3. Impostare l'opzione **Focus** per ritrarre l'obiettivo, usando la freccia verso il basso nel menu **Main: Lens**. Osservare l'immagine sul lato superiore dello schermo per stabilire quando è a fuoco correttamente. Se l'immagine appare nella corretta messa a fuoco sul bordo sinistro, ma non su quello destro, regolare l'allineamento verticale. Se l'intero schermo è a fuoco, passare al punto 8.
- 4. Continuare a ritrarre l'obiettivo.
	- a. Se il lato inferiore dell'immagine viene messo a fuoco prima che l'obiettivo venga ritratto completamente, l'immagine viene messa a fuoco davanti allo schermo. Per risolvere questo problema, regolare la vite del **puntamento verticale** per dirigere o mirare la montatura dell'obiettivo verso l'ALTO, per regolare i lati superiore e inferiore.
	- b. Se il lato superiore dell'immagine non viene messo a fuoco correttamente, il fuoco dell'immagine è dietro lo schermo. Per risolvere questo problema, rivolgere la montatura dell'obiettivo verso il BASSO, regolando il **puntamento verticale** di conseguenza.

Vite di allineamento<br>verticale .<br>Vite di fermo

 Figura 2-39 Allineamento verticale

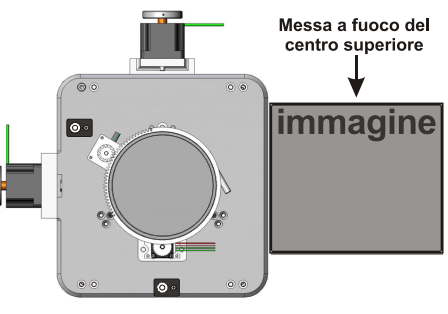

 Figura 2-40 Regolazione dell'allineamento verticale

- 5. Quando entrambi i lati appaiono ugualmente sfocati, regolare l'**offset** facendo clic sui pulsanti direzionali nel menu **Main: Lens** per centrare nuovamente l'immagine sullo schermo.
- 6. Ripetere i punti da 2 a 5, in modo da mettere correttamente a fuoco la parte superiore e quella inferiore dello schermo.
- 7. Nonostante a questo punto tutti i lati dell'immagine siano a fuoco, il centro dell'immagine potrebbe risultare ancora leggermente sfocato. Effettuare una nuova messa a fuoco del centro dell'immagine, fino ad ottenere una buona messa a fuoco nel centro e su tutti i lati.
- 8. Stringere la **vite di fermo verticale** in modo da bloccare le impostazioni. Controllare nuovamente il puntamento. Vedere **Figura 2-40**.

Per ulteriori informazioni sulla configurazione di ILS e del canale, vedere *Sezione 3: Funzionamento, nel manuale dell'utente di CP2000-XB (020-100163-xx)*.

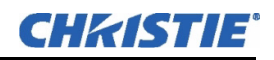

## 2.11.4 Copia delle impostazioni di canale in un canale differente

Una volta completato l'allineamento di base dell'immagine relativo ad un canale, copiare questa impostazione su altri canali.

• Nel menu **Custom: Lens**, usare il menu a discesa per selezionare un canale particolare, quindi fare clic su **Copy** per copiare le modifiche nel canale selezionato. Ripetere l'operazione per qualsiasi canale in cui si desideri impostare gli stessi valori ILS.

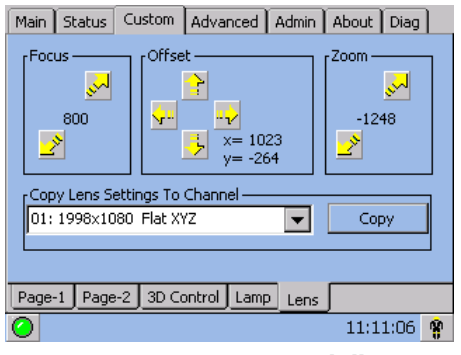

 Figura 2-41 Copia delle impostazioni di canale

## 2.11.5 Aggiunta di un obiettivo ausiliare

Se presente, far ruotare l'obiettivo ausiliare finché non si trova in posizione davanti all'obiettivo principale. L'obiettivo ausiliare dovrebbe effettuare l'ingrandimento solo in direzione orizzontale, allungando l'immagine sullo schermo; a tale scopo, la sua apertura (visibile all'interno dell'obiettivo) deve essere *verticalmente* allineata con lo schermo. Se l'immagine appare distorta obliquamente, allentare l'anello di blocco sull'obiettivo ausiliare e ruotare l'obiettivo come necessario, finché l'immagine non risulta estesa in orizzontale.

**MESSA A FUOCO DELL'OBIETTIVO PRINCIPALE:** con l'obiettivo ausiliare in posizione, eseguire di nuovo la messa a fuoco dell'obiettivo principale mediante la manopola per la messa a fuoco. Lo scopo consiste nell'ottenere una buona messa a fuoco nel centro e su tutti i lati.

**MESSA A FUOCO DELL'OBIETTIVO AUSILIARE:** se è necessario migliorare la messa a fuoco orizzontale dell'immagine, eseguire anche la messa a fuoco dell'obiettivo ausiliare, ruotando il cilindro corrispondente in base alle esigenze.

## 2.12 Regolazione dello specchio pieghevole e della convergenza

In alcuni rari casi, la spedizione e la movimentazione potrebbero influire sull'allineamento di precisione effettuato in fabbrica di uno o più componenti ottici. Come operazione finale dell'installazione, il tecnico potrebbe dovere regolare lo specchio pieghevole e/o la convergenza dei DMD, come descritto di seguito.

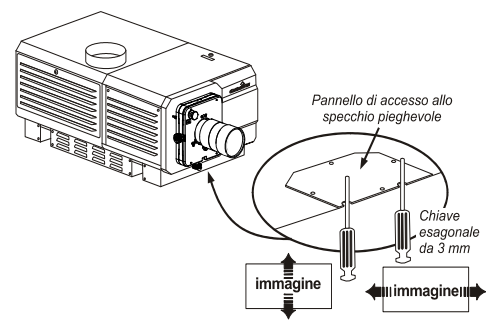

 Figura 2-42 Regolazione dello specchio pieghevole

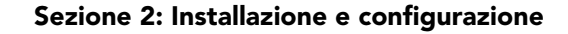

## Regolazione dello specchio pieghevole

CHRISTIE®

La mancanza di un angolo o un bordo dell'immagine può dipendere dal cattivo allineamento dello specchio pieghevole con il resto del sistema ottico, che produce un taglio dei dati. Correggere nel modo descritto di seguito:

Individuare la piastra di accesso allo specchio pieghevole, fissata sul lato inferiore della testa di proiezione, appena sotto l'obiettivo. La piastra ha 2 fori di accesso lungo il bordo anteriore, attraverso i quali è possibile regolare le viti dello specchio pieghevole:

- Per alzare o abbassare l'immagine, regolare la vite più vicina al lato sinistro (lato di scarico del proiettore).
- Per spostare l'immagine a destra o sinistra, regolare la vite più vicina al lato destro (lato della lampada).

La corretta regolazione dello specchio pieghevole è illustrata a destra, con l'immagine intera centrata tra i bordi proiettati dell'integratore. NOTA**:** *usare un pattern di prova completamente bianco.*

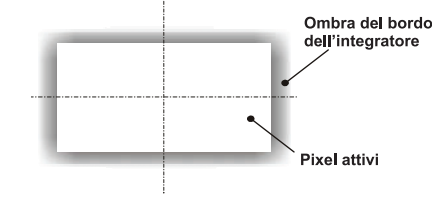

 Figura 2-43 Regolazione corretta dello specchio pieghevole

## Convergenza dei DMD

Un problema di convergenza diventa evidente quando uno o più colori proiettati (rosso/verde/blu) appaiono non allineati durante l'esame con un pattern di prova adeguato per la convergenza (i 3 colori dovrebbero sovrapporsi in modo esatto per formare delle semplici linee bianche in tutta l'immagine, mentre i singoli colori allineati male possono comparire accanto ad alcune o a tutte le linee). I tecnici qualificati possono effettuare la correzione come descritto sull'etichetta dei colori presente all'interno della testa di proiezione. NOTA**:** *è necessario il kit per la convergenza personalizzata (disponibile separatamente).*

## 2.13 Calibrazione del sistema CP2000-XB

NOTA**:** *DCP Librarian qui descritto è il software soggetto a licenza destinato ai soli tecnici installatori Christie. Sull'unità TPC sono ora disponibili molte delle sue funzioni.*

*DCP Librarian* è un'applicazione software completa basata su Windows™, usata per la calibrazione della resa cromatica delle immagini e per la definizione della mascheratura elettronica dello schermo, necessaria in particolari installazioni, nonché per la creazione di singoli *file di configurazione del proiettore* (PCF) e di file risorsa specifici necessari per la corretta visualizzazione dei contenuti in ingresso. *DCP Librarian* definisce anche la configurazione di sistema/rete per le connessioni di comunicazione con il proiettore, finalizzate alla trasmissione di informazioni verso il e dal sistema *CP2000-XB* tramite un collegamento Ethernet o RS-232. Di seguito sono presentate le funzioni principali, molte delle quali avvengono tramite l'unità TPC.

## Calibrazione dei colori

Dopo l'installazione del sistema *CP2000-XB* e l'allineamento meccanico di tutti i componenti per l'ottimizzazione dell'emissione luminosa e della geometria dello schermo, il sistema elettronico deve essere *calibrato* per assicurare una visualizzazione cromatica accurata nel nuovo ambiente. In questa calibrazione, da eseguire una sola volta, il tecnico installatore misura i colori iniziali sullo schermo e inserisce questi dati, definiti dati cromatici della gamma misurata, nel software basato su Windows<sup>™</sup> DCP Librarian, installato su un computer portatile. Il software quindi calcola le correzioni esatte richieste per il recupero della resa cromatica desiderata, definite *dati cromatici del gamut finale*, compensando essenzialmente il tipo di finestra di proiezione (se presente), lo schermo, l'obiettivo, l'emissione luminosa, la luminosità ambientale e altri fattori esistenti che possono influire sulla resa cromatica. I risultati sono archiviati in un file, attivati e scaricati nella memoria del proiettore, per poi essere utilizzati come base per tutte le visualizzazioni future.

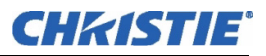

In caso di successivi cambiamenti ambientali (ad esempio, in caso di installazione di un nuovo schermo), il sistema *CP2000-XB* dovrà essere ricalibrato. Occorre notare anche che la correzione del bilanciamento cromatico a volte può ridurre l'emissione luminosa complessiva. NOTA**:** *la maggior parte delle funzioni del gamut è ora disponibile anche nel relativo menu dell'unità TPC (è richiesta una password). Più file MCGD possono essere salvati per l'utilizzo in varie situazioni, come nei casi di montaggio e smontaggio di un obiettivo anamorfico sul proiettore.*

## Mascheratura elettronica dello schermo

*DCP Librarian* offre anche un potente strumento di mascheratura per ritagliare con precisione l'immagine, allo scopo di correggere problemi di geometria come la distorsione trapezoidale. L'effetto è analogo alla limatura del quadruccio, eseguita generalmente per correggere le immagini dei proiettori a pellicola. Come nella calibrazione dei colori, le regolazioni per la mascheratura dello schermo sono globali, vale a dire che è possibile creare una varietà di maschere e scaricarle nella memoria del proiettore per poi utilizzarle secondo necessità in base alle sorgenti. Le impostazioni di mascheratura si distinguono da quelle per il rapporto larghezza/altezza o per la posizione dello schermo. NOTA**:** *la maggior parte delle funzioni dello schermo è ora disponibile anche nel menu* **Screen** *(Schermo) dell'unità TPC (è richiesta una password).*

## File di configurazione del proiettore

Numerose impostazioni raccolte in un solo *file di configurazione del proiettore* consentono di controllare ulteriormente le variabili di processo per ottimizzare la visualizzazione di specifici materiali sorgenti. Ogni file PCF, generalmente creato in *DCP Librarian*, predefinisce le impostazioni per spazio cromatico, gamma del colore finale, rapporto larghezza/altezza sorgente (risoluzione) e gamma (nota anche come "degamma") per una sorgente cinematografica o non cinematografica. Una volta scaricate le impostazioni nella memoria interna del proiettore, il relativo file PCF può essere assegnato all'ingresso corrispondente del sistema *CP2000-XB* e applicato rapidamente mediante un dispositivo di comando, come l'unità di comando *Touch Panel* di Christie. Non dovrebbero essere necessarie altre regolazioni di processo.

Consultare il *manuale dell'utente di DCP Librarian* per informazioni su tutti i dettagli operativi e le funzioni del *software di configurazione DCP Librarian*.

## CHRISTIE

# 3 Funzionamento di base

<span id="page-44-0"></span>NOTA: *sono fornite delle illustrazioni per una migliore comprensione del testo scritto. Si tratta solo di rappresentazioni grafiche e potrebbero non rappresentare esattamente il modello di proiettore in uso.*

## 3.1 Avvertenze e linee guida sulla sicurezza

Questo proiettore è progettato per un funzionamento sicuro e affidabile. Tuttavia, il funzionamento sicuro non è garantito dalla sola progettazione; gli installatori, i tecnici della manutenzione, gli operatori qualificati e tutti gli altri utenti devono mantenere l'ambiente sicuro in *ogni momento*. Leggere e comprendere bene tutte le avvertenze e precauzioni prima di tentare di mettere in funzione il proiettore.

## 3.1.1 Precauzioni generali

Durante qualsiasi installazione, prestare attenzione alle seguenti precauzioni generali:

 1) Non guardare mai direttamente dentro l'obiettivo del proiettore o in direzione della lampada. La luminosità estremamente elevata può causare danni permanenti agli occhi. 2) Per la protezione dai raggi ultravioletti, non rimuovere le schermature del proiettore durante il funzionamento. Si raccomanda di usare indumenti di protezione e occhiali di sicurezza.

1) PERICOLO D'INCENDIO. Tenere le mani, gli indumenti e tutto il materiale combustibile ad almeno 1 metro dal raggio di luce concentrata della lampada. 2) Posizionare tutti i cavi in modo che non siano d'intralcio e non entrino in contatto con le superfici la cui temperatura è elevata.

NOTAS: 1) *Secondo la American Conference of Governmental Industrial Hygienists (ACGIH) l'esposizione ai raggi UV per motivi professionali consigliabile deve essere inferiore a 0,1 microwatt per centimetro quadrato di radiazione UV effettiva nell'arco di una giornata lavorativa di 8 ore. È consigliabile eseguire una valutazione del posto di lavoro, allo scopo di garantire che i dipendenti non siano esposti a livelli cumulativi di radiazioni superiori alle linee guida governative vigenti locali.* 2) *Tenere presente che alcuni farmaci possono aumentare la sensibilità nei confronti delle radiazioni UV.*

Questo proiettore deve essere installato solo sul pavimento e utilizzato in un ambiente conforme alle specifiche tecniche di funzionamento. Per ulteriori dettagli, fare riferimento al *Manuale dell'utente del proiettore CP2000-XB (020-100163-xx)*.

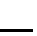

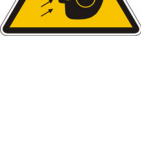

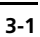

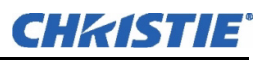

## 3.1.2 Precauzioni relative alla rete elettrica CA/all'alimentazione

#### A AVVERTENZA Non tentare di usare il proiettore se l'alimentazione CA non rientra nell'intervallo della tensione specificata.

Evitare di appoggiare oggetti sui cavi dell'alimentazione. Collocare il proiettore in una posizione in cui i cavi di alimentazione non possono essere calpestati da persone o schiacciati da oggetti in movimento. Non usare mai il proiettore se uno dei cavi di alimentazione presenta segni di danneggiamento.

Non sovraccaricare le prese di alimentazione e i cavi di estensione, perché ciò può comportare il rischio di incendi e di scosse elettriche.

Si noti che i pannelli di rivestimento del prodotto possono essere aperti esclusivamente da **tecnici di manutenzione qualificati** e **soltanto dopo avere completamente scollegato l'alimentazione CA dalla testa di proiezione e dal reattore.** Avvertenza *PERICOLO DI FOLGORAZIONE. Scollegare la testa di proiezione e il reattore dall'alimentazione CA prima di aprire il proiettore.*

## 3.1.3 Precauzioni per la lampada

 Le lampade ad arco allo xeno sono sotto alta pressione e devono essere sempre maneggiate con molta attenzione. Le lampade possono esplodere in caso di caduta o di manipolazione scorretta.

## Indossare indumenti di protezione

Non aprire mai il portello della lampada, a meno che non si indossino indumenti di protezione autorizzati, come quelli inclusi nel *kit di sicurezza con indumenti di protezione Christie, cod. art. 598900-095*. Gli indumenti di protezione consigliati includono, ad esempio: guanti di protezione, guanti da laboratorio in lattice, visiera protettiva in acetato a doppio strato da 1 mm (0.040'') e una giacca trapuntata in nylon balistico o una giacca da saldatore. Avvertenza! *PERICOLO DI ESPLOSIONE - Indossare gli indumenti di protezione autorizzati ogni volta che il portello della lampada viene aperto.* NOTAS: 1) *I consigli di Christie relativi agli indumenti di protezione sono soggetti a modifiche.* 2) *Le specifiche tecniche locali o nazionali hanno la precedenza sulle raccomandazioni di Christie.*

## Lasciare raffreddare completamente la lampada

La lampada ad arco funziona a una pressione estremamente alta, che aumenta con la temperatura. Il mancato raffreddamento della lampada prima della manipolazione può provocare esplosioni che comportano lesioni personali e/o danni materiali. Dopo avere spento la lampada è indispensabile attendere *almeno 10 minuti* prima di spegnere gli altri interruttori del proiettore, scollegare l'alimentazione CA e aprire il portello della lampada. Ciò consente alla ventola

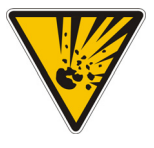

interna di raffreddare sufficientemente la lampada. Lasciare raffreddare *completamente* prima di maneggiarla. Ricordarsi di indossare *sempre* indumenti protettivi. Avvertenza! 1) *Non tentare mai di accedere alla lampada mentre questa è accesa.* 2) *Prima di spegnere, attendere almeno 10 minuti dopo lo spegnimento della lampada, scollegando l'alimentazione CA e aprendo il portello della lampada.* 3) *PERICOLO DI FOLGORAZIONE. Scollegare la testa di proiezione e il reattore dall'alimentazione CA prima di aprire il portello della lampada.* Per le altre precauzioni critiche per la rimozione e sostituzione della lampada, consultare la *Sezione [4.1 Manutenzione e pulizia](#page-58-0)*.

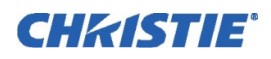

## 3.2 Mantenimento di un raffreddamento adeguato

La lampada ad alta intensità e il sistema elettronico si basano su diversi componenti di raffreddamento per ridurre le temperature operative interne. Il controllo e la manutenzione regolari dell'intero sistema di raffreddamento sono fattori critici per prevenire il surriscaldamento e il guasto improvviso del proiettore; inoltre, aiutano a garantire il funzionamento affidabile di tutti i componenti del proiettore nel corso del tempo.

## 3.2.1 Ventilazione

Le aperture e le feritoie di ventilazione nel proiettore consentono la ventilazione per l'aspirazione e per lo scarico dell'aria. Non bloccare o coprire mai queste aperture. Non installare il proiettore vicino a un radiatore o altra sorgente di calore, o all'interno di uno spazio chiuso.

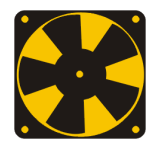

## 3.2.2 Filtro d'aria

Si raccomanda di sostituire il filtro dell'aria, situato sul lato della lampada della testa di proiezione, ogni volta che si sostituisce la lampada, o prima, in caso di ambienti polverosi o sporchi. Un filtro ostruito riduce il flusso dell'aria e può provocare il surriscaldamento e il guasto del proiettore. *Controllare mensilmente.* Per informazioni sulle istruzioni, consultare la *Sezione [4.1 Manutenzione e pulizia](#page-58-0)*. Si raccomanda anche di ispezionare visivamente il dispositivo a flusso d'aria laminare (LAD) situato nelle vicinanze. Il LAD dovrebbe avere un colore quasi bianco o grigio chiaro.

## 3.2.3 Liquido refrigerante

L'impianto di raffreddamento trasporta il liquido refrigerante da e verso i DMD nella testa di proiezione *CP2000-XB* mantenendo la temperatura operativa a un livello accettabile. Controllare periodicamente il livello del refrigerante, visibile rimuovendo la griglia del dispositivo di accensione (griglia posteriore vicino al pannello di ingresso laterale). Controllare 1) eventuali perdite e 2) il livello corretto del refrigerante.

NOTA**:** *il mancato funzionamento dell'impianto di raffreddamento provoca una condizione di allarme per sovratemperatura, indicata chiaramente mediante il display e le spie di stato sul retro del proiettore.*

**RIEMPIMENTO DEL RADIATORE:** il radiatore deve essere riempito solo al momento dell'installazione del proiettore. Riempire con liquido refrigerante Jeffcool E105, approvato da Christie e incluso nel kit liquido refrigerante (P/N 003-001837-02). Pericolo! *SOSTANZA PERICOLOSA: il liquido di raffreddamento impiegato per questo prodotto contiene etilenglicole. Maneggiare con cautela. Non ingerire.* Rabboccare in caso di necessità, assicurandosi di non riempire eccessivamente. Non è necessario drenare il refrigerante per il trasporto.

## 3.2.4 Condotto di scarico e dispositivi di blocco delle ventole della lampada

Dopo l'installazione controllare/mantenere il funzionamento dei due interruttori delle ventole (uno nel condotto di scarico e uno in prossimità della ventola della lampada) nel modo seguente:

- 1. ACCENDERE il proiettore (non è necessario accendere la lampada).
- 2. SPEGNERE la ventola dell'estrattore.
- 3. Verificare che il display LCD di stato indichi il guasto dell'interruttore della ventola dell'estrattore. Riaccendere la ventola per correggere.
- 4. Ostruire la presa d'aria sull'angolo posteriore (lato di ingresso) della testa di proiezione.
- 5. Verificare che il display LCD di stato indichi il guasto dell'interruttore della ventola della lampada. Liberare la presa dell'aria per correggere.

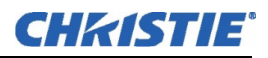

- 6. Ripetere questa procedura ogni 6 mesi nelle installazioni permanenti.
- 7. Eseguire la manutenzione degli interruttori delle ventole come descritto nella *Sezione [4.1 Manutenzione e](#page-58-0)  [pulizia](#page-58-0)*.

NOTA**:** *quando il condotto di scarico subisce un'ostruzione rilevante o una ventola si guasta, il sensore del flusso d'aria del proiettore fa scattare lo spegnimento prima che il proiettore si surriscaldi o diventi instabile. Ad ogni modo, controllare periodicamente il flusso dell'aria.*

## 3.3 Procedura di accensione

NOTA**:** *questa è una tipica procedura di accensione manuale. Le installazioni cinematografiche possono includere un sistema automatizzato per il comando dell'accensione del proiettore e della lampada, insieme ad altre variabili, come l'illuminazione, l'audio e così via.*

#### A AVVERTENZA Non tentare di utilizzare il proiettore se l'alimentazione CA non rientra nell'intervallo della tensione specificata.

- 1. Assicurarsi che il reattore sia correttamente configurato per la tensione CA disponibile nel sito di installazione e che sia collegato alla testa di proiezione tramite i 4 cavi. Consultare la *Sezione [2.7](#page-32-0)  [Collegamento del reattore](#page-32-0)*.
- 2. Collegare la ventola dell'estrattore di calore alla testa di proiezione. Consultare la *Sezione [2.4 Installazione](#page-24-0)  [di obiettivo, lampada e impianto di raffreddamento](#page-24-0)*.
- 3. Collegare la testa alla rete CA. Il voltmetro sul retro del proiettore indicherà la tensione della corrente CA in ingresso e la spia principale **PROJ STATUS** sul lato posteriore del proiettore dovrebbe restare illuminata con luce verde fissa. A questo punto la ventola del motore della luce dovrebbe essere in funzione.
- 4. Collegare il reattore alla rete CA. I LED trifase del reattore e il voltmetro dovrebbero illuminarsi.
- 5. Ruotare l'interruttore del reattore su **ACCESO**. La ventola interna del reattore dovrebbe avviarsi. (NOTA**:** *non esistono altre indicazioni dello stato di accensione o meno del reattore.)*
- 6. Sull'unità TPC, accedere al menu **Admin: Lamp** (Amministratore: lampada) (è richiesta una password). Inserire la dimensione della lampada attualmente installata nel proiettore (impostazione di fabbrica =  $2.0 \text{ kW}$ ).
- 7. Sempre nel menu **Admin: Lamp**, impostare **Cable Length (m)** [Lunghezza cavo (m)] in modo che corrisponda alla lunghezza dei cavi CC collegati tra il reattore della lampada e la testa di proiezione. [lunghezza variabile tra 2 e 30 m (6,5-100 piedi)].
- 8. Nel menu **Main** (Principale), premere il pulsante della lampada e tenerlo premuto per 2 secondi. La lampada dovrebbe accendersi (mantenendo la piena alimentazione per 15 secondi). Premere il pulsante del canale desiderato nel menu **Main** (Principale). La sorgente sarà visualizzata secondo i valori predefiniti di fabbrica per questo canale. Regolare o applicare le nuove impostazioni come descritto nella *Sezione [3.5](#page-48-0)  [Introduzione all'unità di comando Touch Panel \(TPC\)](#page-48-0)*.

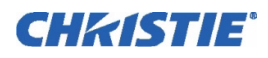

#### SE LA LAMPADA NON SI ACCENDE

• In caso di apertura dell'interruttore di un dispositivo di blocco di sicurezza (come quando lo sportello della lampada è socchiuso), la lampada non potrà essere accesa. La spia **PROJ STATUS** sul retro del proiettore sarà illuminata in rosso e l'indicazione di errore sarà visualizzata sul display di stato e nella finestra LCD.

• Se la lampada non dovesse accendersi, anche con l'interblocco in ordine, il proiettore tenterà di nuovo l'accensione usando il 100% dell'alimentazione massima utilizzabile dalla lampada installata. Se anche questo nuovo tentativo fallisce, è probabile che sia necessaria una nuova lampada. NOTA**:** *per informazioni complete sulla risoluzione dei problemi di accensione, consultare la Sezione [5 Risoluzione](#page-68-0)  [dei problemi](#page-68-0).*

## 3.4 Procedura di spegnimento

NOTA**:** *solo spegnimento manuale. Il sistema può includere un dispositivo automatico.*

- 1. Premere il pulsante della lampada sul menu **Main** (Principale) per spegnere la lampada. Il pulsante deve essere tenuto premuto per alcuni istanti.
- 2. Lasciare raffreddare la lampada. Avvertenza! *Attendere almeno 10 minuti, in modo che le ventole raffreddino completamente la lampada.*
- 3. Portare l'interruttore del reattore su **SPENTO**.

## <span id="page-48-0"></span>3.5 Introduzione all'unità di comando Touch Panel (TPC)

La maggior parte degli utenti utilizzeranno l'unità di comando *Touch Panel* (TPC) come interfaccia principale con il proiettore. A seconda dell'installazione, questo display a sfioramento basato su Windows<sup> $\pi$ </sup> viene in genere montato sulla parte posteriore del proiettore o in un'altra posizione pratica. Gli installatori devono preprogrammarlo in modo adeguato per l'uso in un luogo specifico.

#### 3.5.1 Accesso e diritti dell'utente

La possibilità di accedere a menu e funzioni specifiche dell'unità di comando TPC dipende dalla modalità con cui è stato effettuato l'accesso al TPC. Vedere **Figura 3-1**.

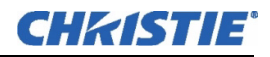

## Utenti generici

Per l'utente generico che non dispone di username o password, l'unità di comando *Touch Panel* (TPC) offre tre menu dotati delle seguenti funzioni:

- attivazione/disattivazione della lampada, otturatore, pattern di prova utente e display preconfigurati.
- Informazioni di base sullo stato e/o di diagnostica relative ai componenti del proiettore.
- Versioni dei componenti software installati.

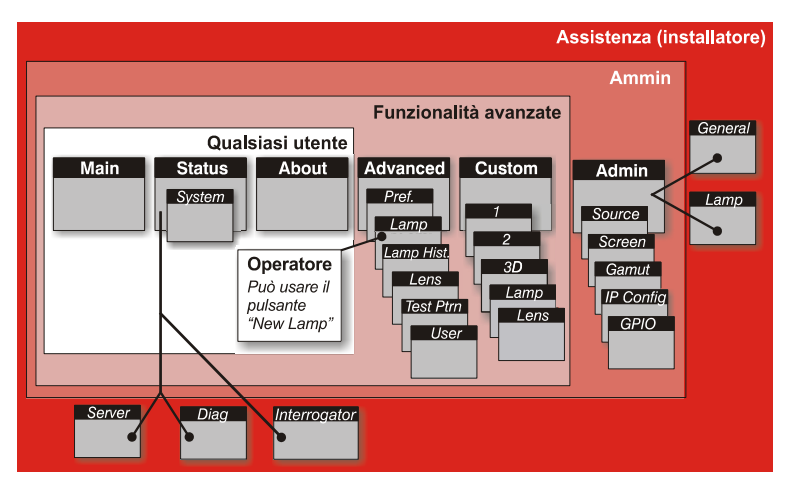

Figura 3-1 Mappa dei diritti di accesso dell'utente del TPC

Una struttura semplice, con icone di menu riconoscibili, consente agli utenti inesperti di visualizzare un'immagine precisa e completamente ottimizzata prememdo un singolo pulsante sul display a sfioramento, proteggendo allo stesso tempo le presentazioni configurate da modifiche accidentali o non autorizzate.

## Operatori qualificati, utenti avanzati, amministratori e installatori

Oltre ai diritti dell'utente di base mostrati nella sezione relativa agli utenti generici riportata sopra, il TPC dispone di quattro distinti livelli d'uso protetti da password (illustrati nelle aree ombreggiate nella **Figura 3-1**). Ciascun livello dispone di tutti i diritti dei livelli inferiori, oltre ai diritti aggiuntivi riportati di seguito:

• *Gli operatori qualificati* possono inoltre accedere alla funzione **New Lamp** (Nuova lampada) necessaria durante la sostituzione della lampada.

• *Gli utenti* avanzati possono accedere a due menu aggiuntivi (**Custom** (Personalizzazione) e **Advanced** (Avanzate)) nei quali è possibile definire tutte le configurazioni della visualizzazione e impostare il percorso di elaborazione DVI, configurare visualizzazioni in 3D, ottimizzare l'emissione luminosa, registrare le modifiche alla lampada, attivare pattern di prova e impostare determinate preferenza di sistema.

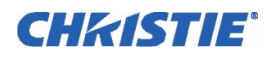

• *Gli amministratori* possono utilizzare anche quattro sottomenu **Admin** (Amministratore) —**Source** (Sorgente), **Screen** (Schermo), color **Gamut** (Gamut del colore) e **IP Config** (Configurazione IP) — per definire i file di setup come opzioni selezionabili per elaborare una serie di segnali in ingresso. I file **Source** (Sorgente) consentono di impostare la risoluzione in ingresso, l'offset (raro) e il rapporto larghezza/altezza finale desiderato; i file **Screen** (Schermo) consentono di determinare la modalità di ritaglio dell'immagine (mascheratura), le dimensioni dell'area di visualizzazione e il tipo di obiettivo; le informazioni su **Gamut** del colore garantiscono che gli standard di visualizzazione del colore siano conformi all'ambiente corrente. Nel menu **IP Config** (Configurazione IP), l'amministratore può stabilire nuove impostazioni Ethernet (indirizzi di rete IP) per la testa di proiezione e il TPC.

• *Gli installatori* e il personale di assistenza possono accedere a due menu di configurazione aggiuntivi (**General** *(Generale)* e **Lamp** *(Lampada))* e a tre sottomenu **Status** (Stato) (**Server** (Server) **Diag** *(Diag) e*  **Interrogator** (Interrogatore)). L'installatore può definire parametri operativi del sistema, come ad esempio quale proiettore viene controllato dal TPC, e parametri critici della lampada, come il tipo di lampada installata, la velocità della ventola e il livello di luminosità dello schermo. Gli installatori possono inoltre stabilire preferenze per la scala di temperature, diritti di accesso remoto, diritti di accesso al pattern di prova e l'entità del registro dei dati. Un installatore può visualizzare ID e informazioni di errore per i server, nonché un registro dettagliato sulla diagnostica per la risoluzione di problemi estremamente specifici.

## 3.5.2 Impostazioni predefinite di accensione dell'unità TPC

All'accensione di *CP2000-XB*, l'unità di comando *Touch Panel* avvierà le fasi di **Initializing…, Attempting to log on…** *(Inizializzazione, tentativo di accesso)* e **Updating status** (Aggiornamento stato), visualizzandone lo stato di avanzamento sulla barra di stato del TPC sulla parte inferiore dello schermo. Al termine dell'inizializzazione, tutti i file vengono aggiornati sul TPC e il sistema passa alla modalità operativa predefinita per l'uso:

- Sull'unità di comando *Touch Panel* viene visualizzato il menu **Main** (Principale), a partire dal quale è possibile premere il pulsante di accensione della lampada.
- Il pulsante dell'ultimo canale utilizzato è premuto (appare come scuro). All'accensione della lampada, viene visualizzata l'immagine.

## 3.5.3 Connessione al TPC non riuscita

Se il TPC non riesce ad effettuare l'inizializzazione e viene visualizzato un errore di comunicazione, quale **No connection** (Nessuna connessione) o **Cannot locate Ethernet port** (Impossibile individuare la porta Ethernet) o **Waiting to Connect** (In attesa di connessione), è probabile che la connessione non sia stata stabilita correttamente o che l'indirizzo tra il TPC e il resto del proiettore non sia corretto. Verificare che i collegamenti del TPC siano intatti, quindi riprovare. Consultare di nuovo la *Sezione [5 Risoluzione dei problemi](#page-68-0)* e, se il problema persiste, rivolgersi all'amministratore di rete.

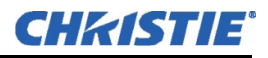

## 3.5.4 Finestra di avviso dell'unità TPC

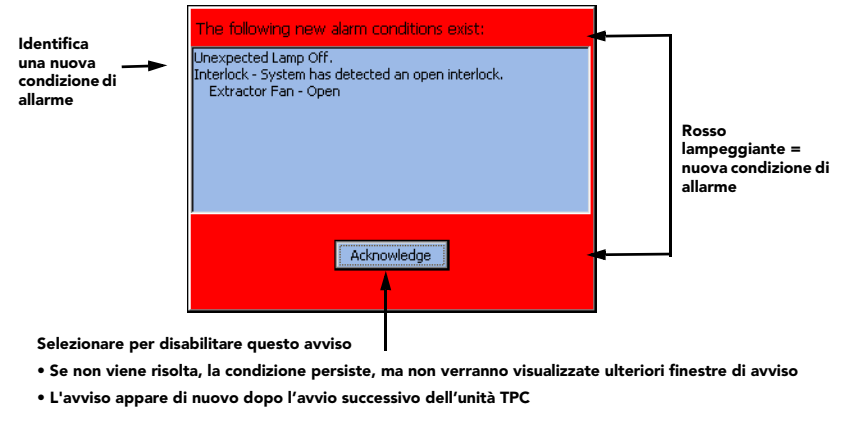

Figura 3-2 Finestra di avviso lampeggiante

Oltre alla barra di stato nella parte inferiore dello schermo di qualsiasi tipo di TPC, nel caso si verifichi una delle condizioni di allarme visualizzate nella colonna sinistra di **Tabella 3.1**, viene visualizzata una finestra di avviso rossa lampeggiante a schermo intero. In caso di errori del dispositivo di blocco di sicurezza, viene interrotta l'alimentazione della lampada (uscita CC bloccata) e il pulsante relativo alla lampada accessibile dal menu **Main** dell'unità TPC viene disabilitato.

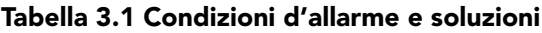

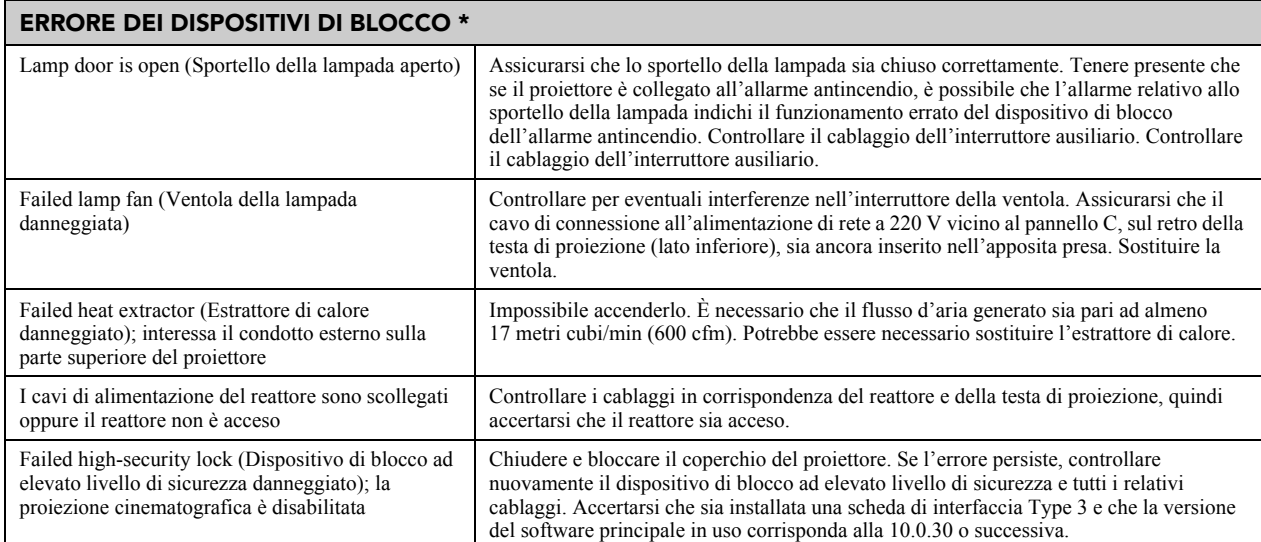

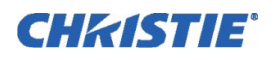

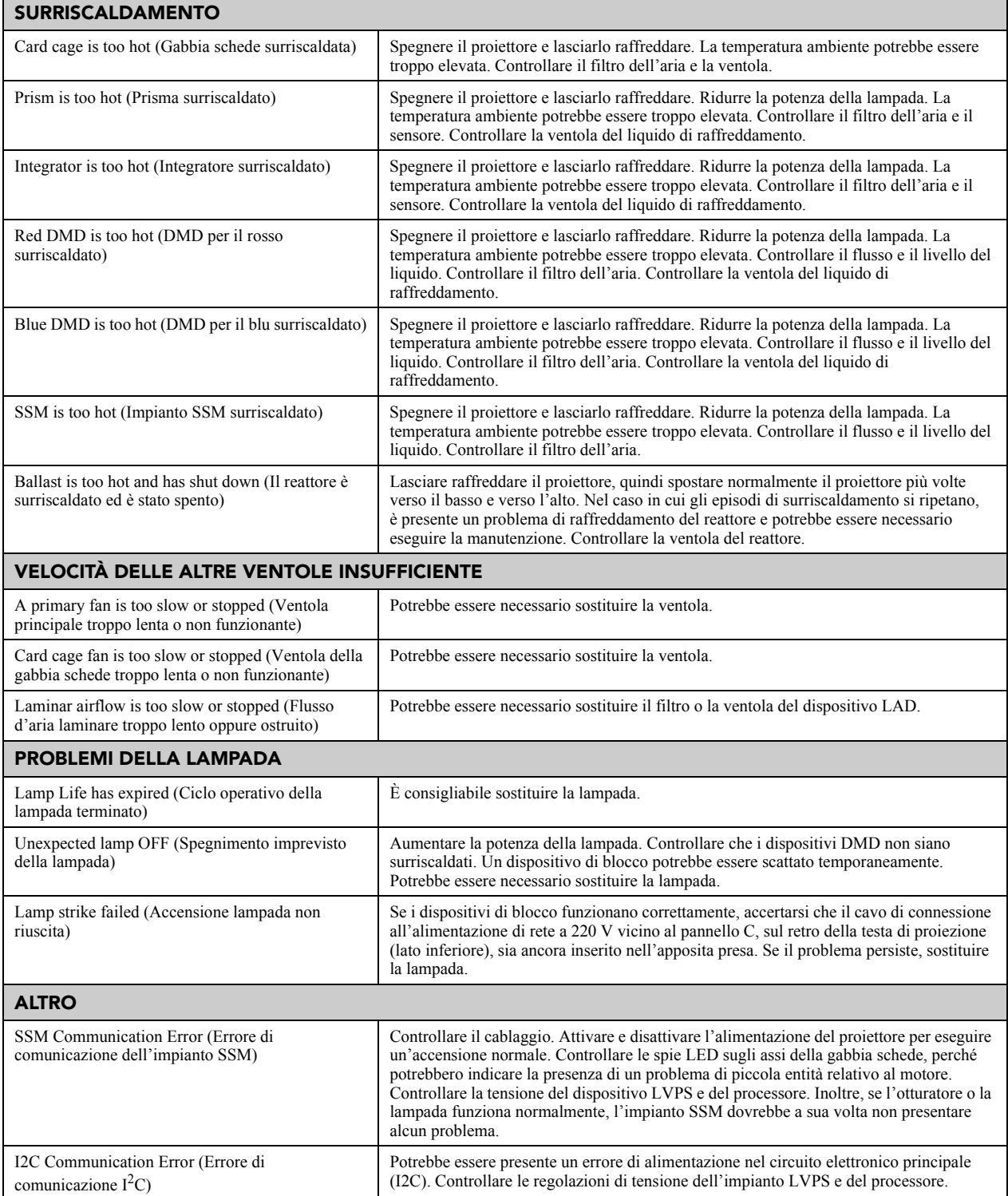

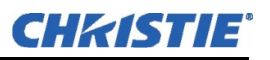

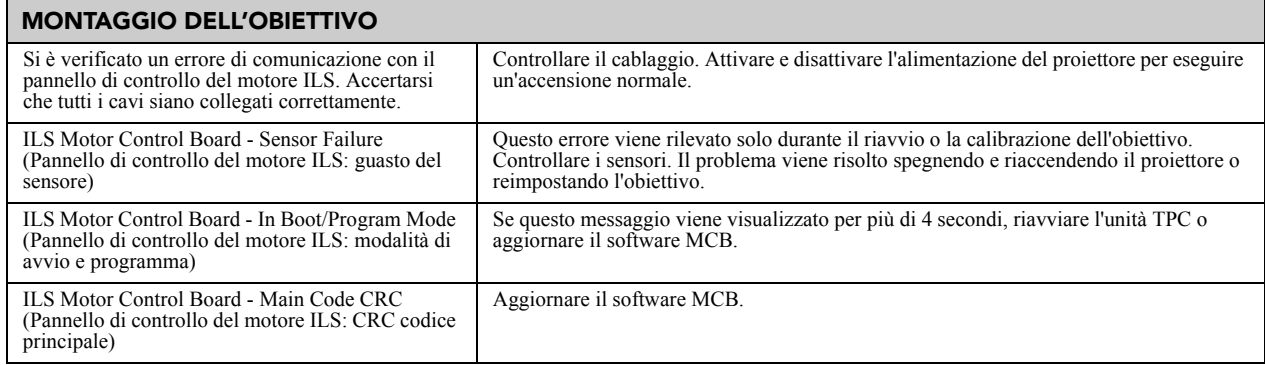

\* *1) Il guasto dei dispositivi di blocco di sicurezza impedisce la distribuzione dell'alimentazione alla lampada e disabilita il pulsante relativo alla lampada accessibile dal menu Main dell'unità TPC. Ispezionare il funzionamento delle leve degli interruttori, in quanto sono gli attivatori delle condizioni di allarme relative ai dispositivi di blocco di sicurezza. 2) Il pulsante relativo alla lampada del menu Main dell'unità TPC viene riabilitato automaticamente una volta ripristinato il funzionamento del dispositivo di blocco.*

## 3.6 Uso del 3D

Un singolo proiettore è in grado di visualizzare immagini tridimensionali come descritto di seguito. Per visualizzare e interpretare correttamente queste immagini in un tipico ambiente di visualizzazione tridimensionale stereofonico è richiesta un'origine dati in grado di supportare risorse tridimensionali, risorse hardware aggiuntive e cavi. Le immagini generate da un'origine dati cinematografica tridimensionale consistono in una serie di immagini (fotogrammi o frame) che alternano rapidamente fra due punti di vista leggermente differenti, corrispondenti alla separazione fisica degli occhi destro e sinistro, denominata *parallasse*. Quando questi fotogrammi vengono visualizzati ad una velocità sufficiente e con appositi occhiali sincronizzati con la sequenza dei fotogrammi destra/sinistra, la risultante immagine percepita come singola appare con una prospettiva e una profondità che corrisponde praticamente a quella reale. Il nuovo hardware con tecnologia "Triple Flash" con risoluzione completa (Brilliant3D) include una FPGA Formatter Interface Board (FFIB), che consente di ottenere una risoluzione 2K completa utilizzando una moltiplicazione della cadenza fotogrammi 6:2 (Triple Flash). Triple Flash 3D è il punto di riferimento per una cadenza fotogrammi di frequenza sufficientemente elevata da eliminare sfarfallii visibili. La cadenza fotogrammi standard per la maggior parte dei contenuti 2D D-Cinema è pari a 24 fotogrammi al secondo (FPS) come per la pellicola. Per il 3D, il server suddivide il contenuto 3D (segnale video) in 2 segnali interfogliati di 24 FPS ciascuno per mezzo del server, per un ingresso totale di 48 FPS nel proiettore. La moltiplicazione della cadenza fotogrammi del proiettore è impostata su 6:2, il che significa che il fotogramma di ingresso viene moltiplicato per 3 (Triple) per una cadenza fotogrammi totale di 144 fotogrammi al secondo (Hz o FPS). Per l'hardware Brilliant3D, è richiesta la versione 13.1 o superiore di TI DLP.

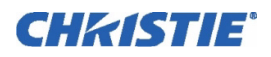

## 3.6.1 Requisiti necessari per 3D

Il dispositivo *CP2000-XB* richiede la presenza di un'origine dati SMPTE dotata di compatibilità tridimensionale e di alcune impostazioni software e hardware particolari descritte qui di seguito. Essenzialmente, è necessario collegare due segnali (uno per l'occhio sinistro e uno per l'occhio destro) al proiettore, quindi utilizzare le opzioni del menu **Custom: 3D Control** del TPC per definire e controllare l'elaborazione, la sincronizzazione e l'uscita del segnale per dispositivi utilizzati per schermi stereografici tridimensionali. Queste impostazioni sono in grado di assicurare un ordinamento e una tempistica adeguati dei fotogrammi in ingresso a destra e sinistra, in modo che si sincronizzino correttamente su di uno schermo tridimensionale convincente e non artificiale, senza sovrapposizione dei dialoghi, effetto scia e inconvenienti simili.

#### Requisiti di sistema

- Proiettore *CP2000-XB*. Include tutti i componenti 3D standard
	- FFIB (FPGA Formatter Interface Board)
	- Software TPC v2.3c o successiva
	- Software del proiettore principale v8.0 o successiva
- Due segnali cinematografici (destro e sinistro) HD-SDI collegati alle porte SMPTE **A** e **B**. NOTA**:** *l'uso di segnali in ingresso singoli consistenti in dati provenienti sia da destra che da sinistra non è al momento supportato.*
- Dispositivo per la sincronizzazione del segnale in uscita:
	- Dispositivo ad emissione di raggi infrarossi per controllare la *commutazione* delle lenti attive a destra e sinistra

In alternativa:

• Polarizzatore a cellule Pi per il controllo di schermi dotati di superficie in argento per la preservazione della polarizzazione per uso con lenti passive

- Cavo personalizzato per la sincronizzazione di materiale tridimensionale in uscita (GPIO), quale quello disponibile presso RealD:
	- Necessario per collegare il proprio dispositivo per la sincronizzazione del segnale in uscita (connessione dalla porta GPIO del proiettore, *a cui si accede dal lato inferiore del proiettore, al dispositivo di emissione o polarizzatore).* Consultare il*Manuale dell'utente del proiettore CP2000-XB (020-100163-xx)* per ulteriori informazioni sulla porta GPIO e sul cavo per la sincronizzazione tridimensionale.
- Alimentazione per il dispositivo per la sincronizzazione del segnale in uscita, solitamente collegato tramite il cavo GPIO.
- Configurazione tridimensionale corretta definita nel menu **Custom 3D Control** del TPC. Per ottenere risultati migliori, utilizzare il pattern di prova interno 3D. Per ulteriori informazioni, fare riferimento al *Manuale dell'utente del proiettore CP2000-XB (020-100163-xx)*.

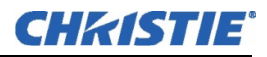

## 3.6.2 Configurazione dell'hardware supportato

**Figura 3-3** La illustra la configurazione hardware generale attualmente supportata. Utilizzare un dispositivo di emissione di raggi infrarossi per controllare la commutazione in lenti attive o una cella di polarizzazione e uno schermo Z-screen per lenti passive.

NOTAS**:** 1) *Tutte le configurazioni richiedono un cavo personalizzato per la sincronizzazione di materiale tridimensionale, quale quello fornito da RealD, per la porta GPIO.* 2) *Per il dispositivo di emissione di raggi infrarossi o per la cella di polarizzazione è inoltre necessaria una fonte di alimentazione di carico (non illustrata).* 3) *Per ulteriori informazioni sui collegamenti, consultare il Manuale dell'utente del proiettore CP2000-XB (020-100163-xx).*

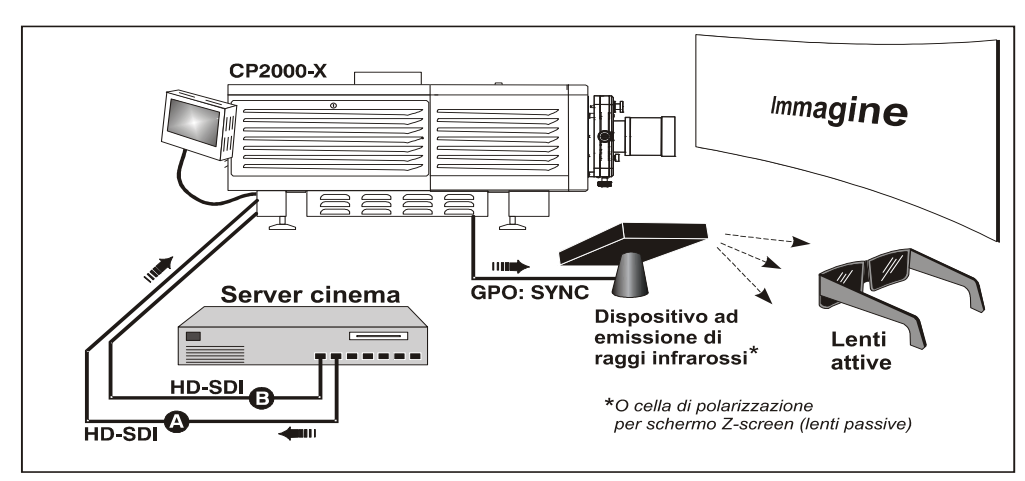

 Figura 3-3 Tipico sistema tridimensionale a doppio ingresso (MOSTRATO CON LENTI ATTIVE)

## 3.6.3 Istruzioni sulla tridimensionalità

NOTAS**:** 1) *Selezionare uno schermo pieno 2048 x 1080 abilitato per proiezioni tridimensionali nel menu Custom 3D Control.* 2) *La sincronizzazione stereofonica tridimensionale fa parte del segnale in ingresso e corrisponde alla sincronizzazione verticale.*

#### Istruzioni sull'hardware

 Collegare due segnali cinematografici HD-SDI da un server contenente materiale tridimensionale alle porte cinematografiche SMPTE **A** e **B** del proiettore. Uno dei segnali contiene i dati relativi all'occhio sinistro, l'altro quelli per l'occhio destro. Collegare ad una delle porte, configurare il proiettore per moltiplicare e interfogliare correttamente i segnali provenienti da destra e sinistra.

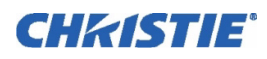

## Istruzioni sull'interfaccia utente basata su Web

1. Fare clic su **Enable 3D** (Attiva 3D).

## 2. **IMPOSTARE LA CADENZA FOTOGRAMMI:**

NOTA**:** *6:2 può essere ora utilizzata per contenuti tridimensionali con visualizzazione flat (1998 x 1080) o scope (2048 x 858).* 

 La cadenza fotogrammi è in entrambi i casi probabilmente troppo lenta per una visualizzazione tridimensionale priva di sfarfallio e deve essere aumentata all'interno del proiettore per un'uscita di almeno 96 Hz. Ad esempio, una cadenza tipica per HD-SDI di 24 Hz raggiunge solamente 48 Hz combinando i segnali provenienti da destra e sinistra (vedere **Figura 3-4**). Nel menu **Custom: 3D Control**, impostare la cadenza **Frame Rate N:M** desiderata o il numero dei fotogrammi visualizzati per il numero dei fotogrammi per i dati completi. Ad esempio, un'impostazione di 6:2 crea sei fotogrammi da due ingressi (=144 Hz). La cadenza fotogrammi risultante non può superare la cadenza fotogrammi possibile massima del proiettore; con segnali in ingresso a tutto schermo a 24 Hz, utilizza un fattore massimo di 5:2. NOTA**:** *una moltiplicazione della cadenza fotogrammi inferiore a 6:2 potrebbe causare sfarfallio a cadenze fotogrammi in ingresso lente.*

#### 3. **DEFINIRE LA POSIZIONE DELL'INGRESSO DELLA SINCRONIZZAZIONE:**

Per ingressi doppi

• Impostare l'opzione **L/R Input Reference** su **Active Port:**  $A/R = L/R$  (o viceversa).

• Impostare **Input GPI** su **None**.

 Queste due impostazioni comunicano al resto del sistema tridimensionale che le informazioni di sincronizzazione stereofonica tridimensionale in ingresso sono incluse nei due ingressi dei dati dell'immagine destro e sinistro invece di essere instradate separatamente sulla porta GPIO.

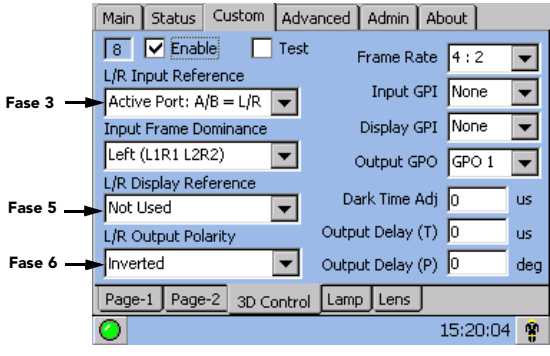

 Figura 3-4 Configurazione per la proiezione tridimensionale

 Invece, per future sorgenti tridimensionali a ingresso singolo, in cui il server fornisce una sincronizzazione stereofonica tridimensionale separata alla porta GPIO del proiettore, impostare **Input GPI** in base al numero di ingresso utilizzato (cioè, in base al cablaggio del GPIO).

## 4. **DEFINIRE LA DOMINANZA DESTRA/SINISTRA:**

 Selezionare il fotogramma dominante, sinistro o destro. L'ordine corretto dipende dalle videocamere utilizzate durante la ripresa ed è necessario per garantire movimenti uniformi e scorrevoli. Un'impostazione non corretta provoca artefatti di compressione del movimento.

## 5. **DEFINIRE LA POSIZIONE DELLO SCHERMO DI SINCRONIZZAZIONE:**

- Impostare **L/R Display Reference** su **Not Used**.
- Impostare **Display GPI** su **None**.

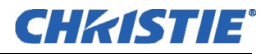

#### **6. DEFINIRE L'USCITA DI SINCRONIZZAZIONE:**

• Impostare **L/R Output Polarity** su **Inverted**. NOTA**:** *se la visualizzazione sembra invertita, cioè se lo sfondo sembra vicino e il primo piano sembra distante, è necessario accertarsi che il cavo che collega l'uscita A del server sia collegato all'ingresso A del proiettore e che il cavo che collega l'uscita B del server sia collegato all'ingresso B del proiettore.*

• Impostare **Output GPO** a seconda di quale delle uscite GPIO del proiettore è attualmente collegata al dispositivo di emissione o polarizzatore.

#### 7. **COLLEGARE IL DISPOSITIVO GPIO (USCITA):**

 Dalla porta GPIO del proiettore, collegare il cavo per la sincronizzazione stereofonica tridimensionale al dispositivo di controllo tridimensionale, come un dispositivo di emissione o polarizzatore. NOTA**:** *è consigliato l'uso di un cavo per la sincronizzazione tridimensionale RealD*.

#### 8. **REGOLARE VISUALIZZAZIONE, SCHERMO E COSÌ VIA:**

Regolare il colore dell'immagine e altri elementi come desiderato.

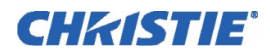

## 4 Manutenzione

<span id="page-58-0"></span>NOTA: *sono fornite delle illustrazioni per una migliore comprensione del testo scritto. Si tratta solo di rappresentazioni grafiche e potrebbero non rappresentare esattamente il modello di proiettore in uso.*

## <span id="page-58-1"></span>4.1 Manutenzione e pulizia

Per assicurare le prestazioni ottimali e l'affidabilità, controllare periodicamente i componenti elettrici, ottici e di altro tipo descritti di seguito. Avvertenza *PERICOLO DI FOLGORAZIONE. Scollegare la testa di proiezione e il reattore dall'alimentazione CA su ENTRAMBI gli interruttori a muro.* 

## 4.1.1 Sistema elettrico

Eseguire le seguenti operazioni ogni 60 giorni o 500 ore di servizio (scollegare sempre prima dalla rete di alimentazione CA):

• Controllare la pulizia delle superfici di contatto dei terminali positivi (anodo) e negativi (catodo). Eventualmente pulire le superfici di contatto elettrico per prevenire la bruciatura dei connettori a causa della resistenza.

• Verificare che tutti i collegamenti elettrici e la lampada siano ben serrati.

#### 4.1.2 Ottico

La pulizia non necessaria dei componenti ottici può risultare più dannosa che altro, aumentando il rischio di danneggiare i rivestimenti e le superfici delicate. In questo proiettore occorre controllare solo l'*obiettivo* e il *riflettore della lampada* (la manutenzione degli altri componenti ottici deve essere affidata a un tecnico qualificato). Controllare periodicamente questi componenti in un ambiente pulito e privo di polvere, usando una sorgente di luce ad alta intensità o una torcia elettrica. Pulire *solo* in presenza di polvere, sporcizia, olio o altri segni evidenti. Non toccare mai una superficie ottica a mani nude - indossare sempre dei guanti di lattice da laboratorio.

#### Quando eseguire il controllo

**OBIETTIVO:** una piccola quantità di polvere o sporcizia sull'obiettivo ha un effetto minimo sulla qualità dell'immagine - per evitare di graffiare l'obiettivo, eseguire la pulizia *solo* nei casi di assoluta necessità. Vedere la *Sezione [Pulizia dell'obiettivo](#page-59-0)* riportata di seguito.

**RIFLETTORE DELLA LAMPADA:** ispezionare la pulizia della superficie dello specchio (riflettore) *solo* durante la sostituzione della lampada, in caso di guasto della lampada. Se necessario, pulire come descritto di seguito; *indossare indumenti di protezione* durante gli interventi di ispezione o di pulizia. Occorre notare che una variazione di colore sulla superficie del riflettore è normale.

## Materiali

Per la rimozione della polvere e/o del grasso occorrono:

- Un pennello morbido in peli di cammello
- Un compressore antipolvere per azoto asciutto filtrato, soffiato attraverso un ugello antistatico
- Un panno antipolvere, come i Melles Griot Kodak (18LAB020), Optowipes (18LAB022) o Kim Wipes o equivalenti
- Soluzione per la pulizia degli obiettivi, come il Melles Griot Optics Cleaning Fluid 18LAB011 o equivalente. *Solo per l'obiettivo*
- Metanolo. Solo per il riflettore
- Solo tamponi di cotone con bastoncino in legno
- Panno/microfibra per la pulizia di obiettivi, come il Melles Griot 18LAB024 o equivalente.

## <span id="page-59-0"></span>Pulizia dell'obiettivo

## **SE POLVEROSO**

Eliminare la maggior parte della polvere con un pennello di peli di cammello e/o con un getto d'aria compressa.

Piegare un panno in microfibra e strofinare delicatamente per eliminare le particelle di polvere residue sull'obiettivo. Assicurarsi di strofinare in modo uniforme con la parte liscia del panno, priva di pieghe o increspature. Non applicare alcuna pressione con le dita; usare la tensione del panno piegato per raccogliere la polvere.

Qualora sulla superficie sia ancora presente molta polvere, inumidire un panno in microfibra pulito con una soluzione per la pulizia degli obiettivi (appena inumidito, non gocciolante). Strofinare delicatamente fino alla completa pulizia.

## **IN CASO DI DITATE, MACCHIE, OLIO**

- 1. Eliminare la maggior parte della polvere con un pennello di peli di cammello e/o con un getto d'aria compressa.
- 2. Arrotolare un panno per obiettivi intorno a un bastoncino e immergere in una soluzione per la pulizia degli obiettivi. Il tessuto deve essere umido, ma non gocciolante.
- 3. Strofinare delicatamente la superficie con un movimento a "8". Ripetere fino alla completa rimozione del difetto.

## Pulizia del riflettore

## **SE POLVEROSO**

Eliminare la maggior parte della polvere con un pennello di peli di cammello e/o con un getto d'aria compressa.

4. Non prestare attenzione ai piccoli residui di polvere: l'aria che circola nella lampada non è filtrata, quindi un po' di polvere è inevitabile. Evitare la pulizia se non necessaria.

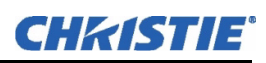

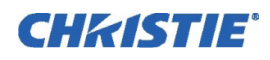

#### **IN CASO DI DITATE, MACCHIE, OLIO**

- 1. Eliminare la polvere con un pennello di peli di cammello e/o con un getto d'aria compressa.
- 2. Piegare un panno pulito in microfibra e inumidirlo con metanolo. Assicurarsi di strofinare in modo uniforme con la parte liscia del panno, priva di pieghe o increspature. Non applicare alcuna pressione con le dita; usare la soluzione nel panno per raccogliere la sporcizia.

#### 4.1.3 Altri componenti

In un normale ambiente operativo, i seguenti componenti devono essere controllati, puliti e trattati ogni 6 mesi per assicurare il funzionamento corretto della lampada e del proiettore:

**VENTOLA DELLA LAMPADA -** l'ostruzione della ventola della lampada o il blocco del motore possono ridurre il flusso dell'aria, provocando il possibile surriscaldamento e guasto della lampada. Pulire/trattare la ventola nel modo seguente:

- 1. Aspirare la sporcizia libera sulla ventola della lampada.
- 2. Se necessario, usare un pennello con acqua calda e un detergente idoneo.

Importante! *Non piegare le pale della ventola né allentare i contrappesi.*

**DISPOSITIVO DI ACCENSIONE** - Pulire il morsetto dell'alta tensione e l'isolatore per rimuovere la polvere e la sporcizia accumulati.

**DISPOSITIVI DI BLOCCO DEL FLUSSO D'ARIA -** L'interruttore della ventola della lampada si trova all'interno del vano di raffreddamento della lampada. L'interruttore della ventola dell'estrattore si trova proprio all'interno del condotto superiore sul coperchio del proiettore. Controllare e, se necessario, pulire gli interruttori per rimuovere la polvere o la sporcizia accumulata che impedisce il movimento. All'interno del condotto di scarico, montato sulla parte superiore del proiettore, deve essere mantenuto un flusso d'aria sufficiente, che deve essere allontanato dall'area di lavoro circostante il proiettore (o altri eventuali proiettori vicini). Ispezionare regolarmente e verificare che 1) non siano presenti ostruzioni o attorcigliamenti nel condotto, 2) tutte le *prese* d'aria della testa di proiezione e del reattore siano libere e 3) il flusso dell'aria di scarico sull'apertura superiore abbia una portata di 17 m3/min. Assicurarsi che il cablaggio della lampada non interferisca con il funzionamento dell'interruttore della ventola. Consultare la *Sezione [4.1 Manutenzione e pulizia](#page-58-1)*.

**DISPOSITIVO A FLUSSO D'ARIA LAMINARE (LAD) -** Ogni volta che si controlla/sostituisce il filtro dell'aria sul lato del proiettore, ispezionare visivamente anche il piccolo dispositivo quadrato per il flusso d'aria laminare (LAD), situato dietro l'apertura del filtro. Il LAD deve avere un colore quasi bianco. Se è molto scuro (eventualità remota), deve essere sostituito da un tecnico qualificato. Rivolgersi a Christie o al proprio concessionario.

## 4.2 Sostituzione della lampada

NOTA**:** *per questa procedura è necessaria una lampada allo xeno compatibile CDXL o CXL di Christie, come descritto nel Manuale dell'utente di CP2000-XB (020-100163-xx).Non installare mai una lampada destinata a un proiettore di modello diverso.* Avvertenza! 1) *Assicurarsi di utilizzare la lampada di wattaggio corretto fornita da Christie.* 2) *La sostituzione della lampada deve essere eseguita esclusivamente da un tecnico qualificato.* 3)*PERICOLO DI ESPLOSIONE - Indossare gli indumenti di protezione autorizzati ogni volta che il portello della lampada viene aperto. Non applicare mai un forza di torsione o flessione sul corpo della lampada al quarzo.*

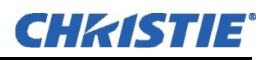

#### PRIMA DI INIZIARE

Leggere e rispettare le altre precauzioni generali relative alla lampada contenute nella *Sezione [3.1 Avvertenze e](#page-44-0)  [linee guida sulla sicurezza](#page-44-0)*.

#### FASE 1 - Spegnere il proiettore

Lasciare funzionare la ventola per almeno 10 minuti per il raffreddamento. Avvertenza! *Non tentare mai di rimuovere la lampada quando è calda. La lampada è sotto pressione quando è calda e potrebbe esplodere, provocando lesioni personali e/o danni alla proprietà. Consentire un raffreddamento completo.* 

## FASE 2 - Impostare l'interruttore del reattore

Posizionare l'interruttore del reattore (interruttore di alimentazione) su **SPENTO.** 

## FASE 3 - Scollegare la rete di alimentazione CA

Scollegare la testa di proiezione e il reattore dalla rete di alimentazione CA. Avvertenza! *PERICOLO DI FOLGORAZIONE. Scollegare entrambi i componenti dalla rete di alimentazione CA.* 

#### FASE 4 - Aprire il portello della lampada

- a. Aprire il portello della lampada.
- b. *Indossando gli indumenti e le schermature di protezione*, sbloccare il portello della lampada e aprirlo. Si veda **[Figura 2-20 Aprire il portello della lampada e il vano di raffreddamento, a pagina 2-16](#page-25-0)**. Eventualmente, rilasciare il dispositivo di chiusura per rimuovere completamente il portello.

#### FASE 5 - Aprire il vano di raffreddamento

Ruotare la manopola per aprire il vano interno di raffreddamento della lampada ed esporre il terminale del catodo (-) della lampada.

#### FASE 6 - Rimuovere la vecchia lampada e ispezionare il riflettore

- a. Allentare le viti di fissaggio sui connettori negativo/catodo (posteriore, 0,3 cm) e positivo/anodo (anteriore, 0,5 cm). Queste viti sono illustrate nella **Figura 4-2**. *Applicare una coppia di serraggio minima e NON SOTTOPORRE A SOLLECITAZIONI la lampada al quarzo.*
- b. Rimuovere *con attenzione* il connettore positivo dell'anodo dalla parte anteriore della lampada.
- c. Tenendo la lampada per la *sola estremità del catodo*, svitarla dal connettore posteriore e rimuoverla con attenzione dal proiettore. Porre *immediatamente* la lampada nella sua custodia protettiva (conservata dall'installazione precedente), quindi sigillarla in una scatola di cartone sul pavimento, in un luogo in cui non può cadere o essere urtata. Avvertenza! *Maneggiare la scatola con estrema attenzione. La lampada è pericolosa anche quando è imballata. Smaltire la scatola della lampada secondo le norme di sicurezza locali vigenti.*
- d. Una volta rimossa la lampada, ispezionare visivamente il riflettore per verificare l'eventuale presenza di polvere. Se necessario pulire come descritto nella *Sezione [4.1 Manutenzione e pulizia.](#page-58-1)*

#### FASE 7 - Togliere la nuova lampada dalla sua custodia protettiva

- a. Rimuovere il nastro, il dado zigrinato e la rondella di serraggio (se presente) che fissano la lampada all'interno della custodia.
- b. Toccando esclusivamente le estremità, estrarre la lampada dalla custodia. Riporre la custodia per il riutilizzo alla prossima sostituzione della lampada o per la restituzione di una lampada in garanzia.

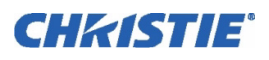

## FASE 8 - Installare la nuova lampada

- a. Indossando gli indumenti e le schermature di protezione, inserire il catodo (-) filettato della lampada nel dado del connettore negativo, situato nella parte posteriore del vano della lampada, avvitandolo completamente (**Figura 4-1**, a sinistra). Stringere manualmente. Importante! *Manipolare sempre toccando esclusivamente le estremità dell'anodo e del catodo, mai il vetro. Non serrare eccessivamente. Non sottoporre il vetro a sollecitazioni.*
- b. Poggiare l'anodo (+) della lampada sul supporto, come illustrato nella **Figura 4-1**, a destra, quindi inserire il connettore positivo sull'altra estremità della lampada.

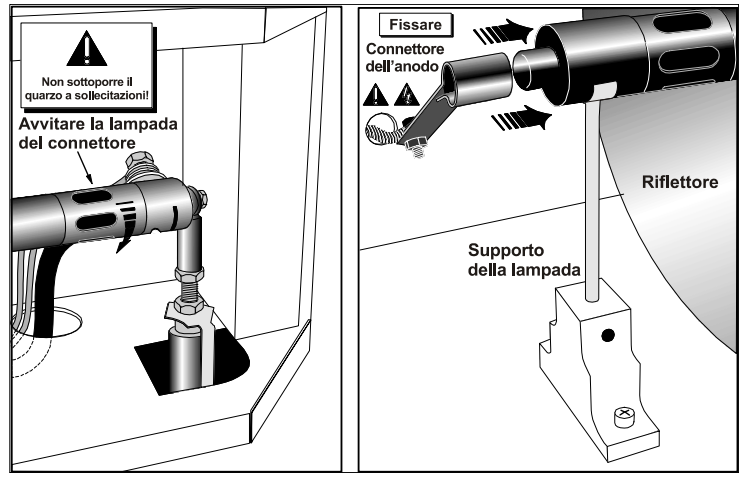

Figura 4-1 Montaggio della lampada

 c. Stringere le viti di fissaggio sui connettori positivo e negativo (**Figura 4-2**). Importante *Un contatto elettrico corretto previene la resistenza nei connettori della lampada.* Qualora il corpo in quarzo della lampada venga toccato accidentalmente con le mani nude, pulirlo come descritto nella *Sezione [4.1 Manutenzione e pulizia](#page-58-1)*.

## FASE 9 - Controllare i conduttori

Assicurarsi che il conduttore dell'anodo (+), tra la lampada e il dispositivo di accensione, sia distante dai componenti metallici del proiettore, come il riflettore o la paratia parafiamma. Avvertenza! *I conduttori* 

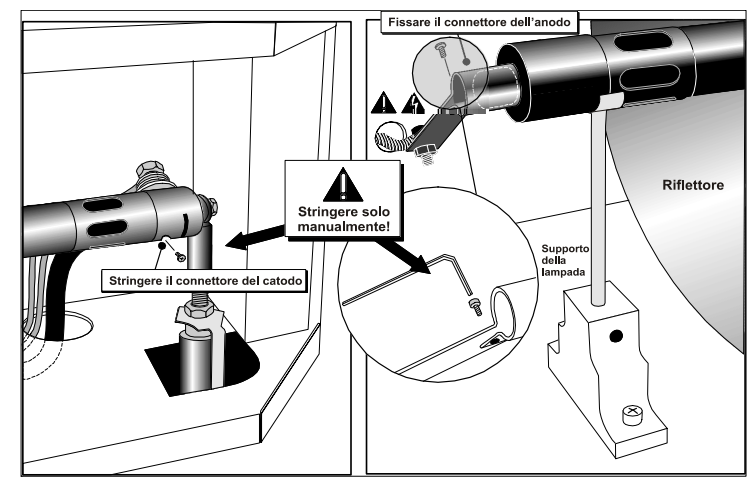

 Figura 4-2 Fissare la lampada sui connettori del catodo (-) e dell'anodo (+)

*troppo vicini ai componenti metallici possono provocare un arco durante l'impulso di accensione. Questo è un PERICOLO PER LA SICUREZZA; inoltre la lampada potrebbe non accendersi.* 

## FASE 10 - Chiudere il vano di raffreddamento e il portello della lampada

Il proiettore non funzionerà, a meno che il portello aperto non sia chiuso e bloccato.

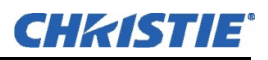

## FASE 11 - Registrare la lampada installata

Usando un'etichetta o un pennarello cancellabile a secco, contrassegnare il portello della lampada con la dicitura "LAMPADA INSTALLATA" (**Figura 4-3**), per indicare la potenza della nuova lampada installata (2,0; 3,0; 4,5 o 6,0 kW).

## FASE 12 - Ricollegare l'alimentazione CA e accendere l'interruttore

Ricollegare la testa di proiezione e il reattore all'alimentazione CA (vedere la *Sezione [2.1](#page-10-0)  [Configurazione rapida](#page-10-0)*), quindi posizionare l'interruttore del reattore su ACCESO.

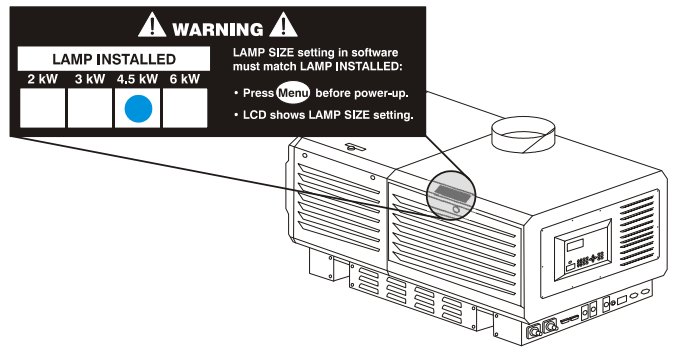

#### Figura 4-3 Contrassegnare sempre l'etichetta Lampada installata (ESEMPIO)

## FASE 13 - Impostare il corretto TIPO DI LAMPADA (potenza)

NOTA**:** *saltare questa fase se la nuova lampada è della stessa potenza di quella precedente - il tipo di lampada potrà essere aggiornato nel menu* **Install** *(Installazione).*

Importante! *Necessita l'accesso al menu Install: Lamp (Installazione: Lampada) dell'unità TPC (solo accesso autorizzato).*

Se la lampada nuova è più grande o più piccola di quella precedente, registrare il nuovo tipo (2,0; 3,0; 4,5 o 6,0 kW) nell'unità di comando *Touch Panel*, nel menu **Install: Lamp** *prima di accendere la nuova lampada*. Questa impostazione stabilisce l'intervallo adeguato di alimentazione disponibile per la lampada installata, assicurando che la nuova lampada non sia sottoalimentata o sovralimentata. Avvertenza! *Non tentare di accendere la lampada fino a quando il tipo (kW) non sarà stato impostato correttamente nel menu* Install*.*

## FASE 14 - Accendere la lampada

Premere e tenere premuto il pulsante della lampada sul menu **Main** (Principale).

## FASE 15 - Regolare la posizione della lampada

Mediante l'unità TPC, regolare la posizione della lampada (LampLOC™) all'interno del proiettore. Nel menu **Advanced: Lamp** (Avanzate: lampada), selezionare **Do Auto**. Questo garantirà le massime prestazioni, con la lampada ben centrata rispetto al riflettore e alla distanza giusta dal resto del sistema di illuminazione.

## FASE 16 - Registrare il numero di serie della nuova lampada

- 1. Nel menu **Advanced: Lamp** (Avanzate: Lampada), selezionare **New Lamp** (Nuova lampada).
- 2. Nel sottomenu **Lamp History** (Cronologia lampada), digitare il numero di serie nella casella di testo.

Salvare per registrare il numero e per azzerare il contatore della lampada. Il contaore inizierà a registrare il tempo di servizio della nuova lampada.

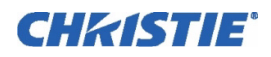

## 4.3 Sostituzione del filtro

Sostituire il filtro dell'aria ogni volta che il modulo della lampada viene sostituito, o più spesso se il proiettore viene utilizzato in un ambiente polveroso o sporco. *In ogni caso, controllare mensilmente.* Il filtro dell'aria è situato sul lato dell'operatore della testa di proiezione, vicino alla parte anteriore. Vedere **Figura 4-4**.

## Prima di iniziare - Spegnere e scollegare dall'alimentazione CA

Leggere e rispettare le altre precauzioni generali relative alla lampada contenute nella *Sezione [3.1 Avvertenze e](#page-44-0)  [linee guida sulla sicurezza](#page-44-0)*.

## FASE 1 - Disattivare l'alimentazione CA principale

- a. Lasciare funzionare la ventola per almeno 10 minuti per il raffreddamento.
- b. Sul pannello degli interruttori del proiettore, impostare l'interruttore di circuito **MAIN AC** a tre fasi su OFF. Avvertenza! *Non tentare mai di rimuovere la lampada quando è calda. La lampada è sotto pressione quando è calda e potrebbe esplodere, provocando lesioni personali e/o danni alla proprietà. Consentire un raffreddamento completo.*

#### FASE 2 - Spegnere gli altri interruttori di circuito

 Lasciare funzionare la ventola per almeno 10 minuti, spegnere gli interruttori di circuito **INTERNAL** e **PROJECTOR** situati sul pannello degli interruttori del proiettore.

## FASE 3 - Scollegare il proiettore dall'alimentazione CA

Avvertenza! *PERICOLO DI FOLGORAZIONE. Scollegare completamente l'alimentazione CA disattivando TUTTI gli interruttori a muro.*

#### FASE 4 - Aprire/Rimuovere il portello del filtro

 Aprire il portello del filtro allentando le 2 viti agli angoli (usare un cacciavite a testa piatta) e sollevare il portello (1. e 2. nella **Figura 4-4**).

## FASE 5 - Sostituire il filtro dell'aria

 Rimuovere il filtro e gettarlo via. Inserire il filtro nuovo, seguendo l'etichetta per il corretto orientamento interno/esterno. Inserire fino all'arresto nella sede (3. e 4. nella **Figura 4-4**). Avvertenza! *Usare esclusivamente filtri Christie. Non usare il proiettore se non è installato il filtro.*

## FASE 6 - Chiudere/riposizionare il portello del filtro

 Con il filtro montato, inserire le linguette inferiori del portello del filtro nelle fessure corrispondenti, chiudere il portello del filtro e fissarlo con le 2 viti (5. e 6. nella **Figura 4-4**).

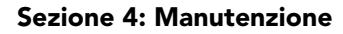

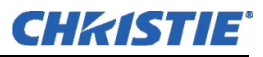

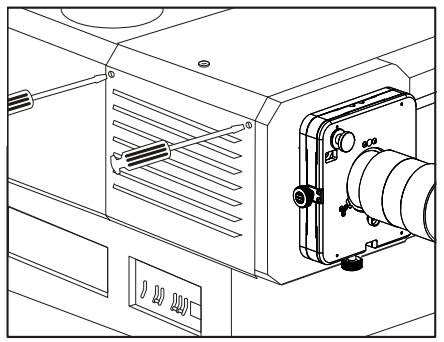

1. Aprire il portello del filtro (2 viti)

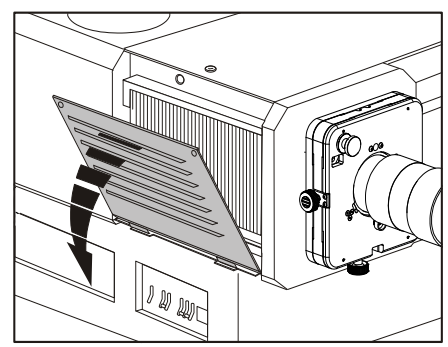

2. Aprire (o rimuovere) il portello

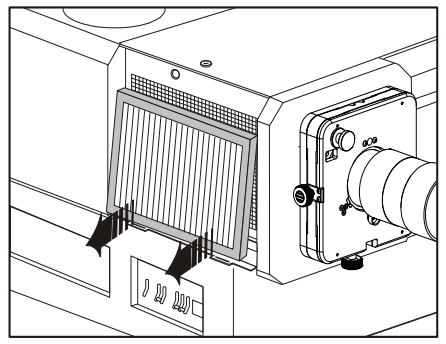

3. Rimuovere il filtro usato

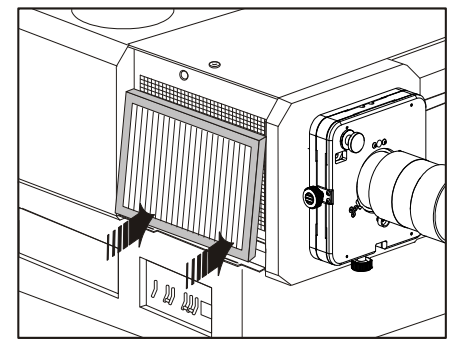

4. Installare il nuovo filtro secondo le istruzioni

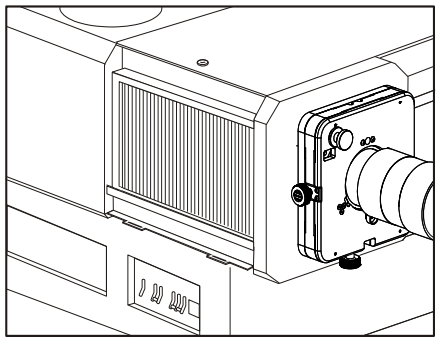

5. Filtro installato

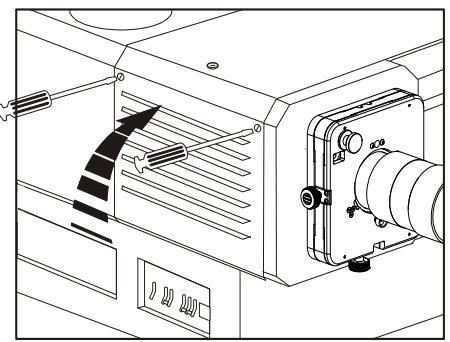

6. Fissare il portello del filtro (2 viti)

Figura 4-4 Sostituzione del filtro dell'aria

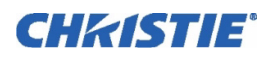

## 4.4 Sostituzione di un obiettivo

I diversi tipi di obiettivi possono fornire distanze di proiezione differenti e tipologie specifiche di installazioni. Consultare la sezione 6 del *Manuale dell'utente di CP2000-XB (020-100163-xx)*. Per sostituire o cambiare un obiettivo:

- 1. Rilasciare la leva di blocco dell'obiettivo (posizione in ALTO).
- 2. Estrarre l'obiettivo e sostituirlo con un diverso obiettivo primario, come descritto nella *Sezione [2.4](#page-24-0)  [Installazione di obiettivo, lampada e impianto di raffreddamento](#page-24-0)*.
- 3. Fissare con la leva di blocco dell'obiettivo (posizione in basso).
- 4. Calibrare l'obiettivo. Per ulteriori informazioni, fare riferimento alla *Sezione [2.10 Allineamento di base](#page-35-0)  [dell'immagine](#page-35-0)*.

CHRISTIE®

## <span id="page-68-0"></span>5 Risoluzione dei problemi

## 5.1 Intensità

#### 5.1.1 Il proiettore non si accende

- 1. Controllare la spia verde **Main AC** (CA principale) sul proiettore. Se è spenta, controllare tutti gli interruttori del proiettore e sul muro, sia monofase che trifase.
- 2. Gli interruttori del CP restano accesi quando sono attivati? Se scattano sulla posizione SPENTO, significa che esiste un problema elettrico che richiede un'indagine da parte di un tecnico qualificato.

## 5.2 Lampada

#### 5.2.1 La lampada non si accende

- 1. Se il pulsante della lampada è completamente disabilitato [non selezionabile nel menu **Main** (Principale) dell'unità TPC, come indicato dalla **X** sul pulsante], significa che si è verificato il guasto di un dispositivo di blocco (ad esempio il portello della lampada aperto, un malfunzionamento della ventola e così via). Tale problema è indicato anche da una spia rossa lampeggiante. Consultare le soluzioni elencate nel *Manuale dell'utente di CP2000-XB (020-100163-xx)*.
- 2. Per i guasti di comunicazione SSM, riavviare e tentare di nuovo.
- 3. In caso di temperatura elevata di un DMD (DMD over critical temp limit), la lampada non si accenderà. Attendere il raffreddamento del proiettore e riprovare.
- 4. Se il menu "Status" (Stato) indica un problema di comunicazione con il reattore, riavviare e tentare di nuovo.
- 5. Se la lampada non si accende al secondo tentativo, sostituire la lampada.
- 6. Se non si sente alcun ronzio, indicante il tentativo di accensione da parte del dispositivo di accensione, esso potrebbe essere guasto (rivolgersi al servizio di assistenza Christie).
- 7. Se viene emesso un breve ronzio tentando di accendere la lampada, che tuttavia non si accende, è possibile che la lampada debba essere sostituita.

## 5.2.2 La lampada si spegne improvvisamente

- 1. Tentare di aumentare la potenza della lampada [menu **Advanced Lamp** (Avanzate: Lampada) dell'unità TPC].
- 2. I DMD nella testa di proiezione potrebbero essere surriscaldati (questo provoca anche un messaggio d'allarme sul display dell'unità TPC).
- 3. È possibile che un dispositivo di blocco impedisca l'accensione della lampada.

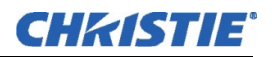

- 4. Assicurarsi che il connettore a 220 V vicino al pannello C, sul retro della testa di proiezione (sul lato inferiore), sia ancora innestato.
- 5. Sostituire la lampada.

#### 5.2.3 Indicazione di corrente della lampada

Con questo errore di comunicazione, la lampada verrà alimentata in base all'ultima impostazione attiva della potenza.

#### 5.2.4 Sfarfallio, presenza di ombre o luminosità ridotta

- $1.$  Il LampLOC<sup>TM</sup> deve essere regolato di nuovo.
- 2. Il LampLOC<sup>TM</sup> potrebbe essere in corso di regolazione. Attendere circa 2 minuti.
- 3. Aumentare la potenza della lampada, se possibile.
- 4. Determinare se si tratta di un tremolio di medio livello sulla scala di grigi (battimento). Regolare il bilanciamento trifase per ridurre al minimo l'ondulazione (è necessario l'intervento di un tecnico qualificato).

## 5.2.5 Il LampLOC™ sembra non funzionare

- 1. Nel menu **Advanced Lamp** dell'unità TPC, tentare di regolare la posizione della lampada usando un pulsante alla volta. Controllare i cambiamenti del livello di luminosità, che indicano il movimento della lampada.
- 2. Se i motori non rispondono tramite i pulsanti dell'unità TPC, la lampada può essere posizionata manualmente all'interno della testa di proiezione. *Pericolo di radiazioni UV. È richiesto l'intervento di un tecnico qualificato.*

#### 5.2.6 LiteLOC™ sembra non funzionare correttamente

- 1. Accertarsi che *LiteLOC*<sup>*rM*</sup> sia configurato e abilitato; per effettuare questa operazione, selezionare il menu **Advanced: Lamp**.
- 2. La modifica delle impostazioni **Lamp Power** (Potenza della lampada) causa la disattivazione del LiteLOC<sup>TM</sup>.
- 3. Se la potenza della lampada è stata portata ai massimi livelli per mantenere un'impostazione *LiteLOC*, *LiteLOC* viene terminato automaticamente. Se i valori riportati nel menu **Advanced: Lamp** indicano che la potenza della lampada ha raggiunto lo stato di "overdrive", ridurre l'impostazione *LiteLOC*<sup>*IM*</sup>o installare una nuova lampada.

## 5.3 TPC

- 1. Se l'unità TPC non esegue l'inizializzazione, riavviare il proiettore e tentare di nuovo.
- 2. Un'unità TPC guasta generalmente indica un guasto di sistema che richiede il servizio di assistenza.
- 3. Un guasto della comunicazione dell'unità TPC (crash) durante la visualizzazione di uno schema di prova richiede lo spegnimento e la riaccensione del proiettore.

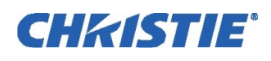

- 4. Se la risposta dell'unità TPC diventa lenta, tentare riavviando il proiettore. Se il problema persiste, può darsi che il tecnico abbia impostato l'opzione **Data Logging** (Registro dati) su **Detailed** (Dettagliato), che appesantisce la memoria e le prestazioni. Per risultati ottimali e un funzionamento normale, questa impostazione dovrebbe essere ridotta a **Errors** (Errori) o **Standard**.
- 5. Il cattivo funzionamento dell'unità TPC o un messaggio d'errore, come "**Could not write to file**" (Impossibile scrivere su file), può anche indicare una mancanza di memoria interna. Assicurarsi di eliminare periodicamente i file di back-up o i file corrotti dalla IPSM e/o dalla scheda di memoria Compact Flash. Salvare i back-up solo su un PC/laptop, non nell'unità TPC (rivolgersi all'amministratore).
- 6. Se le posizioni dei pulsanti premuti sul display sembrano essere interpretate male, lo schermo dell'unità TPC deve essere ricalibrato.

## 5.4 Ethernet

- 1. Se l'unità TPC si blocca su "**Waiting to Connect**" (In attesa di connessione), restano a disposizione 30 secondi per inserire i dati di login per l'assistenza. Verificare che le impostazioni Ethernet siano adatte al sito: tutti i dispositivi di rete devono disporre della stessa subnet mask e di indirizzi IP univoci.
- 2. Assicurarsi di salvare le modifiche di indirizzo e riavviare per rendere attive tutte le modifiche.
- 3. L'indirizzo IP mostrato nel menu **Admin** dell'unità TPC deve corrispondere a quello del proiettore.
- 4. Se si verificano altri problemi nell'impostazione delle comunicazioni con un proiettore aggiunto a una rete Ethernet esistente, è probabile che l'indirizzo IP del proiettore sia in conflitto con un indirizzo già in uso. Rivolgersi all'amministratore di rete.

## 5.5 Visualizzazioni cinematografiche

#### 5.5.1 Schermo nero, nessuna visualizzazione dell'immagine

- 1. Verificare i collegamenti elettrici.
- 2. Assicurarsi che il tappo dell'obiettivo sia stato rimosso.
- 3. Assicurarsi che il paraluce/otturatore sia APERTO (il pulsante si trova nel menu **Main** (Principale) dell'unità TCP.
- 4. Assicurarsi che non sia selezionato alcuno schema di prova per il nero pieno.
- 5. Accertarsi che sia stato selezionato il file di visualizzazione corretto. Controllare l'unità di comando *Touch Panel*.
- 6. È stata collegata la porta cinematografica corretta per questo file di visualizzazione? Verificare i collegamenti.

## 5.5.2 Artefatti gravi di compressione del movimento

Molto probabilmente è presente un problema di sincronizzazione con il pull-down 3:2 invertito nella conversione da pellicola a digitale da 60 Hz a 24 Hz nella sorgente in uso. È necessario correggere il file di visualizzazione.

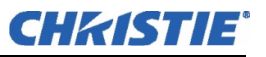

## 5.5.3 L'aspetto dell'immagine è compresso o allungato in senso verticale al centro dello schermo

I dati sorgenti convertiti da pellicola e precompressi per il formato di visualizzazione del *CP2000-XB* possono richiedere l'uso dell'obiettivo ausiliare per ottenere di nuovo l'immagine "scope" a larghezza completa e nelle proporzioni giuste.

## 5.5.4 Nessuna immagine e segnale molto disturbato (effetto neve rosa)

- 1. Assicurarsi che il coperchio del proiettore non sia aperto. Qualora sia aperto, chiuderlo e mettere in pausa o arrestare lo spettacolo sul server. Quindi eseguire il comando di riproduzione sul e attendere alcuni secondi per consentire al proiettore di ricevere il set di chiavi di decifratura inviato dal server. Se dopo 30 secondi il proiettore non riprende il servizio, mettere in pausa o arrestare lo spettacolo e tentare di nuovo la riproduzione. Se ciò non dovesse funzionare, tentare resettando il server.
- 2. Assicurarsi che gli ottetti dell'IP del proiettore corrispondano a quelli del server (porta Eth 1).
- 3. CineCanvas non ha l'indirizzo IP corretto del proiettore. Controllare l'indirizzo IP del proiettore e del server, modificandoli in caso di necessità. I due indirizzi devono corrispondere.

## 5.6 Visualizzazioni non cinematografiche

Le seguenti informazioni per la risoluzione dei problemi presuppongono l'uso di una sorgente di ingresso estranea, per la visualizzazione di materiale "non cinematografico" alternativo. Per prima cosa, consultare sempre la documentazione fornita con le attrezzature esterne.

## 5.6.1 Il proiettore è acceso, ma non viene visualizzato nulla

- 1. Una lente è rimasta accidentalmente coperta? Rimuovere il copriobiettivo, se necessario.
- 2. Assicurarsi che il paraluce sia APERTO.
- 3. La lampada è accesa? Premere il pulsante della lampada sull'unità di comando "Touch Panel".
- 4. È stato selezionato il pulsante del canale DVI corretto sull'unità di comando "Touch Panel"?
- 5. L'alimentazione CA è collegata?
- 6. La sorgente attiva è collegata correttamente? Verificare i collegamenti dei cavi e assicurarsi che sia selezionata la sorgente corretta.
- 7. È possibile accedere ai pattern di prova? In questo caso, verificare di nuovo i collegamenti della sorgente.

## 5.6.2 La visualizzazione è tremolante o instabile

- 1. Se la visualizzazione non cinematografica è tremolante o lampeggia in modo irregolare, verificare il corretto collegamento della sorgente e l'adeguata qualità del rilevamento. Se la sorgente è di qualità scadente o non è collegata correttamente, il proiettore tenta ripetutamente di visualizzare un'immagine.
- 2. La frequenza di scansione orizzontale o verticale del segnale di ingresso potrebbe non corrispondere alla gamma del proiettore. Per informazioni sugli intervalli relativi alla frequenza di scansione, consultare la Sezione 6 del *Manuale dell'utente di CP2000-XB (020-100163-xx)*.
- 3. È possibile che il segnale di sincronizzazione sia inadeguato. Risolvere il problema relativo alla sorgente.
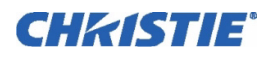

# 5.6.3 La visualizzazione è offuscata

- 1. La luminosità e/o il contrasto sono impostati su valori troppo bassi.
- 2. La sorgente potrebbe presentare una terminazione doppia. Accertarsi che la sorgente presenti una sola terminazione.
- 3. Se l'origine non è di tipo video, potrebbe essere necessario effettuare un'operazione di clamping per correggere il sync tip.

# 5.6.4 La parte superiore della visualizzazione oscilla, presenta sovrapposizioni o è tremolante

Questo problema si verifica a volte con le sorgenti video o VCR. Verificare la sorgente in uso.

#### 5.6.5 Parte della visualizzazione risulta tagliata o deformata e visibile sul bordo opposto

È possibile che sia necessario regolare il ridimensionamento. Effettuare la regolazione affinché l'intera immagine risulti visibile e centrata.

#### 5.6.6 La visualizzazione risulta compressa e allungata in senso verticale

- 1. La frequenza del clock di campionamento dei pixel non è adatta alla sorgente corrente.
- 2. È possibile che le opzioni relative alle dimensioni e alla posizione siano regolate in modo errato rispetto al segnale della sorgente in ingresso.
- 3. Usare un obiettivo ausiliare per le sorgenti HDTV tradizionale e DVD anamorfica che sono state ridimensionate e allungate verticalmente con un software estraneo.

## 5.6.7 I bordi dei dati sono ritagliati

Per visualizzare il materiale mancante, ridurre le dimensioni dell'immagine per riempire l'area di visualizzazione disponibile nel proiettore, quindi allungare verticalmente per riempire lo schermo da cima a fondo. Aggiungere l'obiettivo ausiliare per riottenere la larghezza dell'immagine.

#### 5.6.8 La qualità della visualizzazione varia in modo continuo

- 1. È possibile che il segnale della sorgente in ingresso sia di bassa qualità.
- 2. È possibile che la frequenza H o V dell'ingresso sia stata modificata nella sorgente.

## 5.6.9 La visualizzazione si blocca improvvisamente

Se lo schermo diventa inspiegabilmente nero, è possibile che un disturbo di tensione eccessiva dell'ingresso CA o di terra abbia interrotto la capacità del proiettore di bloccarsi su un segnale. Spegnere il proiettore (vedere la *Sezione [3.4 Procedura di spegnimento](#page-48-0)*) e scollegarlo dall'alimentazione. Quindi, ricollegarlo e accenderlo normalmente (consultare la *Sezione [3.3 Procedura di accensione](#page-47-0)*).

#### 5.6.10 I colori della visualizzazione sono imprecisi

- 1. Le impostazioni relative a colore, tonalità, spazio e/o temperatura del colore potrebbero richiedere una regolazione nella sorgente in ingresso.
- 2. Assicurarsi di utilizzare i file PCF, TCGD e/o CSC corretti per questa sorgente.

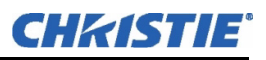

#### 5.6.11 La visualizzazione non è rettangolare

- 1. Controllare il livellamento del proiettore. Assicurarsi che le superfici dell'obiettivo e dello schermo siano parallele tra loro.
- 2. Verificare che l'offset verticale sia corretto. Effettuare la regolazione necessaria con la manopola di offset verticale.
- 3. Accertarsi che l'obiettivo ausiliare sia dritto. Ruotarlo per orientare correttamente l'apertura.

## 5.6.12 La visualizzazione è disturbata.

- 1. Regolare la visualizzazione della sorgente in ingresso. Regolare il tracking dei pixel, la fase e il filtro. I disturbi sono comuni nei segnali YPbPr provenienti da un lettore DVD
- 2. L'ingresso video non dispone di terminazioni. Assicurarsi che l'ingresso video disponga di terminazione (75  $\Omega$ ). Se il collegamento corrente è l'ultimo di una serie di connessioni, l'ingresso video deve presentare la terminazione solo in corrispondenza dell'ultimo ingresso della sorgente.
- 3. È possibile che il segnale in ingresso e/o i relativi cavi di collegamento siano di bassa qualità.
- 4. Se la distanza tra il dispositivo della sorgente di ingresso e il proiettore è superiore a 7,5 m, è necessaria l'amplificazione/il condizionamento del segnale.
- 5. Se la sorgente è un VCR o una trasmissione radio, il dettaglio potrebbe essere impostato su livelli troppo elevati.

## 5.6.13 Sono presenti striature casuali nella parte inferiore dell'immagine

- 1. In caso di segnale HDSDI a 24 Hz o a 25 Hz o di segnale PAL digitale SDI a 50 Hz, assicurarsi di usare l'elaborazione non cinematografica - deselezionare la casella di selezione **Cinema** nel menu **Advanced** (Avanzate) dell'unità di comando Touch Panel. NOTA**:** *l'opzione è protetta tramite password.*
- 2. Qualora non fosse possibile accedere al menu **Advanced** dell'unità di comando Touch Panel per regolare il percorso di elaborazione, usare la sorgente di ingresso di altro produttore per eliminare le striature.